#### **Oracle® Fusion Middleware**

Integration Overview for Oracle Identity Management Suite 11*g* Release 1 (11.1.1) **E15477-03**

August 2012

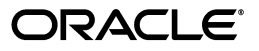

Oracle Fusion Middleware Integration Overview for Oracle Identity Management Suite, 11*g* Release 1 (11.1.1)

E15477-03

Copyright © 2010, 2012, Oracle and/or its affiliates. All rights reserved.

Primary Author: Vinaye Misra

Contributors: Sidhartha Das, Ellen Desmond, Subbu Devulapalli, Sandy Lii, Kavya Muthanna, Sanjay Rallapalli, Vinay Shukla, Olaf Stullich, Lyju Vadassery, Mark Wilcox

This software and related documentation are provided under a license agreement containing restrictions on use and disclosure and are protected by intellectual property laws. Except as expressly permitted in your license agreement or allowed by law, you may not use, copy, reproduce, translate, broadcast, modify, license, transmit, distribute, exhibit, perform, publish, or display any part, in any form, or by any means. Reverse engineering, disassembly, or decompilation of this software, unless required by law for interoperability, is prohibited.

The information contained herein is subject to change without notice and is not warranted to be error-free. If you find any errors, please report them to us in writing.

If this is software or related documentation that is delivered to the U.S. Government or anyone licensing it on behalf of the U.S. Government, the following notice is applicable:

U.S. GOVERNMENT END USERS: Oracle programs, including any operating system, integrated software, any programs installed on the hardware, and/or documentation, delivered to U.S. Government end users are "commercial computer software" pursuant to the applicable Federal Acquisition Regulation and agency-specific supplemental regulations. As such, use, duplication, disclosure, modification, and adaptation of the programs, including any operating system, integrated software, any programs installed on the hardware, and/or documentation, shall be subject to license terms and license restrictions applicable to the programs. No other rights are granted to the U.S. Government.

This software or hardware is developed for general use in a variety of information management applications. It is not developed or intended for use in any inherently dangerous applications, including applications that may create a risk of personal injury. If you use this software or hardware in dangerous applications, then you shall be responsible to take all appropriate failsafe, backup, redundancy, and other measures to ensure its safe use. Oracle Corporation and its affiliates disclaim any liability for any damages caused by use of this software or hardware in dangerous applications.

Oracle and Java are registered trademarks of Oracle and/or its affiliates. Other names may be trademarks of their respective owners.

Intel and Intel Xeon are trademarks or registered trademarks of Intel Corporation. All SPARC trademarks are used under license and are trademarks or registered trademarks of SPARC International, Inc. AMD, Opteron, the AMD logo, and the AMD Opteron logo are trademarks or registered trademarks of Advanced Micro Devices. UNIX is a registered trademark of The Open Group.

This software or hardware and documentation may provide access to or information on content, products, and services from third parties. Oracle Corporation and its affiliates are not responsible for and expressly disclaim all warranties of any kind with respect to third-party content, products, and services. Oracle Corporation and its affiliates will not be responsible for any loss, costs, or damages incurred due to your access to or use of third-party content, products, or services.

# **Contents**

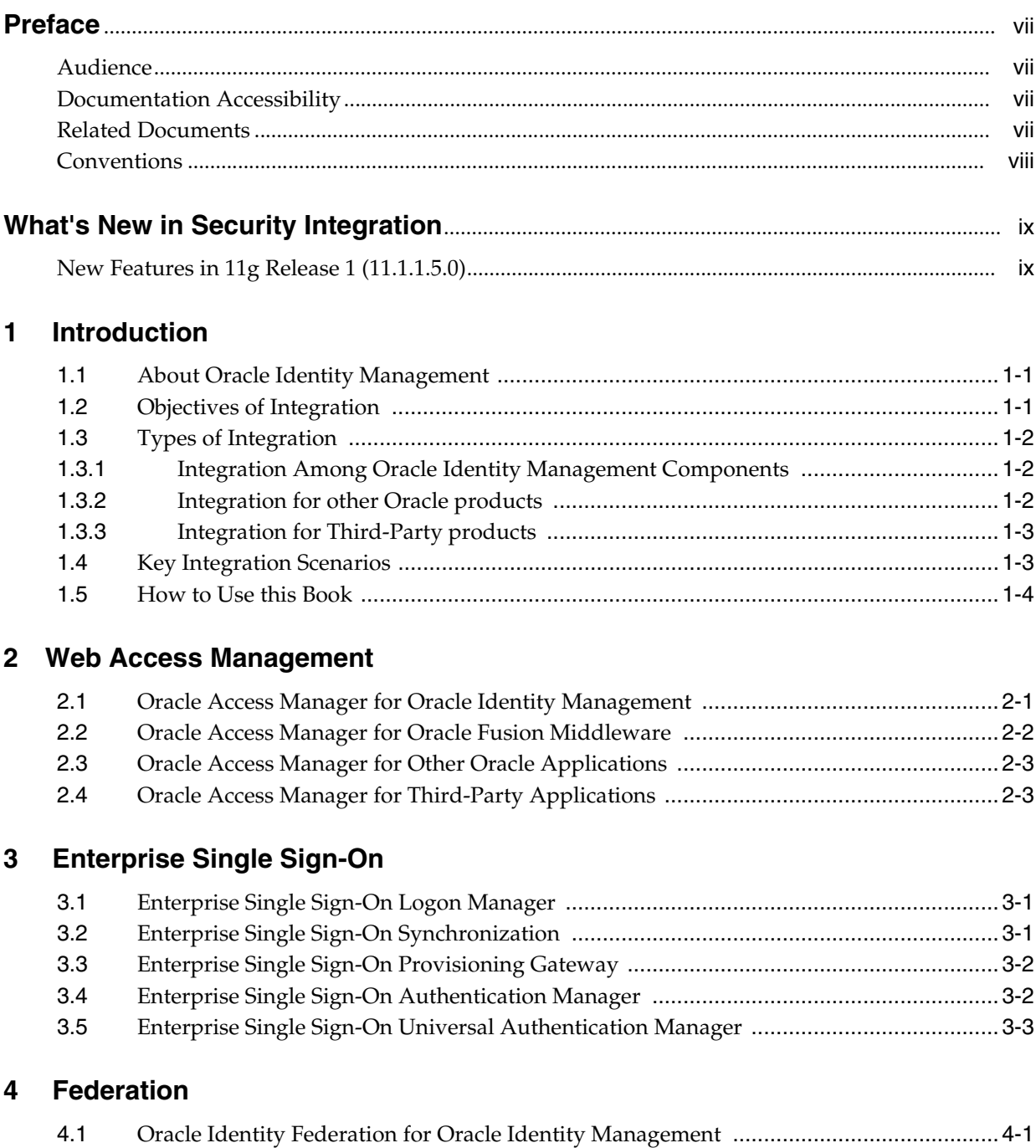

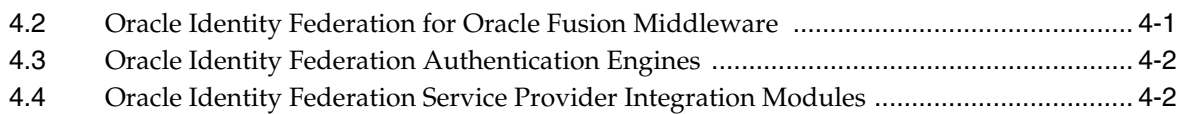

#### **[5 Risk Management](#page-26-0)**

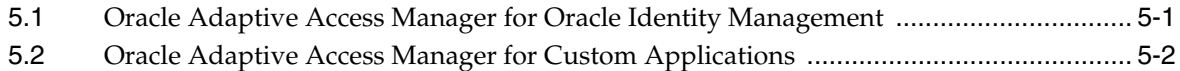

#### **[6 User, Account, and Entitlement Provisioning](#page-28-0)**

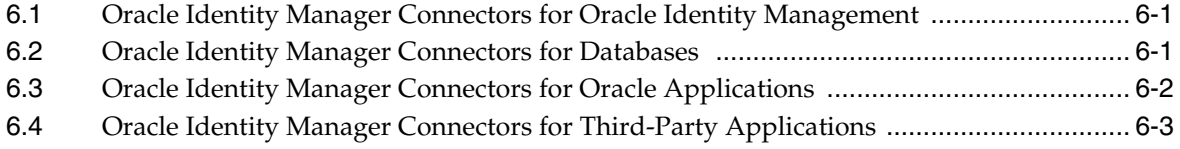

#### **[7 Identity Governance](#page-34-0)**

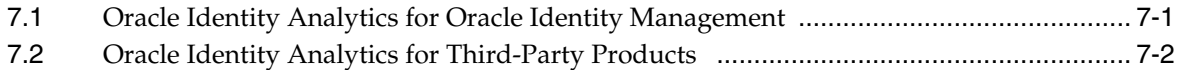

#### **[8 Password Management](#page-36-0)**

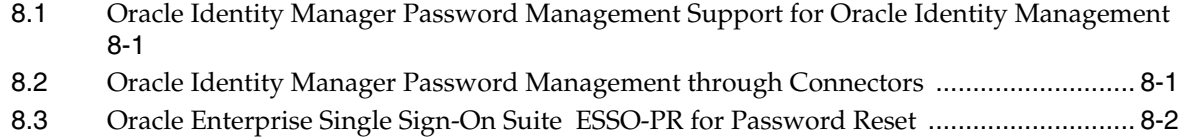

#### **[9 Database Security](#page-38-0)**

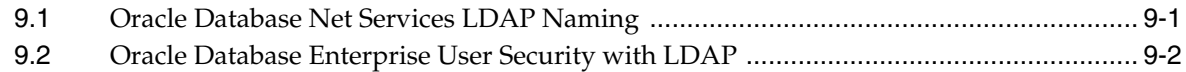

#### **[10 Fine-Grained Access Control](#page-40-0)**

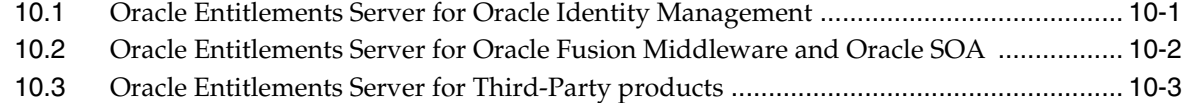

## **[11 Configuring an Identity Store with Multiple Directories](#page-44-0)**

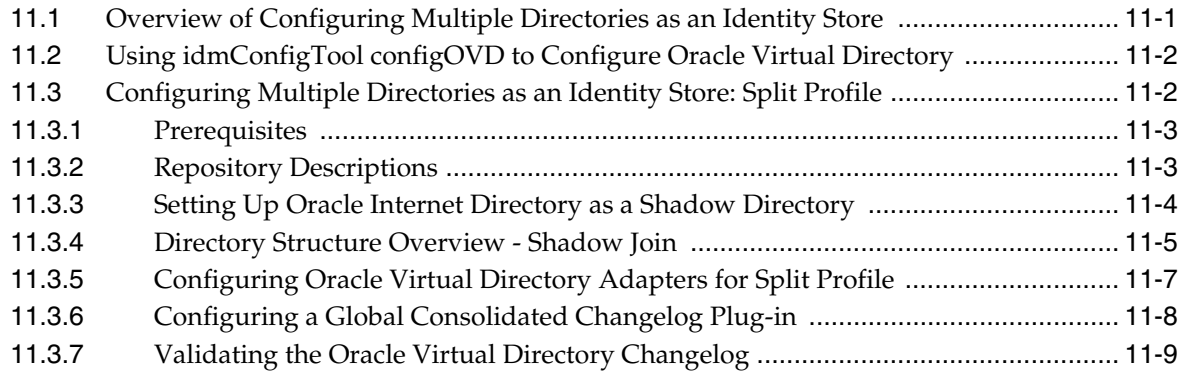

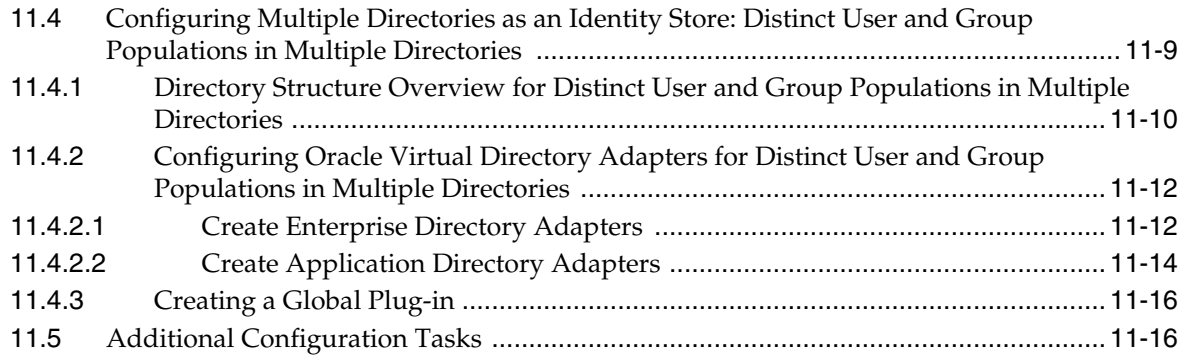

# **[A Using the idmConfigTool Command](#page-60-0)**

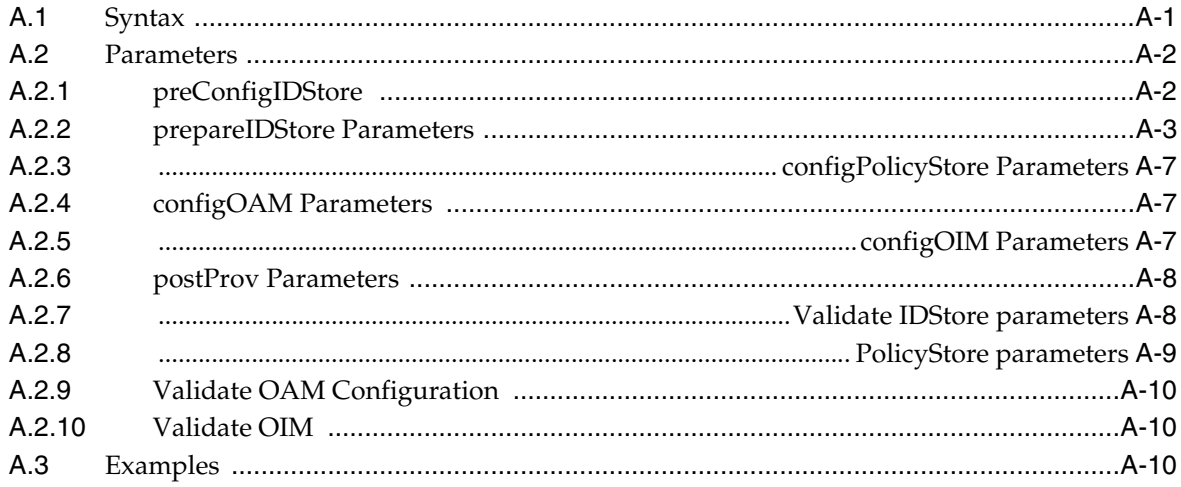

# **[B Verifying Adapters for Multiple Directory Identity Stores by Using ODSM](#page-72-0)**

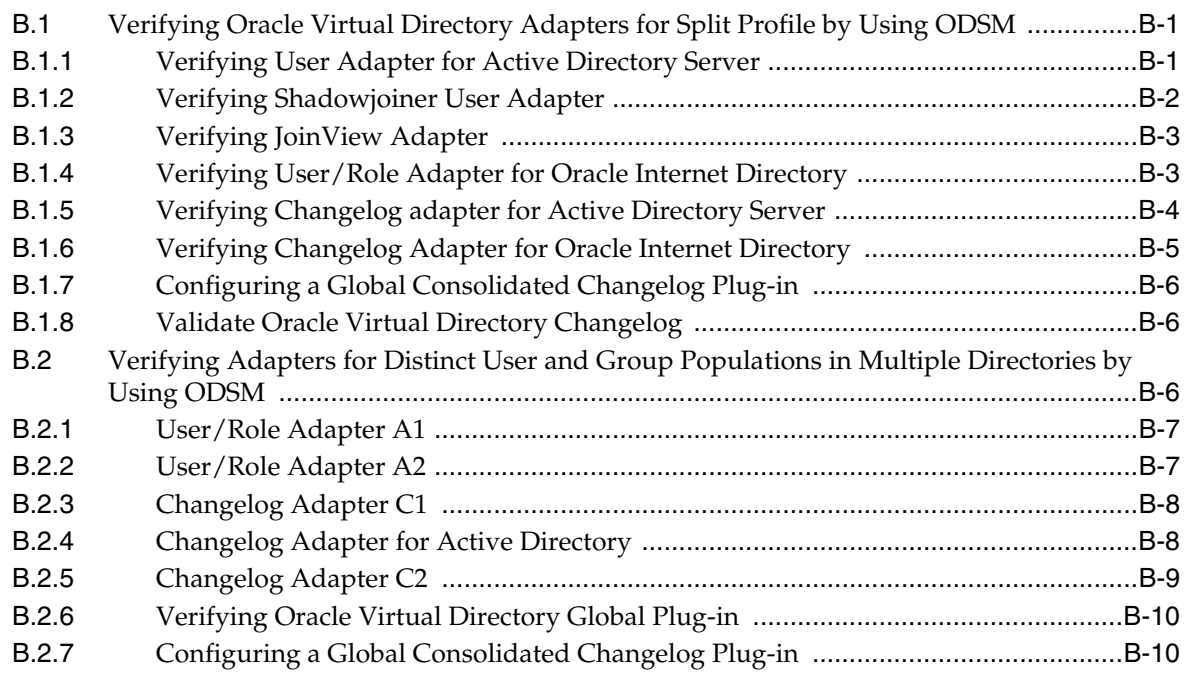

### **[Index](#page-82-0)**

# **Preface**

<span id="page-6-0"></span>This document describes the Identity Management integration options in Oracle Fusion Middleware 11*g* Release 1 (11.1.1).

#### <span id="page-6-1"></span>**Audience**

This document is intended for system administrators responsible for integrating identity management components and related third-party products for Oracle Fusion Middleware 11*g* Release 1 (11.1.1).

For specific interoperability details about the products mentioned in this guide, consult the certification matrix for Oracle Fusion Middleware 11g Release 1 (11.1.1.x), which is located at:

http://www.oracle.com/technology/software/products/ias/files/fus ion\_certification.html

# <span id="page-6-2"></span>**Documentation Accessibility**

For information about Oracle's commitment to accessibility, visit the Oracle Accessibility Program website at http://www.oracle.com/pls/topic/lookup?ctx=acc&id=docacc.

#### **Access to Oracle Support**

Oracle customers have access to electronic support through My Oracle Support. For information, visit

http://www.oracle.com/pls/topic/lookup?ctx=acc&id=info or visit http://www.oracle.com/pls/topic/lookup?ctx=acc&id=trs if you are hearing impaired.

### <span id="page-6-3"></span>**Related Documents**

For more information, see the following documents in the Oracle Fusion Middleware 11*g* documentation set:

- **Oracle Fusion Middleware Installation Guide for Oracle Identity Management**
- *Oracle Fusion Middleware Administrator's Guide for Oracle Identity Manager*
- *Oracle Access Manager Integration Guide*
- *Oracle Fusion Middleware Administrator's Guide for Oracle Adaptive Access Manager*
- *Oracle Fusion Middleware Administrator's Guide for Oracle Identity Federation*
- *Oracle Fusion Middleware Administrator's Guide for Oracle Directory Integration Platform*
- *Oracle Fusion Middleware Introduction to Oracle Entitlements Server*
- *Understanding WebLogic Security*
- *Oracle Fusion Middleware Securing Oracle WebLogic Server*
- *Programming WebLogic Security*

# <span id="page-7-0"></span>**Conventions**

The following text conventions are used in this document:

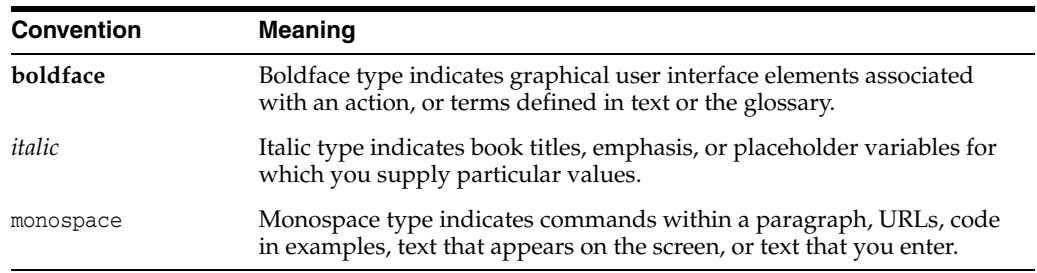

# **What's New in Security Integration**

This chapter lists new integration features and updates.

# <span id="page-8-1"></span><span id="page-8-0"></span>**New Features in 11g Release 1 (11.1.1.5.0)**

#### **New Integration Features**

■ A new integration tool is available in this release to help automate certain integration steps.

For details, see [Appendix A.](#page-60-2)

■ Oracle Enterprise Single Sign-On Suite Plus (previously known as Oracle Enterprise Single Sign-On Suite) includes a new module and additional features.

For details, see [Chapter 3](#page-18-3).

# <sup>1</sup> **Introduction**

**1**

<span id="page-10-0"></span>This chapter introduces basic Oracle Fusion Middleware integration concepts. It contains these topics:

- **[About Oracle Identity Management](#page-10-1)**
- [Objectives of Integration](#page-10-2)
- **[Types of Integration](#page-11-0)**
- **[Key Integration Scenarios](#page-12-1)**
- [How to Use this Book](#page-13-0)

#### <span id="page-10-1"></span>**1.1 About Oracle Identity Management**

Oracle Identity Management provides customers with a path to meet compliance efficiently, secure critical applications and sensitive data, and lower operational costs. Using the most complete and best-in-class suite of IdM solutions, enterprises can manage the end-to-end lifecycle of user identities across all enterprise resources both within and beyond the firewall.

Through its foundation for service-oriented security, Oracle Identity Management 11*g* delivers enhanced security by automating provisioning of user accounts, dramatically reducing help desk calls, streamlining compliance audit and reporting, consolidating identity silos, enabling rapid integration with enterprise applications, and more.

Successful integration with identity management technologies is key to the secure operation of today's enterprise applications. This document will enable you to assess the tools and techniques that Oracle IdM provides to enable you to run secure enterprise operations.

### <span id="page-10-2"></span>**1.2 Objectives of Integration**

Components of Oracle Identity Management typically integrate with the existing infrastructure and applications in the enterprise. Some examples:

- A directory service may provide a centralized user store for existing applications that are LDAP-enabled.
- An access management solution may provide single sign-on and web authorization for existing Web applications in concert with the application servers deployed in the enterprise.
- A provisioning solution may streamline the onboarding procedure by orchestrating the various entities and accounts that need to be created across multiple systems when a new employee is hired.

A role management solution may provide the necessary scoping to enforce audit rules.

Designed to help you respond and adapt to the needs of your enterprise, Oracle Identity Management presents a highly heterogeneous solution that gives you many different options to enhance security in your existing environment. Understanding the business requirements and implementing the right level of integration is the key to a successful identity management deployment.

Based on functional areas, this document provides a high-level guide to the types of integration available in each Oracle Identity Management product.

Its objective is to enable you to easily identify the capabilities and integrations available for your current enterprise deployment and to plan its future road map.

## <span id="page-11-0"></span>**1.3 Types of Integration**

This section explains the different types of possible IdM integrations:

- [Integration Among Oracle Identity Management Components](#page-11-1)
- [Integration for other Oracle products](#page-11-2)
- [Integration for Third-Party products](#page-12-0)

#### <span id="page-11-1"></span>**1.3.1 Integration Among Oracle Identity Management Components**

Many Oracle Identity Management components can integrate and interoperate with each other. For example, Oracle Access Manager can provide single sign-on for products such as Oracle Identity Manager and Oracle Identity Analytics.

This book covers the range of Oracle Identity Management component integrations.

#### <span id="page-11-2"></span>**1.3.2 Integration for other Oracle products**

Oracle products cover a large spectrum of the technology stack, with products in all of these areas:

- operating systems
- virtual machines
- databases
- middleware
- applications

Oracle Identity Management is well equipped to handle many of the security requirements in each of these areas. Depending on your requirements, Oracle Identity Management can integrate with many products from the rest of the Oracle technology stack to provide additional security and identity management-related features to these products.

For example, Oracle Identity Manager provides user account management and provisioning support for Oracle E-Business Suite and Oracle PeopleSoft. This book will also cover those integration scenarios.

#### <span id="page-12-0"></span>**1.3.3 Integration for Third-Party products**

For customers with non-Oracle products in their enterprise deployment, Oracle Identity Management can also integrate with many third-party products to strengthen and satisfy your business requirements.

For example, many of our LDAP-enabled products can be readily integrated with Microsoft Active Directory. You can use Oracle Access Manager, for example, to support Windows Native Authentication for web applications by integrating with a Microsoft Windows domain.

Where relevant, this book covers security integration scenarios between Oracle Identity Management and third-party products.

# <span id="page-12-1"></span>**1.4 Key Integration Scenarios**

Table 1–1 lists some key areas of integration in the identity management suite, and the components/products involved in each area.

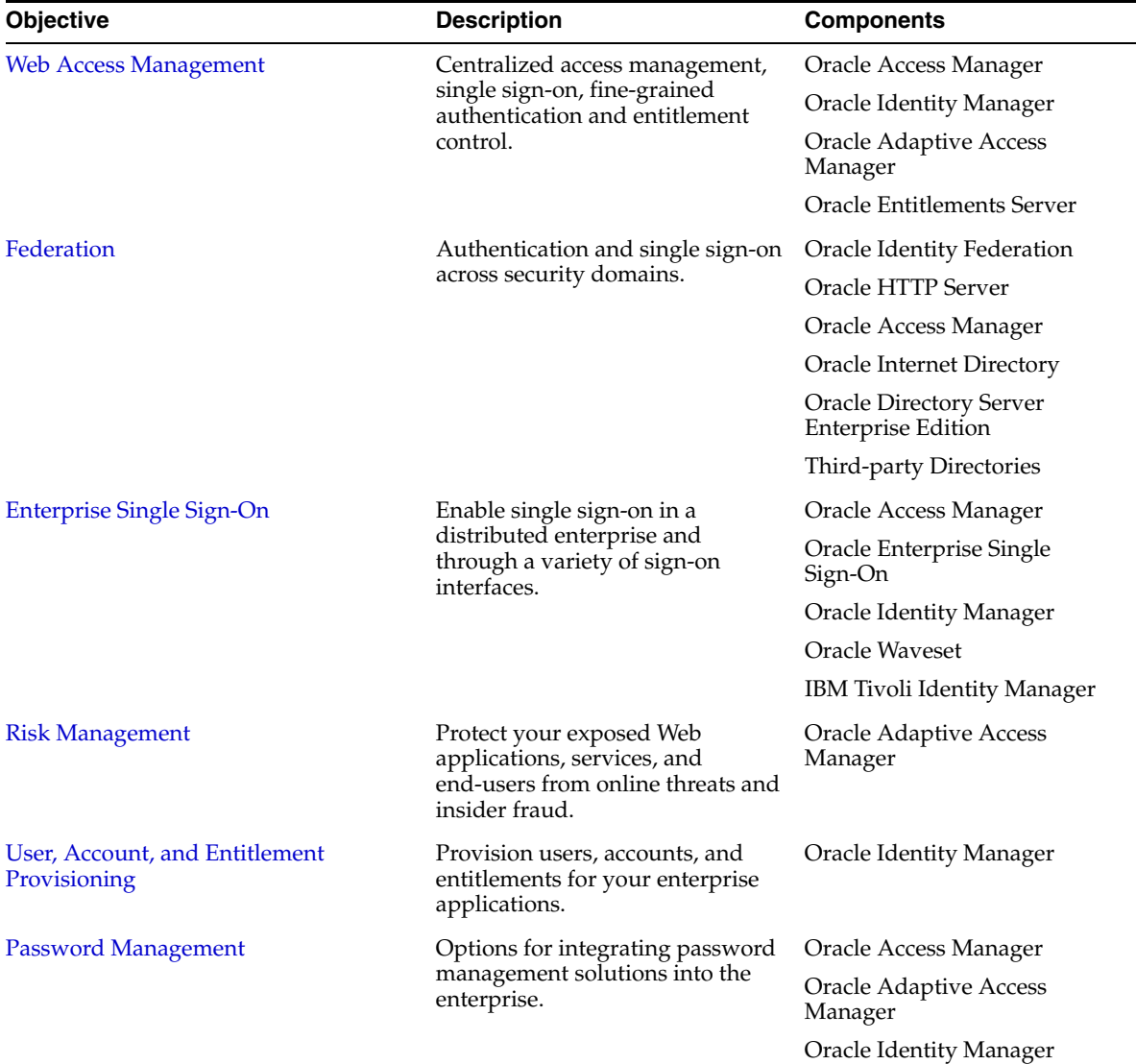

#### *Table 1–1 Key Integration Scenarios*

| <b>Objective</b>            | <b>Description</b>                                                                                                    | <b>Components</b>                                                                                  |
|-----------------------------|----------------------------------------------------------------------------------------------------|----------------------------------------------------------------------------------------------------|
| <b>Identity Governance</b>  | Intelligent controls to enable<br>sustainable risk and compliance<br>management.                                        | Oracle E-Business Suite<br><b>Oracle Application Access</b><br>Controls Governor<br><b>SAP GRC</b> |
| Database Security           | Advanced database security<br>features and integration of IdM<br>with Oracle and third-party<br>directory environments. | Oracle Internet Directory                                                                          |
|                             |                                                                                                    | Oracle Virtual Directory                                                                           |
|                             |                                                                                                    | <b>Oracle Directory Server</b><br><b>Enterprise Edition</b>                                        |
|                             |                                                                                                    | Microsoft Active Directory                                                                         |
| Fine-Grained Access Control | Fine-grained entitlement<br>management solution to secure<br>critical applications.                                     | Oracle Entitlements Server                                                                         |

*Table 1–1 (Cont.) Key Integration Scenarios*

#### <span id="page-13-0"></span>**1.5 How to Use this Book**

Use this book to understand the major integration options available to meet your site's requirements. Use the references provided with each topic to learn more about each option, including specific prerequisites, installation, and post-install configuration.

 The book contains a comprehensive cross-product index that you can use to quickly locate a topic of interest. Each integration topic is indexed twice, once for each component/product in the integration. For example, the Oracle Identity Manager connector for Microsoft Exchange is indexed under both Microsoft Exchange and Oracle Identity Manager. This allows you to see what types of integration are available for any particular Oracle Identity Management component. It also allows you to see all the relevant integration options Oracle Identity Management supports for a particular Oracle product or third-party product from the reverse angle, that is, from the latter perspective.

# <span id="page-14-2"></span><sup>2</sup>**Web Access Management**

<span id="page-14-0"></span>Oracle Access Manager provides Web single sign-on to enable secure access to multiple applications with one authentication step. It also provides flexible support for all popular authentication methods, including login forms, digital certificates, and smart cards.

This chapter explains how you can integrate Oracle Access Manager with other components to enable Web access management for your enterprise applications. It contains these sections:

- [Oracle Access Manager for Oracle Identity Management](#page-14-1)
- [Oracle Access Manager for Oracle Fusion Middleware](#page-15-0)
- [Oracle Access Manager for Other Oracle Applications](#page-16-0)
- [Oracle Access Manager for Third-Party Applications](#page-16-1)

### <span id="page-14-1"></span>**2.1 Oracle Access Manager for Oracle Identity Management**

Oracle Access Manager provides single sign-on support for many Oracle Identity Management components. It also integrates with some Oracle Identity Management components to support more advanced features for those components.

Oracle Access Manager with Oracle Security Token Service brokers trust between a Web Service Consumer (WSC) and a Web Service Provider (WSP).

Table 2–1 shows the supported integrations:

| <b>Oracle Access Manager Integrated with</b> | <b>Additional Information</b>                                                                                                    |
|----------------------------------------------|----------------------------------------------------------------------------------------------------|
| Oracle Identity Manager                      | Enabling Identity Administration with Oracle Identity Manager<br>in the Oracle Fusion Middleware Integration Guide for Oracle Access<br>Manager                 |
| Oracle Adaptive Access Manager               | Integrating Oracle Access Manager and Oracle Adaptive Access<br>Manager in the Oracle Fusion Middleware Integration Guide for<br>Oracle Access Manager          |
|                                              | Configuring OAM and OAAM with Other Oracle Identity<br>Management Products in the Oracle Fusion Middleware<br>Installation Guide for Oracle Identity Management |

*Table 2–1 Oracle Access Manager for Oracle Identity Management*

| <b>Oracle Access Manager Integrated with</b> | <b>Additional Information</b>                                                                                                    |
|----------------------------------------------|----------------------------------------------------------------------------------------------------|
| Oracle Identity Navigator                    | Integrating with Oracle Identity Navigator in the Oracle Fusion<br>Middleware Integration Guide for Oracle Access Manager                                                               |
| Oracle Identity Federation                   | Chapter 4, "Federation"                                                                                                    |
| Oracle Security Token Service                | About Oracle Security Token Service with Oracle Access<br>Manager in the Oracle Fusion Middleware Administrator's Guide for<br>Oracle Access Manager with Oracle Security Token Service |

*Table 2–1 (Cont.) Oracle Access Manager for Oracle Identity Management*

# <span id="page-15-0"></span>**2.2 Oracle Access Manager for Oracle Fusion Middleware**

Oracle Access Manager integrates with various Oracle Fusion Middleware components to provide single sign-on support for applications running on Oracle WebLogic servers.

Oracle Access Manager with Oracle Security Token Service enables identity propagation for a Web Service Client.

Table 2–2 shows the supported integrations:

*Table 2–2 Oracle Access Manager for Oracle Fusion Middleware*

| <b>Oracle Access Manager Integrated with</b> | <b>Additional Information</b>                                                                                                    |
|----------------------------------------------|----------------------------------------------------------------------------------------------------|
| Oracle WebLogic Server 11g                   | Configuring Oracle Access Manager (OAM) in the Oracle Fusion<br>Middleware Installation Guide for Oracle Identity Management                                                                 |
|                                              | Registering Partners (Agents and Applications) Remotely in the<br>Oracle Fusion Middleware Administrator's Guide for Oracle Access<br>Manager.                                               |
| Oracle HTTP Server 11g                       | Configuring Oracle Access Manager (OAM) in the Oracle Fusion<br>Middleware Installation Guide for Oracle Identity Management                                                                 |
|                                              | Registering Partners (Agents and Applications) Remotely in the<br>Oracle Fusion Middleware Administrator's Guide for Oracle Access<br>Manager.                                               |
| Oracle HTTP Server 10g                       | Platform-specific Oracle Application Server Installation Guide<br>for 10g. In particular see the chapter Configuring the Apache<br>v1.3 and Oracle HTTP Server Web Servers.                  |
| Oracle Business Intelligence                 |                                                                                                    |
| Oracle WebCache                              |                                                                                                    |
| Oracle Web Services Manager                  | About Oracle Security Token Service and Oracle Web Services<br>Manager in the Oracle Fusion Middleware Administrator's Guide for<br>Oracle Access Manager with Oracle Security Token Service |
|                                              | Typical Deployment Topology and Processing for Identity<br>Propagation in the Oracle Fusion Middleware Administrator's<br>Guide for Oracle Access Manager with Oracle Security Token Service |
| Oracle Application Server 10g                | Platform-specific Oracle Application Server Installation Guide<br>for $10g$ .<br>Integrating with Oracle Application Servers in the Oracle Access<br>Manager Integration Guide for 10g       |

# <span id="page-16-0"></span>**2.3 Oracle Access Manager for Other Oracle Applications**

Oracle Access Manager integrates with several enterprise applications from Oracle to support Web access management. Table 2–3 shows the supported integrations:

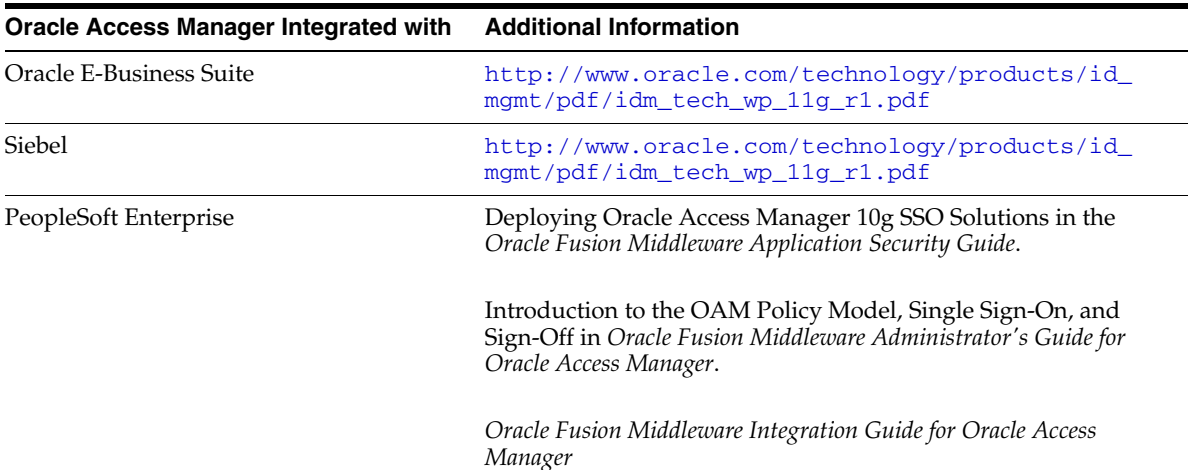

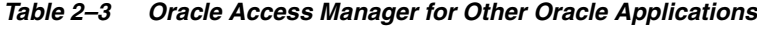

## <span id="page-16-1"></span>**2.4 Oracle Access Manager for Third-Party Applications**

Oracle Access Manager supports integration with many third-party products to provide web access management in a heterogeneous enterprise environment. Table 2–4 shows the supported integrations:

| <b>Oracle Access Manager Integrated</b><br>with              | <b>Additional Information</b>                                                                                                    |
|--------------------------------------------------------------|----------------------------------------------------------------------------------------------------|
| Apache Web servers                                           | Configuring 10g WebGates for Apache v2-based Web Servers<br>(OHS and IHS) in Oracle Fusion Middleware Administrator's Guide<br>for Oracle Access Manager                              |
| SAP mySAP                                                    |                                                                                                    |
| <b>IBM</b> Lotus Domino                                      | Configuring Lotus Domino Web Servers for 10g WebGates in<br>Oracle Fusion Middleware Administrator's Guide for Oracle Access<br>Manager                                               |
| <b>IBM HTTP Server</b>                                       | Configuring 10g WebGates for Apache v2-based Web Servers<br>(OHS and IHS) in Oracle Fusion Middleware Administrator's Guide<br>for Oracle Access Manager                              |
| Microsoft SharePoint                                         | See the white paper Securing Microsoft Office SharePoint Server<br>(MOSS) Resources at:<br>http://download.oracle.com/docs/cd/E12890_<br>01/ales/docs32/integrateappenviron/moss.html |
| Microsoft Internet Information Server<br>(IIS)               | Configuring 10g WebGates for the IIS Web Server in Oracle<br>Fusion Middleware Administrator's Guide for Oracle Access Manager                                                        |
| Microsoft Internet and Security<br>Acceleration Server (ISA) | Configuring 10g WebGates for the ISA Server in Oracle Fusion<br>Middleware Administrator's Guide for Oracle Access Manager                                                            |
| <b>Windows Native Authentication</b>                         | Configuring Oracle Access Manager to use Windows Native<br>Authentication in the Oracle Fusion Middleware Integration Guide<br>for Oracle Access Manager                              |

*Table 2–4 Oracle Access Manager for Third-Party Applications*

# <span id="page-18-3"></span><sup>3</sup> **Enterprise Single Sign-On**

<span id="page-18-0"></span>Oracle Enterprise Single Sign-On Suite Plus provides users with unified sign-on and authentication across all their enterprise resources. Unlike Oracle Access Manager which focuses on web access management, Oracle Enterprise Single Sign-On Suite Plus also covers desktops, client-server, custom, and host-based mainframe applications.

Even if users travel or share workstations, they can enjoy the flexibility of a single log-on, eliminating the need for multiple user names and passwords and helping enforce strong password and authentication policies.

This chapter contains topics related to enterprise single sign-on:

- [Enterprise Single Sign-On Logon Manager](#page-18-1)
- **[Enterprise Single Sign-On Synchronization](#page-18-2)**
- **[Enterprise Single Sign-On Provisioning Gateway](#page-19-0)**
- [Enterprise Single Sign-On Authentication Manager](#page-19-1)

**See Also:** For the latest information about the suite, see *Oracle Enterprise Single Sign-on Suite Plus Release Notes* (Release 11.1.1.5.0).

#### <span id="page-18-1"></span>**3.1 Enterprise Single Sign-On Logon Manager**

Oracle Enterprise Single Sign-On Suite Logon Manager (ESSO-LM) provides interfaces to network and computer logons as well as sign-on to applications, enabling users to log in one time with a single password. ESSO-LM handles storage and retrieval of credentials and settings from an external repository such as an LDAP or RDBMS store.

The ESSO-LM administration console interacts with the Logon Manager and facilitates management and administration of ESSO attributes. For details, see the *ESSO-LMGlobal Agent Settings Reference Guide*.

#### <span id="page-18-2"></span>**3.2 Enterprise Single Sign-On Synchronization**

ESSO Synchronization is a component of Oracle Enterprise Single Sign-On Suite Logon Manager (ESSO-LM). This feature lets you synchronize credentials between an end user's local store (on a workstation) and a store in a remote SSO repository (file system share, relational database, or directory server). You configure synchronization through the ESSO-LM administration console.

Table 3–1 shows the supported integrations:

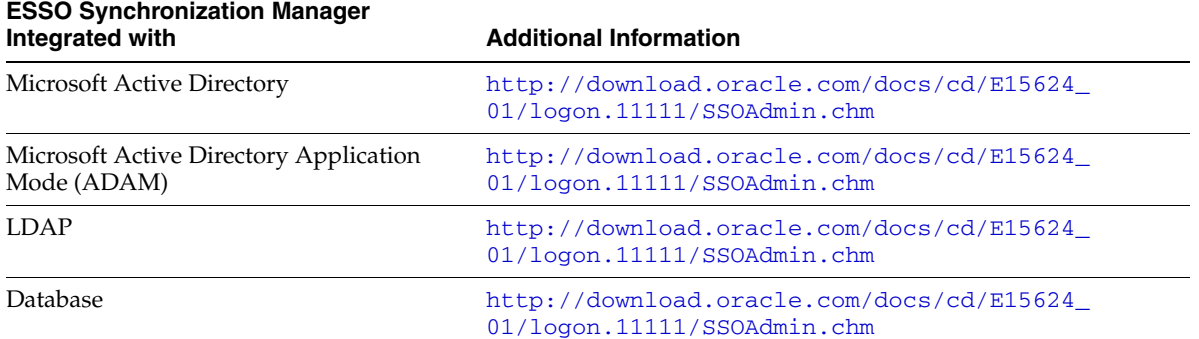

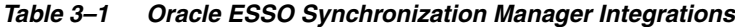

### <span id="page-19-0"></span>**3.3 Enterprise Single Sign-On Provisioning Gateway**

Oracle Enterprise Single Sign-On Suite Provisioning Gateway (ESSO-PG) enables system administrators to directly distribute, reset, remove, or delete user credentials in ESSO-LM without the need for any user involvement.

Here are some examples:

- An administrator can inject a new user's credentials directly into the user's ESSO-LM account.
- The administrator can update ESSO-LM simultaneously to reset a password and prevent an application from falling out of synchronization with ESSO-LM.
- When a user's access to an application is terminated, the administrator can use ESSO-PG to quickly remove the corresponding credentials from the user's ESSO-LM account.
- When a user leaves the company, the administrator can instantly delete all the user's credentials.

All these operations can be automatically initiated and controlled by industry-leading provisioning systems. ESSO-PG provides an open interface to integrate with other industry-standard or internally-developed provisioning systems, and also provides an interactive interface for administrators to manually provision credentials.

Table 3–2 shows the supported integrations:

| <b>ESSO-PG Integrated with</b>     | <b>Additional Information</b>                                                  |
|------------------------------------|--------------------------------------------------------------------------------|
| Oracle Identity Manager            | http://download.oracle.com/docs/cd/E12472<br>01/provisioning_gateway/PGWOC.pdf |
| Oracle Wayeset                     | http://download.oracle.com/docs/cd/E12472<br>01/provisioning_gateway/EPGSC.pdf |
| <b>IBM Tivoli Identity Manager</b> | http://download.oracle.com/docs/cd/E12472<br>01/provisioning_gateway/EPGSC.pdf |
| Novell Identity Manager            | http://download.oracle.com/docs/cd/E15624<br>01/provisioning.11111/NIMIG.pdf   |

*Table 3–2 Oracle Enterprise Single Sign-On Suite Provisioning Gateway Integrations*

### <span id="page-19-1"></span>**3.4 Enterprise Single Sign-On Authentication Manager**

Oracle Enterprise Single Sign-On Suite Authentication Manager (ESSO-AM), an add-on module to Oracle Enterprise Single Sign-on Logon Manager (ESSO-LM), enables an organization to seamlessly provide a strong authentication bridge to all its applications, including smart cards and Entrust authenticators.

Users can employ different authenticators at different times, and application access can be controlled based upon the authenticator used for all authentication events: initial authentication, re-authentication, and forced authentication.

Table 3–3 shows the supported integrations:

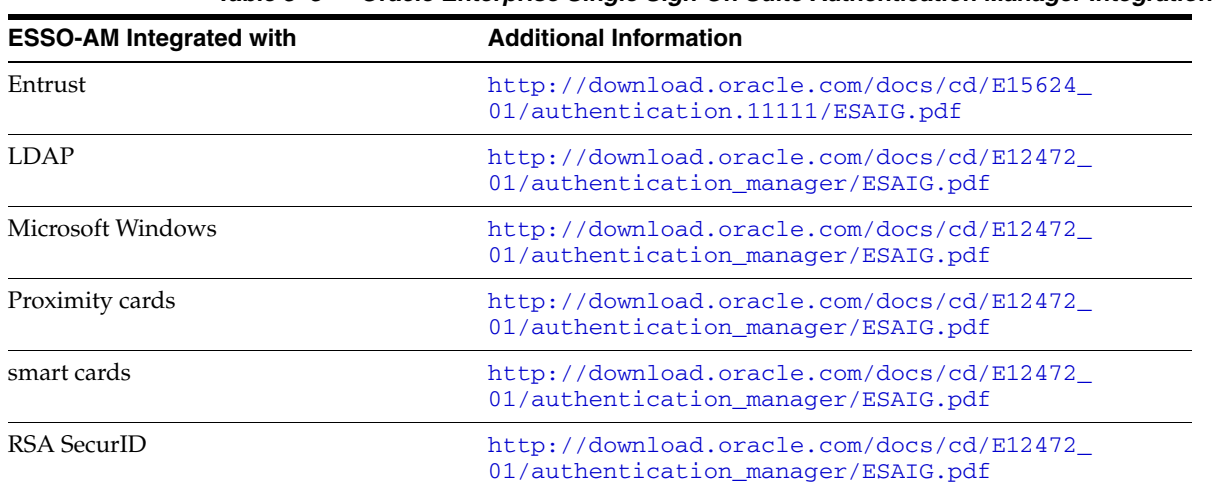

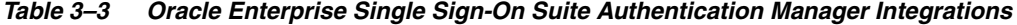

### <span id="page-20-0"></span>**3.5 Enterprise Single Sign-On Universal Authentication Manager**

Universal Authentication Manager (ESSO-UAM) is a new component of Oracle Enterprise Single Sign-on Suite Plus Release 11.1.1.5.0. ESSO-UAM enables enterprises to implement stronger and easier-to-use authentication methods, including two-factor authentication methods.

ESSO-UAM supports integrations in these areas:

- Microsoft Windows and Active Directory networks
- smart cards for logon and authentication
- proximity cards that a card reader can detect
- biometric technologies compatible with the BioAPI standard.

For details, see *Oracle Enterprise Single Sign-on Suite Plus Release Notes* (Release 11.1.1.5.0).

# <span id="page-22-3"></span><sup>4</sup> **Federation**

<span id="page-22-0"></span>Oracle Identity Federation provides a comprehensive implementation of federation standards delivered via Oracle Universal Federation Framework - the unified, extensible and customizable architecture for rapid deployment in any multi-vendor environment.

Oracle Identity Federation allows customers to quickly achieve cross-domain SSO by providing a complete end-to-end federation deployment package, including a simple and lightweight deployment option for Service Providers.

This chapter introduces the integrations for Oracle Identity Federation:

- [Oracle Identity Federation for Oracle Identity Management](#page-22-1)
- [Oracle Identity Federation for Oracle Fusion Middleware](#page-22-2)
- **[Oracle Identity Federation Authentication Engines](#page-23-0)**
- [Oracle Identity Federation Service Provider Integration Modules](#page-23-1)

# <span id="page-22-1"></span>**4.1 Oracle Identity Federation for Oracle Identity Management**

Oracle Identity Federation integrates with several Oracle Identity Management products to provide integrated federation solutions. Table 4–1 shows the supported integrations:

| <b>Oracle Identity Federation Integrated</b><br>with | <b>Additional Information</b>                                                                                                    |
|------------------------------------------------------|----------------------------------------------------------------------------------------------------|
| Oracle Access Manager                                | For 11g webgates, see Integrating Oracle Access Manager with<br>Oracle Identity Federation in the Oracle Fusion Middleware<br>Integration Guide for Oracle Access Manager |
|                                                      | For 10g webgates, see Oracle Access Manager in the Oracle<br>Fusion Middleware Administrator's Guide for Oracle Identity<br>Federation                                    |
| Oracle Single Sign-On 10g                            | See Oracle Single Sign-On in the Oracle Fusion Middleware<br>Administrator's Guide for Oracle Identity Federation                                                         |

*Table 4–1 Oracle Identity Federation for Oracle Identity Management*

# <span id="page-22-2"></span>**4.2 Oracle Identity Federation for Oracle Fusion Middleware**

Oracle Identity Federation integrates with Oracle Fusion Middleware products supporting a variety of federation use cases. Table 4–2 shows the supported integrations:

| <b>Oracle Identity Federation Integrated</b><br>with                 | <b>Additional Information</b>                                                                                                    |
|----------------------------------------------------------------------|----------------------------------------------------------------------------------------------------|
| Oracle HTTP Server for Oracle Access<br>Manager integration          | Deploying Oracle Identity Federation with Oracle Access<br>Manager in the Oracle Fusion Middleware Administrator's Guide for<br>Oracle Identity Federation |
| Oracle HTTP Server to set up proxy for<br>Oracle Identity Federation | Setting Up a Proxy for Oracle Identity Federation in the Oracle<br>Fusion Middleware Administrator's Guide for Oracle Identity<br><b>Federation</b>        |

*Table 4–2 Oracle Identity Federation for Oracle Fusion Middleware*

## <span id="page-23-0"></span>**4.3 Oracle Identity Federation Authentication Engines**

In Oracle Identity Federation, an authentication mechanism defines a method or policy for verifying an entity's claimed identity using submitted credentials. An authentication engine is a module implementing a particular authentication method.

Oracle Identity Federation provides several out-of-the-box authentication engines and supports custom authentication engines. Table 4–3 shows the supported integrations:

| <b>Authentication Engine for</b>       | <b>Additional Information</b>                                                                                                    |
|----------------------------------------|----------------------------------------------------------------------------------------------------|
| Oracle Access Manager                  | Authentication Engines - Oracle Access Manager in the Oracle<br>Fusion Middleware Administrator's Guide for Oracle Identity<br>Federation |
| Oracle Single Sign-On 10g              | Authentication Engines - Oracle Single Sign-On in the Oracle<br>Fusion Middleware Administrator's Guide for Oracle Identity<br>Federation |
| <b>LDAP</b> Directory                  | Authentication Engines - LDAP Directory in the Oracle Fusion<br>Middleware Administrator's Guide for Oracle Identity Federation           |
| Database Security                      | Authentication Engines - Database Security in the Oracle Fusion<br>Middleware Administrator's Guide for Oracle Identity Federation        |
| Database Table                         | Authentication Engines - Database Table in the Oracle Fusion<br>Middleware Administrator's Guide for Oracle Identity Federation           |
| Microsoft Windows CardSpace (InfoCard) | Authentication Engines - Infocard in the Oracle Fusion<br>Middleware Administrator's Guide for Oracle Identity Federation                 |
| <b>JAAS</b>                            | Authentication Engines - JAAS in the Oracle Fusion Middleware<br>Administrator's Guide for Oracle Identity Federation                     |
| Custom authentication engine           | Authentication Engines - Custom in the Oracle Fusion Middleware<br>Administrator's Guide for Oracle Identity Federation                   |

*Table 4–3 Oracle Identity Federation Authentication Engines*

### <span id="page-23-1"></span>**4.4 Oracle Identity Federation Service Provider Integration Modules**

A service provider (SP) integration module creates a user authenticated session at an identity and access management (IAM) system like Oracle Access Manager.

Oracle Identity Federation provides several out-of-the-box SP integration modules, and also supports custom service provider integration modules. Table 4–4 shows the supported integrations:

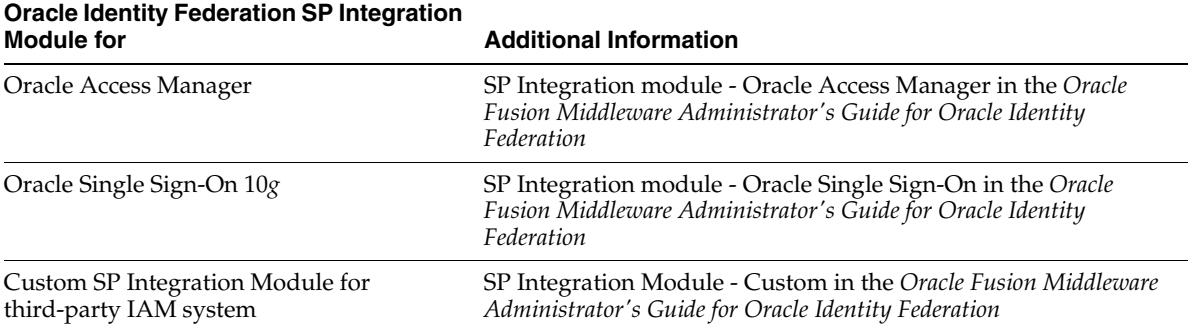

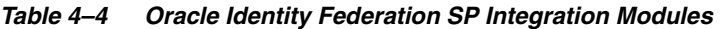

# <span id="page-26-2"></span><sup>5</sup> **Risk Management**

<span id="page-26-0"></span>Oracle Adaptive Access Manager supports companies by protecting their exposed Web applications, services, and end-users from online threats and insider fraud. Oracle Adaptive Access Manager features include:

- risk-aware authentication,
- real-time behavior profiling,
- transaction and event risk analysis.

Oracle Adaptive Access Manager provides real-time or offline risk analysis by calculating the risk of an access request, an event or a transaction and determining proper outcomes to prevent fraud and misuse. A portion of the risk evaluation is dedicated to verifying a user's identity and determining if the activity is suspicious.

Oracle Adaptive Access Manager provides end-user-facing functionality to prevent fraud through its Virtual Authentication Devices to secure credential data at the entry point.

Oracle Adaptive Access Manager also provides interdiction methods including risk-based authentication, blocking, and configurable actions to interdict in other systems.

This chapter explains how you can integrate Oracle Adaptive Access Manager with other components to provide risk management for your enterprise applications. It contains these sections:

- [Oracle Adaptive Access Manager for Oracle Identity Management](#page-26-1)
- [Oracle Adaptive Access Manager for Custom Applications](#page-27-0)

#### <span id="page-26-1"></span>**5.1 Oracle Adaptive Access Manager for Oracle Identity Management**

Oracle Adaptive Access Manager integrates with other Oracle Identity Management components to provide additional risk management support.

Table 5–1 shows the supported integrations:

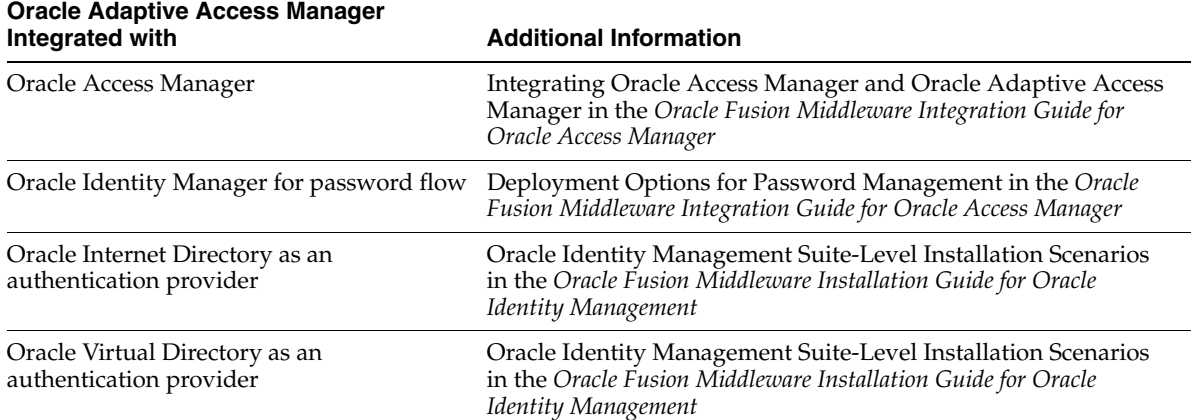

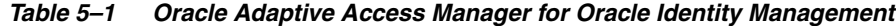

### <span id="page-27-0"></span>**5.2 Oracle Adaptive Access Manager for Custom Applications**

Oracle Adaptive Access Manager provides a variety of mechanisms to integrate with custom applications.

Applications can integrate natively with Oracle Adaptive Access Manager using APIs. The Universal Installer reverse proxy deployment option offers login risk-based, multi-factor authentication to web applications without requiring any change to the application code.

Table 5–2 shows the supported integrations:

| <b>Oracle Adaptive Access Manager</b><br>Integration                    | <b>Additional Information</b>                                                                                                    |
|-------------------------------------------------------------------------|----------------------------------------------------------------------------------------------------|
| using Web Services and SOAP API                                         | Using Web Services and SOAP API in the Oracle Fusion<br>Middleware Developer's Guide for Oracle Adaptive Access Manager                                      |
| using Java API                                                          | Integrating Native Java Applications in the Oracle Fusion<br>Middleware Developer's Guide for Oracle Adaptive Access Manager                                 |
| using OAAM Proxy for Internet and<br>Security Acceleration Server (ISA) | Installing Oracle Adaptive Access Manager Proxy for Microsoft<br>ISA in the Oracle Fusion Middleware Developer's Guide for Oracle<br>Adaptive Access Manager |
| using OAAM Proxy for Apache                                             | Installing Oracle Adaptive Access Manager Proxy for Apache in<br>the Oracle Fusion Middleware Developer's Guide for Oracle Adaptive<br>Access Manager        |

*Table 5–2 Oracle Adaptive Access Manager with Custom Applications*

# <span id="page-28-3"></span><span id="page-28-0"></span><sup>6</sup> **User, Account, and Entitlement Provisioning**

Oracle Identity Manager provides a comprehensive provisioning solution for many enterprise resources. Predefined connectors and a flexible Adaptor Factory enable customers to easily establish connectivity with well-known targets and custom systems.

This connectivity forms the basis of Oracle Identity Manager, enabling you to provide support for self-service and delegated administration, password management, provisioning, and request and approval workflow across many enterprise targets.

This chapter explains how you can integrate Oracle Identity Manager with other components to provision users, accounts, and entitlements for your enterprise applications. It contains these sections:

- [Oracle Identity Manager Connectors for Oracle Identity Management](#page-28-1)
- **[Oracle Identity Manager Connectors for Databases](#page-28-2)**
- [Oracle Identity Manager Connectors for Oracle Applications](#page-29-0)
- [Oracle Identity Manager Connectors for Third-Party Applications](#page-30-0)

### <span id="page-28-1"></span>**6.1 Oracle Identity Manager Connectors for Oracle Identity Management**

Table 6–1 shows the Oracle Identity Manager connectors for Oracle Identity Management components:

| <b>Oracle Identity Manager Connector for</b>            | <b>Additional Information</b>                                                         |
|---------------------------------------------------------|---------------------------------------------------------------------------------------|
| Oracle Internet Directory                               | http://download.oracle.com/docs/cd/E11223<br>01/index.html                            |
|                                                         | Under the "Oracle" connector group, select the Oracle Internet<br>Directory document. |
| Oracle Directory Server Enterprise Edition <sup>1</sup> | http://download.oracle.com/docs/cd/E11223<br>01/index.htm                             |
|                                                         | Under the "Sun" connector group, select the Sun Java System<br>Directory document.    |

*Table 6–1 Oracle Identity Manager Connectors for Oracle Identity Management*

<sup>1</sup> formerly Sun Java System Directory Server

# <span id="page-28-2"></span>**6.2 Oracle Identity Manager Connectors for Databases**

Table 6–2 shows the Oracle Identity Manager connectors for databases:

**Note:** These are generic database connectors and support other databases in addition to Oracle RDBMS.

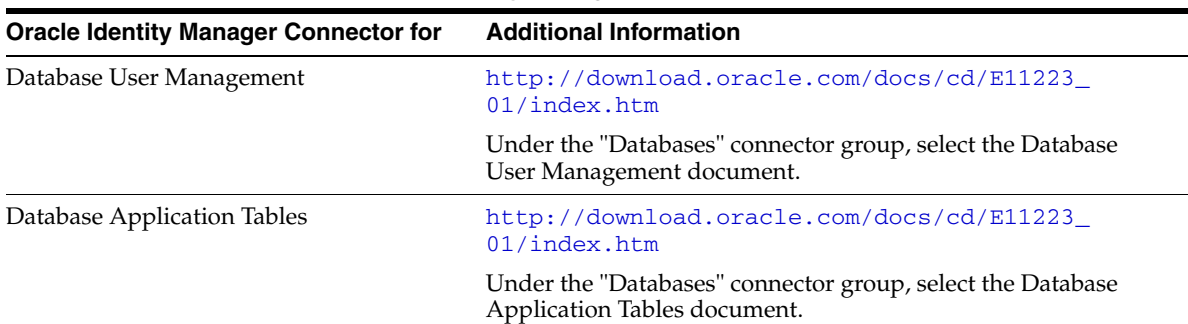

#### *Table 6–2 Oracle Identity Manager Connectors for Databases*

## <span id="page-29-0"></span>**6.3 Oracle Identity Manager Connectors for Oracle Applications**

| <b>Oracle Identity Manager Connector for</b> | <b>Additional Information</b>                                                                         |
|----------------------------------------------|----------------------------------------------------------------------------------------------------|
| JD Edwards EnterpriseOne User<br>Management  | http://download.oracle.com/docs/cd/E11223_<br>01/index.html                                           |
|                                              | Under the "Oracle" connector group, select the JD Edwards<br>EnterpriseOne User Management document.  |
| Oracle E-Business Employee Reconciliation    | http://download.oracle.com/docs/cd/E11223_<br>01/index.html                                           |
|                                              | Under the "Oracle" connector group, select the Oracle E-Business<br>Employee Reconciliation document. |
| Oracle E-Business User Management            | http://download.oracle.com/docs/cd/E11223_<br>01/index.html                                           |
|                                              | Under the "Oracle" connector group, select the Oracle E-Business<br>User Management document.         |
| Oracle Retail Warehouse Management<br>System | http://download.oracle.com/docs/cd/E11223_<br>01/index.html                                           |
|                                              | Under the "Oracle" connector group, select the Oracle Retail<br>Warehouse Management System document. |
| PeopleSoft Employee Reconciliation           | http://download.oracle.com/docs/cd/E11223_<br>01/index.htm                                            |
|                                              | Under the "Oracle" connector group, select PeopleSoft Employee<br>Reconciliation document.            |
| PeopleSoft User Management                   | http://download.oracle.com/docs/cd/E11223_<br>01/index.html                                           |
|                                              | Under the "Oracle" connector group, select the PeopleSoft User<br>Management document.                |
| Siebel User Management                       | http://download.oracle.com/docs/cd/E11223_<br>01/index.html                                           |
|                                              | Under the "Oracle" connector group, select the Siebel User<br>Management document.                    |

*Table 6–3 Oracle Identity Manager Connectors for Oracle Applications*

Table 6–3 shows the Oracle Identity Manager connectors for Oracle applications:

# <span id="page-30-0"></span>**6.4 Oracle Identity Manager Connectors for Third-Party Applications**

Table 6–4 shows the Oracle Identity Manager connectors for third-party applications:

| <b>Oracle Identity Manager Connector for</b>            | <b>Additional Information</b>                                                                             |
|---------------------------------------------------------|----------------------------------------------------------------------------------------------------|
| <b>BMC Remedy User Management</b>                       | http://download.oracle.com/docs/cd/E11223<br>01/index.html                                                |
|                                                         | Under the "BMC" connector group, select the BMC Remedy User<br>Management document.                       |
| <b>BMC Remedy Ticket Management</b>                     | http://download.oracle.com/docs/cd/E11223_<br>01/index.html                                               |
|                                                         | Under the "BMC" connector group, select the BMC Remedy<br>Ticket Management document.                     |
| Computer Associates ACF2 Advanced                       | http://download.oracle.com/docs/cd/E11223_<br>01/index.html                                               |
|                                                         | Under the "Computer Associates" connector group, select the<br>CA ACF2 Advanced document.                 |
| Computer Associates Top Secret Advanced                 | http://download.oracle.com/docs/cd/E11223_<br>01/index.html                                               |
|                                                         | Under the "Computer Associates" connector group, select the<br>CA Top Secret Advanced document.           |
| Database User Management                                | http://download.oracle.com/docs/cd/E11223_<br>01/index.htm                                                |
|                                                         | Under the "Databases" connector group, select the Database<br>User Management document.                   |
| Database Application Tables                             | http://download.oracle.com/docs/cd/E11223_<br>01/index.htm                                                |
|                                                         | Under the "Databases" connector group, select the Database<br>Application Tables document.                |
| IBM Resource Access Control Facility<br>(RACF) Standard | http://download.oracle.com/docs/cd/E11223_<br>01/index.html                                               |
|                                                         | Under the "IBM" connector group, select the IBM RACF<br>Standard document.                                |
| <b>IBM RACF Advanced</b>                                | http://download.oracle.com/docs/cd/E11223_<br>01/index.html                                               |
|                                                         | Under the "IBM" connector group, select the IBM RACF<br>Advanced document.                                |
| IBM OS/400 Advanced                                     | http://download.oracle.com/docs/cd/E11223_<br>01/index.htm                                                |
|                                                         | Under the "IBM" connector group, select the IBM OS/400<br>Advanced document.                              |
| <b>IBM Lotus Notes and Domino</b>                       | http://download.oracle.com/docs/cd/E11223_<br>01/index.html                                               |
|                                                         | Under the "IBM" connector group, select IBM Lotus Notes and<br>Domino documents.                          |
| Microsoft Active Directory User<br>Management           | http://download.oracle.com/docs/cd/E11223_<br>01/index.html                                               |
|                                                         | Under the "Microsoft" connector group, select the Microsoft<br>Active Directory User Management document. |

*Table 6–4 Oracle Identity Manager Connectors for Third-Party Applications*

| <b>Oracle Identity Manager Connector for</b>           | <b>Additional Information</b>                                                                                      |
|--------------------------------------------------------|----------------------------------------------------------------------------------------------------|
| Microsoft Active Directory Password<br>Synchronization | http://download.oracle.com/docs/cd/E11223<br>01/index.htm                                                          |
|                                                        | Under the "Microsoft" connector group, select the Microsoft<br>Active Directory Password Synchronization document. |
| Microsoft Exchange                                     | http://download.oracle.com/docs/cd/E11223_<br>01/index.html                                                        |
|                                                        | Under the "Microsoft" connector group, select Microsoft<br>Exchange documents.                                     |
| Microsoft Windows                                      | http://download.oracle.com/docs/cd/E11223_<br>01/index.htm                                                         |
|                                                        | Under the "Microsoft" connector group, select the Microsoft<br>Windows document.                                   |
| Novell eDirectory                                      | http://download.oracle.com/docs/cd/E11223_<br>01/index.htm                                                         |
|                                                        | Under the "Novell" connector group, select the Novell<br>eDirectory document.                                      |
| Novell GroupWise                                       | http://download.oracle.com/docs/cd/E11223_<br>01/index.html                                                        |
|                                                        | Under the "Novell" connector group, select the Novell<br>GroupWise document.                                       |
| RSA Authentication Manager                             | http://download.oracle.com/docs/cd/E11223_<br>01/index.html                                                        |
|                                                        | Under the "RSA" connector group, select the RSA Authentication<br>Manager document.                                |
| <b>RSA ClearTrust</b>                                  | http://download.oracle.com/docs/cd/E11223_<br>01/index.htm                                                         |
|                                                        | Under the "RSA" connector group, select the RSA ClearTrust<br>document.                                            |
| SAP Employee Reconciliation                            | http://download.oracle.com/docs/cd/E11223_<br>01/index.html                                                        |
|                                                        | Under the "SAP" connector group, select the SAP Employee<br>Reconciliation document.                               |
| <b>SAP Enterprise Portal</b>                           | http://download.oracle.com/docs/cd/E11223_<br>01/index.html                                                        |
|                                                        | Under the "SAP" connector group, select the SAP Enterprise<br>Portal document.                                     |
| SAP User Management                                    | http://download.oracle.com/docs/cd/E11223_<br>01/index.htm                                                         |
|                                                        | Under the "SAP" connector group, select the SAP User<br>Management document.                                       |
| Unix SSH                                               | http://download.oracle.com/docs/cd/E11223_<br>01/index.html                                                        |
|                                                        | Under the "Unix" connector group, select the Unix SSH<br>document.                                                 |

*Table 6–4 (Cont.) Oracle Identity Manager Connectors for Third-Party Applications*

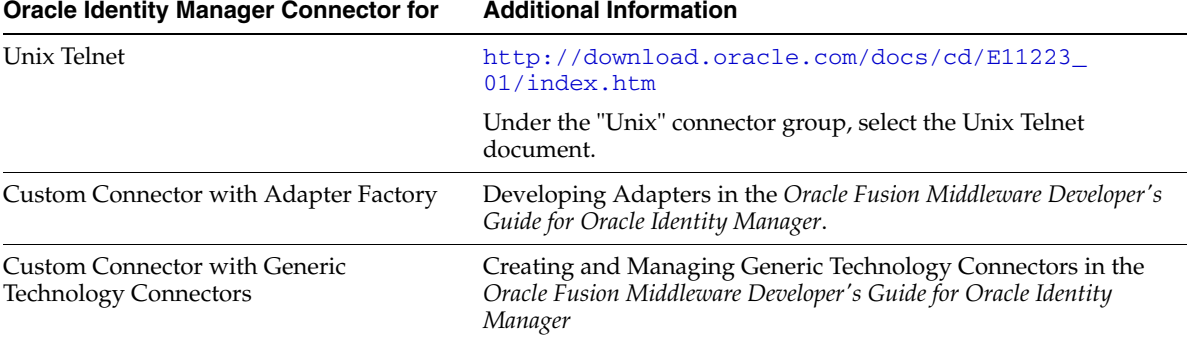

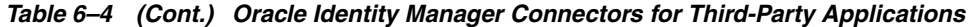

# <span id="page-34-2"></span><sup>7</sup> **Identity Governance**

<span id="page-34-0"></span>Oracle Identity Analytics (formerly Sun Role Manager) provides enterprises with the ability to engineer and manage roles and automate critical identity-based controls.

By integrating with the various enterprise systems including applications, operating systems, LDAP directories, and custom applications, Oracle Identity Analytics provides a complete view of access-related data that includes:

- the user's access,
- the why and how of that access, and
- whether the access violates policies.

Oracle Identity Analytics enables you to automate the access certification process and removes inappropriate access by integrating with a provisioning solution. It also provides evidence that the access complies with established policies.

Sections include:

- [Oracle Identity Analytics for Oracle Identity Management](#page-34-1)
- [Oracle Identity Analytics for Third-Party Products](#page-35-0)

### <span id="page-34-1"></span>**7.1 Oracle Identity Analytics for Oracle Identity Management**

Oracle Identity Analytics integrates with Oracle Identity Management components to pull in user, account and entitlement data, and to provide closed-loop remediation.

Table 7–1 shows the Oracle Identity Analytics integrations supported for Oracle Identity Management components:

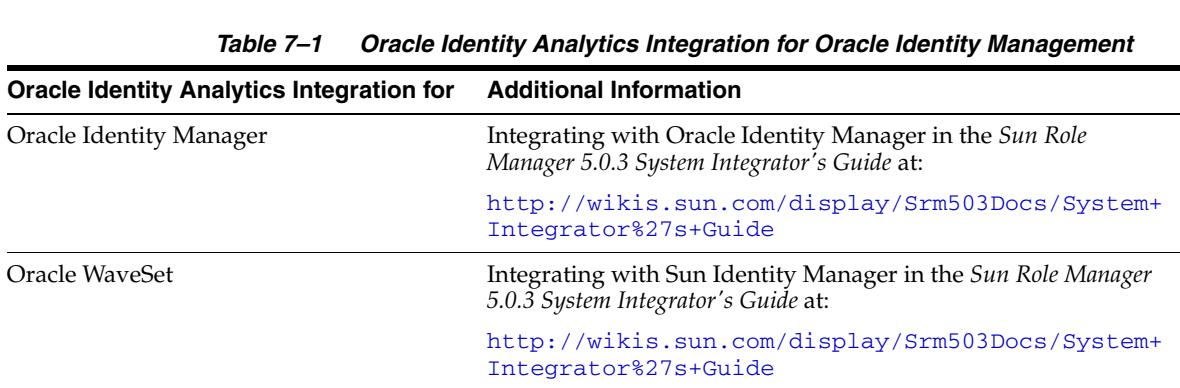

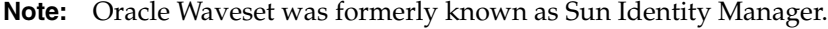

To integrate with Oracle Identity Manager and Oracle Waveset, Oracle Identity Analytics leverages the connectors in those components, thus indirectly integrating with the target systems supported by those components.

### <span id="page-35-0"></span>**7.2 Oracle Identity Analytics for Third-Party Products**

Oracle Identity Analytics integrates with third-party products to pull in user, account and entitlement data, and to provide closed-loop remediation.

Table 7–2 shows the Oracle Identity Analytics integrations supported for third-party products:

| <b>Oracle Identity Analytics Integration</b> | <b>Additional Information</b>                                                                              |
|----------------------------------------------|----------------------------------------------------------------------------------------------------|
| for third-party provisioning servers         | Integrating with Other Provisioning Servers in the Sun Role<br>Manager 5.0.3 System Integrator's Guide at: |
|                                              | http://wikis.sun.com/display/Srm503Docs/System+<br>Integrator%27s+Guide                                    |
| using ETL process                            | Role Manager ETL Process in the Sun Role Manager 5.0.3 Business<br>Administrator's Guide at:               |
|                                              | http://wikis.sun.com/display/Srm503Docs/Busines<br>s+Administrator%27s+Guide                               |

*Table 7–2 Oracle Identity Analytics Integration for Third-Party Products*
## <sup>8</sup> **Password Management**

This chapter explains how you can integrate with Oracle Identity Manager for centralized password management features. Topics include:

- Oracle Identity Manager Password Management Support for Oracle Identity [Management](#page-36-0)
- **[Oracle Identity Manager Password Management through Connectors](#page-36-1)**
- [Oracle Enterprise Single Sign-On Suite ESSO-PR for Password Reset](#page-37-0)

### <span id="page-36-0"></span>**8.1 Oracle Identity Manager Password Management Support for Oracle Identity Management**

Oracle Identity Manager's password management feature includes password policy support and self-service administration for password reset and password change. Oracle Identity Manager provides centralized password management for other Oracle Identity Management components where password management is needed.

Table 8–1 shows the supported integrations:

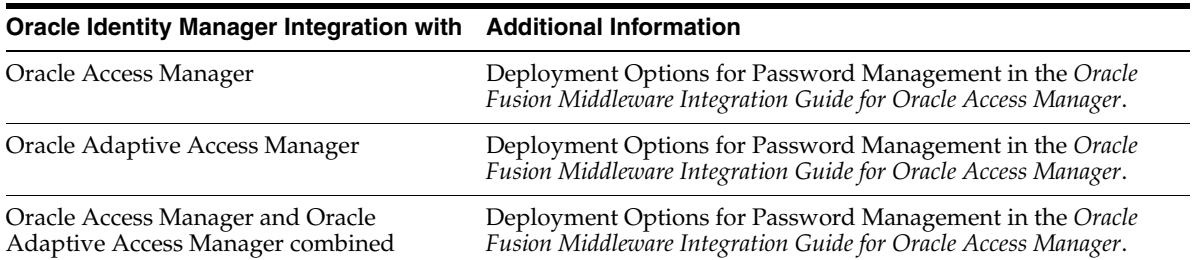

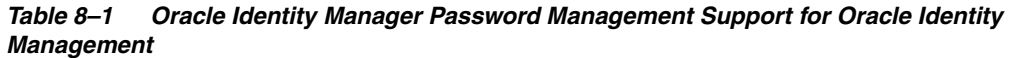

### <span id="page-36-1"></span>**8.2 Oracle Identity Manager Password Management through Connectors**

Oracle Identity Manager provides centralized password management for enterprise applications, a feature that you can leverage by provisioning through its connectors. In this way, you can configure a centralized password policy for the enterprise, allowing your users to specify a single password which can then be provisioned to the various targets where passwords are required.

Password reset, password change, and expiration can all be handled through Oracle Identity Manager's self-service support.

See [Chapter 6, "User, Account, and Entitlement Provisioning"](#page-28-0) for more information on supported connectors.

### <span id="page-37-0"></span>**8.3 Oracle Enterprise Single Sign-On Suite ESSO-PR for Password Reset**

Oracle Enterprise Single Sign-on Password Reset (ESSO-PR) allows users to access their Windows user accounts in case they lose or forget their password, without requiring help desk or technical support, improving the operational efficiency of the enterprise.

For details, see the Oracle Enterprise Single Sign-on documentation library at:

http://download.oracle.com/docs/cd/E12472\_01/index.htm

ESSO-PR documents are located in the Password Reset Documentation section.

# <sup>9</sup> **Database Security**

This chapter describes integrations that support database security. Topics include:

- **[Oracle Database Net Services LDAP Naming](#page-38-0)**
- [Oracle Database Enterprise User Security with LDAP](#page-39-0)

#### **See Also:**

- http://www.oracle.com/technology/deploy/security/da tabase-security/enterprise-user-security/index.ht ml
- http://www.oracle.com/technology/products/id\_ mgmt/odsee/ovd-dsee-eus.html

**Note:** DB aliases are not supported.

### <span id="page-38-0"></span>**9.1 Oracle Database Net Services LDAP Naming**

To manage large networking environments, administrators must be able to easily access a centralized repository to specify and modify the network configuration. To support this requirement, the Oracle Net Services configuration can be stored in an LDAP-compliant directory server.

Supporting LDAP-compliant directory servers provides the enterprise with a vehicle for centrally managing and configuring a distributed Oracle network. The directory can act as a central repository of information about database network components, user and corporate policies, and user authentication and security, thus replacing localized client-side and server-side configuration files.

Table 9–1 shows the supported integrations:

| <b>Oracle Database Net Services for</b>                                                                                                    | <b>Additional Information</b>                                                                                              |
|----------------------------------------------------------------------------------------------------|----------------------------------------------------------------------------------------------------|
| Directory Naming with Oracle Internet<br>Directory                                                                                                    | Centralized Configuration and Management in the Oracle<br>Database Net Services Administrator's Guide.                     |
|                                                                                                    | Using a Directory Server for Centralized Management in the<br>Oracle Database Net Services Administrator's Guide.          |
| Directory Naming with Oracle Virtual<br>Directory                                                                                                    |                                                                                                    |
| Directory Naming with Microsoft Active<br>Directory using Oracle Virtual Directory                                                                    | Managing Network Address Information in the Oracle Database<br>Net Services Administrator's Guide.                         |
|                                                                                                    | Using a Directory Server for Centralized Management in the<br>Oracle Database Net Services Administrator's Guide.          |
| Directory Naming with Oracle Directory<br>Service Enterprise Edition (formerly Sun<br>Java System Directory Server) using Oracle<br>Virtual Directory | How to set up Enterprise User Security with Oracle Virtual<br>Directory and Oracle Directory Server Enterprise Edition at: |
|                                                                                                    | http://www.oracle.com/technology/products/id_<br>mgmt/odsee/ovd-dsee-eus.html                                              |

*Table 9–1 Oracle Database Net Services LDAP Naming*

### <span id="page-39-0"></span>**9.2 Oracle Database Enterprise User Security with LDAP**

Enterprise User Security (EUS), a feature of Oracle Database Enterprise Edition, leverages Oracle Directory Services (ODS) to centrally manage database users and role memberships in an enterprise LDAP directory. This provides a way to address the security and management problems posed by maintaining database users and privileges in individual databases.

Table 9–2 shows the supported integrations:

| <b>Enterprise User Security Integration for</b>                                                                              | <b>Additional Information</b>                                                    |
|----------------------------------------------------------------------------------------------------|----------------------------------------------------------------------------------|
| Oracle Internet Directory                                                                                                    | http://www.oracle.com/technology/products/aid/p<br>df/dirsrv eus integration.pdf |
| Microsoft Active Directory using Oracle<br>Virtual Directory                                                                 | http://www.oracle.com/technology/products/oid/p<br>df/dirsrv eus integration.pdf |
| Oracle Directory Service Enterprise Edition<br>(formerly Sun Java System Directory<br>Server) using Oracle Virtual Directory | http://www.oracle.com/technology/products/oid/p<br>df/dirsrv_eus_integration.pdf |

*Table 9–2 Oracle Database Enterprise User Security with LDAP* 

# <sup>10</sup> **Fine-Grained Access Control**

Oracle Entitlements Server provides a fine-grained entitlement management solution that secures critical applications with uncompromised performance and reliability. By combining centralized policy management with distributed policy decision-making and enforcement, it enables you to rapidly adapt to changing business requirements.

**See Also:** Oracle Entitlements Server product page at http://www.oracle.com/technology/products/id\_ mgmt/oes/index.html

This chapter includes these topics:

- [Oracle Entitlements Server for Oracle Identity Management](#page-40-0)
- [Oracle Entitlements Server for Oracle Fusion Middleware and Oracle SOA](#page-41-0)
- [Oracle Entitlements Server for Third-Party products](#page-42-0)

### <span id="page-40-0"></span>**10.1 Oracle Entitlements Server for Oracle Identity Management**

You can integrate Oracle Entitlements Server with Oracle Identity Management components. Table 10–1 shows the supported integrations:

| <b>Oracle Entitlements Server Integrated</b> |                                                                                                    |
|----------------------------------------------|----------------------------------------------------------------------------------------------------|
| with                                         | <b>Additional Information</b>                                                                          |
| <b>Oracle Identity Manager</b>               | LDAPAuthenticator at:                                                                                  |
|                                              | http://download.oracle.com/docs/cd/E12890<br>$01/ales/docs32/adminref/blmconfiqapi.html#wp106$<br>0276 |
| Oracle Adaptive Access Manager               | Custom Attribute Retrievers at:                                                                        |
|                                              | http://download.oracle.com/docs/cd/E12890_<br>01/ales/docs32/adminref/plugins.html#wp1167025           |
| Oracle Access Manager                        | Use OAM Authentication Provider or Identity Asserter                                                   |

*Table 10–1 Oracle Entitlements Server for Oracle Identity Management*

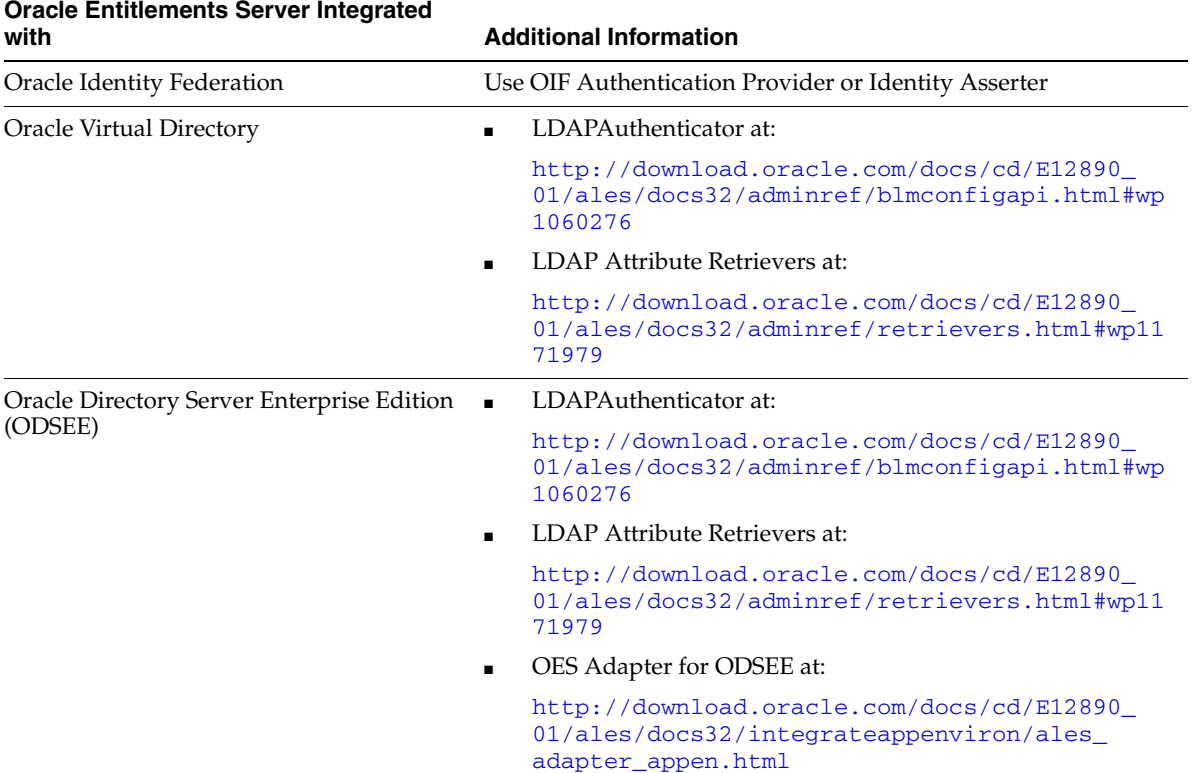

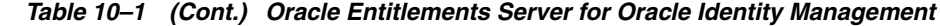

### <span id="page-41-0"></span>**10.2 Oracle Entitlements Server for Oracle Fusion Middleware and Oracle SOA**

You can integrate Oracle Entitlements Server with Oracle Fusion Middleware components. Table 10–2 shows the supported integrations:

| <b>Oracle Entitlements Server Integrated</b><br>with                                 | <b>Additional Information</b>                                                                                   |
|--------------------------------------------------------------------------------------|----------------------------------------------------------------------------------------------------|
| Oracle WebLogic Server (WLS) 8.1.5, 8.1.6,<br>9.2.2, 10.0 MP1, 10.37, 10.3.1, 10.3.2 | Securing WebLogic Servers at:                                                                                   |
|                                                                                      | http://download.oracle.com/docs/cd/E12890_<br>01/ales/docs32/integrateappenviron/configWLS.ht<br>m <sub>1</sub> |
| Oracle Service Bus (OSB) 2.6, 3.09, 10gR3                                            | Securing Oracle Service Bus Runtime Resources at:                                                               |
|                                                                                      | http://download.oracle.com/docs/cd/E12890_<br>01/ales/docs32/integrateappenviron/servicebus.h<br>tm1            |
| Oracle Data Service Integrator (ODSI) 2.5,                                           | Securing Oracle Data Service Integrator at:                                                                     |
| 3.0, 3.18                                                                            | http://download.oracle.com/docs/cd/E12890_<br>01/ales/docs32/integrateappenviron/dataservices<br>.html          |
| Oracle Enterprise Repository                                                         | Storing and Versioning Policy with Oracle Enterprise Repository<br>at:                                          |
|                                                                                      | http://download.oracle.com/docs/cd/E12890_<br>01/ales/docs32/integrateappenviron/aler.html                      |

*Table 10–2 Oracle Entitlements Server for Oracle Fusion Middleware*

### <span id="page-42-0"></span>**10.3 Oracle Entitlements Server for Third-Party products**

Oracle Entitlements Server integrates with several third-party products. Table 10–3 shows the supported integrations:

| <b>Oracle Entitlements Server Integrated</b><br>with | <b>Additional Information</b>                                                                           |
|------------------------------------------------------|----------------------------------------------------------------------------------------------------|
| Websphere Application Server 6.1                     | Configuring the WebSphere SSM at:                                                                       |
|                                                      | http://download.oracle.com/docs/cd/E12890_<br>01/ales/docs32/installssms/Config<br>WebSphereSSM.html    |
| Microsoft Active Directory 2000 and 2003             | ActiveDirectoryAuthenticator at:                                                                        |
|                                                      | http://download.oracle.com/docs/cd/E12890_<br>01/ales/docs32/adminref/blmconfigapi.html#wp105<br>8658   |
| Microsoft ADAM                                       | ActiveDirectoryAuthenticator at:                                                                        |
|                                                      | http://download.oracle.com/docs/cd/E12890_<br>01/ales/docs32/adminref/blmconfigapi.html#wp105<br>8658   |
| Microsoft .NET Framework 1.1 and 2.05                | Programming Security for Web Services at:                                                               |
|                                                      | http://download.oracle.com/docs/cd/E12890_<br>01/ales/docs32/webservicesprogrammersquide/inde<br>x.html |
| Microsoft Office SharePoint Server 2007              | Securing Microsoft Office SharePoint Server (MOSS) at:                                                  |
|                                                      | http://download.oracle.com/docs/cd/E12890_<br>01/ales/docs32/integrateappenviron/moss.html              |
| Open LDAP v2.2.24                                    | OpenLDAPAuthenticator at:                                                                               |
|                                                      | http://download.oracle.com/docs/cd/E12890_<br>01/ales/docs32/adminref/blmconfigapi.html#wp106<br>0851   |
| Novell eDirectory v8.7.31                            | NovellAuthenticator at:                                                                                 |
|                                                      | http://download.oracle.com/docs/cd/E12890_<br>01/ales/docs32/adminref/blmconfigapi.html#wp106<br>0696   |

*Table 10–3 Oracle Entitlements Server for Third-Party Products*

# **11**

# <sup>11</sup>**Configuring an Identity Store with Multiple Directories**

This chapter explains how to prepare directories other than Oracle Internet Directory for use as an Identity Store.

This chapter contains the following topics:

- [Section 11.1, "Overview of Configuring Multiple Directories as an Identity Store"](#page-44-0)
- Section 11.2, "Using idmConfigTool configOVD to Configure Oracle Virtual [Directory"](#page-45-1)
- [Section 11.3, "Configuring Multiple Directories as an Identity Store: Split Profile"](#page-45-0)
- Section 11.4, "Configuring Multiple Directories as an Identity Store: Distinct User [and Group Populations in Multiple Directories"](#page-52-0)
- [Section 11.5, "Additional Configuration Tasks"](#page-59-0)

### <span id="page-44-0"></span>**11.1 Overview of Configuring Multiple Directories as an Identity Store**

This chapter describes how to configure Oracle Virtual Directory for two multiple directory scenarios. In both scenarios, you have some user data in a third-party directory, such as Active Directory, and other user data in Oracle Internet Directory.

In both scenarios, you use Oracle Virtual Directory to present all the identity data in a single consolidated view that Oracle Identity Management components can interpret.

The scenarios are as follows:

- **Split Profile**: A split profile, or split directory configuration, is one where identity data is stored in multiple directories, possibly in different locations. You use a split profile when you must extend directory schema in order to support specific schema elements, but you cannot or do not want to extend the schema in the third-party Identity Store. In that case, deploy an Oracle Internet Directory as a shadow directory to store the extended attributes. For details, see [Section 11.4,](#page-52-0)  ["Configuring Multiple Directories as an Identity Store: Distinct User and Group](#page-52-0)  [Populations in Multiple Directories."](#page-52-0)
- **Distinct User and Group Populations:** Another multidirectory scenario is one where you have distinct user and group populations, such as internal and external users. In this configuration, Oracle-specific entries and attributes are stored in Oracle Internet Directory. Enterprise-specific entries, for example, entries with Fusion Applications-specific attributes, are stored in Active Directory. For details, see [Section 11.4, "Configuring Multiple Directories as an Identity Store: Distinct](#page-52-0)  [User and Group Populations in Multiple Directories."](#page-52-0)

In this chapter, Active Directory is chosen as the non-Oracle Internet Directory Enterprise Directory. The solution is applicable to all enterprises having one or more Active Directories as their enterprise Identity Store.

### <span id="page-45-1"></span>**11.2 Using idmConfigTool configOVD to Configure Oracle Virtual Directory**

To configure Oracle Virtual Directory adapters as described in this chapter, you must use the -configOVD option to the idmConfigTool command. Before attempting to use this option with Oracle Fusion Middleware 11*g*R1 (11.1.1.5), ensure that you have applied the latest patches for Oracle Identity Management.

The syntax and properties for this option are as follows:

#### **Syntax**

./idmConfigTool.sh -configOVD input\_file=*input\_Properties*

#### **Properties**

Table 11–1 lists the command properties (where *n*=1,2..).

| <b>Property</b> | <b>Required?</b> |
|-----------------|------------------|
| <b>OVD_HOST</b> | YES              |
| OVD PORT        | YES              |
| OVD BINDDN      | YES              |
| OVD_SSL         |                  |
| LDAPn_TYPE      |                  |
| LDAPn HOST      | YES              |
| LDAPn PORT      | YES              |
| LDAPn BINDDN    | <b>YES</b>       |
| LDAPn SSL       |                  |
| LDAPn BASE      | <b>YES</b>       |
| LDAPn OVD BASE  | <b>YES</b>       |
| USECASE TYPE    | <b>YES</b>       |

*Table 11–1 configOVD properties*

### <span id="page-45-0"></span>**11.3 Configuring Multiple Directories as an Identity Store: Split Profile**

This section describes how to configure multiple directories as an Identity Store. In cases where the Active Directory schema cannot be extended, you use Oracle Internet Directory as a shadow directory to store these attributes. Oracle Virtual Directory links them together to present a single consolidated DIT view to clients. This is called a split profile or split directory configuration. In this configuration, all the Oracle specific attributes and Oracle specific entities are created in Oracle Internet Directory.

This section contains the following topics:

- [Section 11.3.1, "Prerequisites"](#page-46-0)
- [Section 11.3.2, "Repository Descriptions"](#page-46-1)
- [Section 11.3.3, "Setting Up Oracle Internet Directory as a Shadow Directory"](#page-47-0)
- [Section 11.3.4, "Directory Structure Overview Shadow Join"](#page-48-0)
- [Section 11.3.5, "Configuring Oracle Virtual Directory Adapters for Split Profile"](#page-50-0)
- [Section 11.3.6, "Configuring a Global Consolidated Changelog Plug-in"](#page-51-0)
- [Section 11.3.7, "Validating the Oracle Virtual Directory Changelog"](#page-52-1)

#### <span id="page-46-0"></span>**11.3.1 Prerequisites**

The following assumptions and rules apply to this deployment topology:

- Oracle Internet Directory houses the Fusion Identity Store. This means that Oracle Internet Directory is the store for all Fusion Application-specific artifacts. The artifacts include a set of enterprise roles used by Fusion Application and some user attributes required by Fusion Applications. All other stores are referred to as enterprise Identity Stores.
- The enterprise contains more than one LDAP directory. Each directory contains a distinct set of users and roles.
- The enterprise policy specifies that specific user attributes, such as Fusion Application-specific attributes, cannot be stored in the enterprise directory. All the extended attributes must be stored in a separate directory called the shadow directory. This shadow directory must be Oracle Internet Directory because Active Directory does not allow you to extend the schema.
- User login IDs are unique across the directories. There is no overlap of the user login IDs between these directories.
- Oracle Identity Manager has no fine-grained authorization. If Oracle Identity Manager's mapping rules allow it to use one specific subtree of a directory, then it can perform all CRUD (Create, Read, Update, Delete) operations in that subtree of the LDAP directory. There is no way to enable Oracle Identity Manager to read user data in a subtree but not enable it to create a user or delete a user in subtree.
- Referential integrity must be turned off in Oracle Internet Directory so that an Oracle Internet Directory group can have members that are in one of the Active Directory directories. The users group memberships are not maintained across the directories with referential integrity.

#### <span id="page-46-1"></span>**11.3.2 Repository Descriptions**

This section describes the artifacts in the Identity store and how they can be distributed between Active Directory and Oracle Internet Directory, based on different enterprise deployment requirements.

The Artifacts that are stored in the Identity Store are:

- Application IDs: These are the identities that are required to authenticate applications to communicate with each other.
- Seeded Enterprise Roles: These are the enterprise roles or LDAP group entries that are required for default functionality.
- Enterprise roles provisioned by Oracle Identity Manager: These are runtime roles.
- Enterprise Users: These are the actual users in the enterprise.
- Enterprise Groups: These are the roles and groups that already exist in the enterprise.

In a split profile deployment, the Identity Store artifacts can be distributed among Active Directory and Oracle Internet Directory, as follows.

- Oracle Internet Directory is a repository for enterprise roles. Specifically, Oracle Internet Directory contains the following:
	- **–** Application IDs
	- **–** Seeded enterprise roles
	- **–** Enterprise roles provisioned by Oracle Identity Manager
- Active Directory is the repository for:
	- **–** Enterprise users
	- **–** Enterprise groups (not visible to Oracle Identity Manager or Fusion Applications)

The following limitations apply:

- The Active Directory users must be members of Oracle Internet Directory groups.
- The groups in Active Directory are not exposed at all. Oracle applications only manage the Oracle-created enterprise roles. The groups in Active Directory are not visible to either Oracle Identity Manager or Fusion Applications.

#### <span id="page-47-0"></span>**11.3.3 Setting Up Oracle Internet Directory as a Shadow Directory**

In cases where Oracle Internet Directory is used as the shadow directory to store certain attributes, such as all the Fusion Application-specific attributes, use a separate container in Oracle Internet Directory to store the shadow attributes.

- The Shadow Entries container (cn=shadowentries) must be in a separate DIT from the parent of the users and groups container  $dc = my company$ ,  $dc = com$ , as shown in [Figure 11–1.](#page-48-1)
- The same ACL configured for  $dc=mycompany$ ,  $dc=com$  within Oracle Internet Directory must be configured for cn=shadowentries. To perform this configuration, use the 1dapmodify command. The syntax is as follows:

ldapmodify -D cn=orcladmin -q -p *portNum* -h *hostname* -f *ldifFile*

The following is a sample LDIF file to use with  $l$  dapmodify:

```
dn: cn=shadowentries
changetype: modify
add: orclaci
orclaci: access to entry by 
group="cn=RealmAdministrators,cn=groups,cn=OracleContext,dc=mycompany,dc=com" 
(browse,add,delete)
orclaci: access to attr=(*) by 
group="cn=RealmAdministrators,cn=groups,cn=OracleContext,dc=mycompany,dc=com" 
(read, write, search, compare)
orclaci: access to entry by 
group="cn=OIMAdministrators,cn=groups,dc=mycompany,dc=com" (browse,add,delete)
orclaci: access to attr = (*) by
group="cn=OIMAdministrators,cn=groups,dc=mycompany,dc=com" 
(search,read,compare,write)
-
changetype: modify
add: orclentrylevelaci
orclentrylevelaci: access to entry by * (browse,noadd,nodelete)
orclentrylevelaci: access to attr=(*) by * (read, search, nowrite, nocompare)
```
If you have more than one directory for which Oracle Internet Directory is used as a Shadow directory, then you must create different shadow containers for each of the directories. The container name can be chosen to uniquely identify the specific directory for which this is a shadow entry.

### <span id="page-48-1"></span><span id="page-48-0"></span>**11.3.4 Directory Structure Overview - Shadow Join**

[Figure 11–1](#page-48-1) shows the directory structure in the primary and shadow directories. The containers cn=reservation, cn=appIDUsers, cn=FusionGroups, and cn=DataRoleGroups are speciric to Fusion Applications.

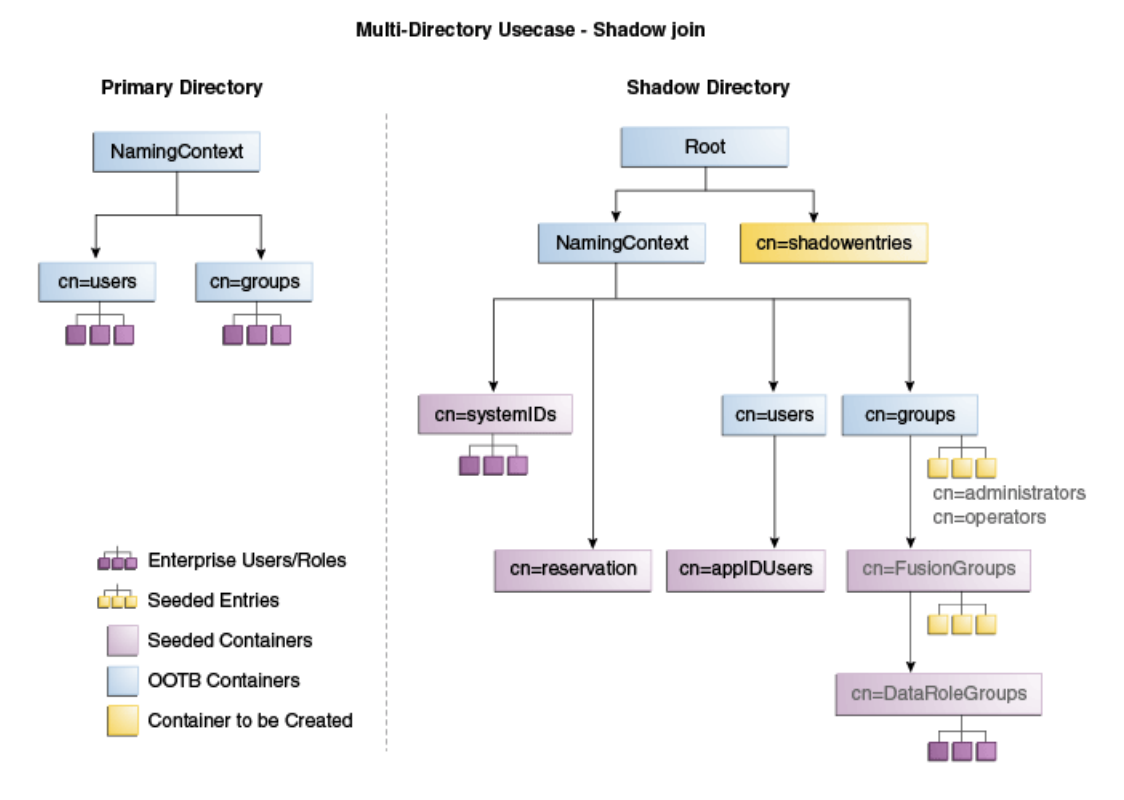

#### *Figure 11–1 Directory Structure*

[Figure 11–2](#page-49-0) shows how the DIT appears to a user or client application. The containers cn=appIDUsers, cn=FusionGroups, and cn=DataRoleGroups are speciric to Fusion Applications.

*Figure 11–2 Client View of the DIT*

<span id="page-49-0"></span>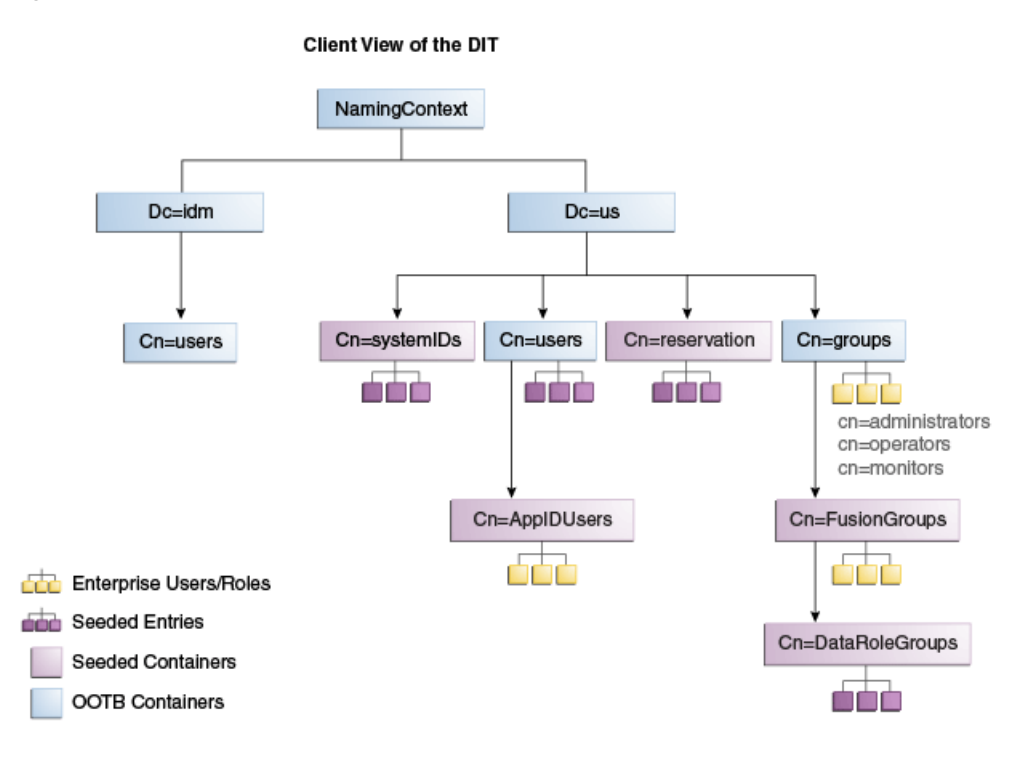

[Figure 11–3](#page-49-1) summarizes the adapters and plug-ins. The containers cn=appIDUsers, and cn=FusionGroups are speciric to Fusion Applications.

<span id="page-49-1"></span>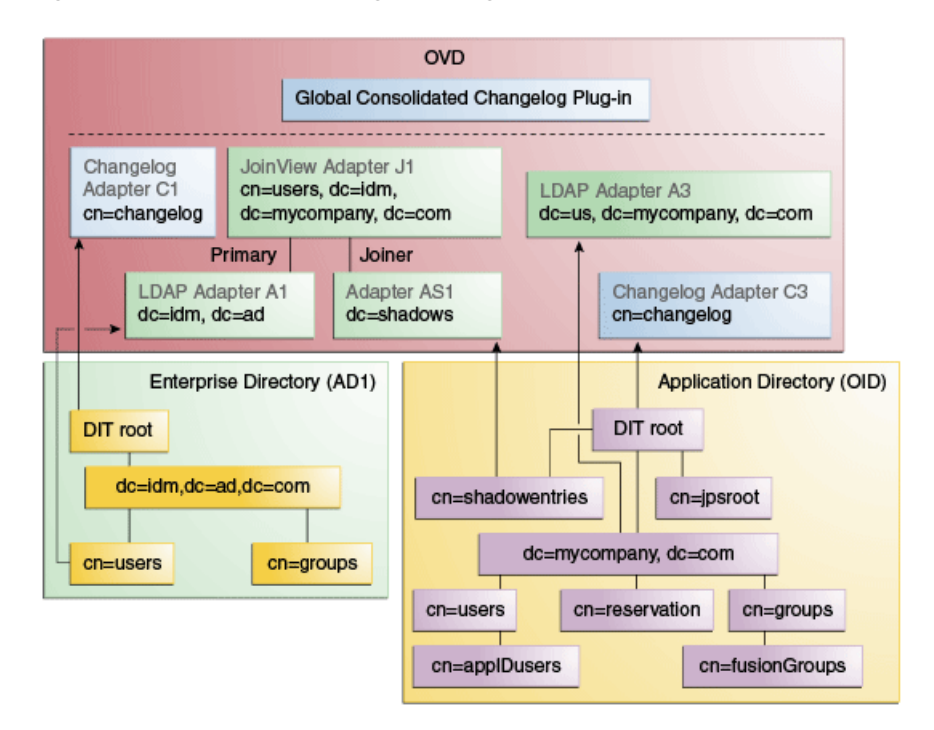

*Figure 11–3 Adapter and Plug-in Configuration*

#### <span id="page-50-0"></span>**11.3.5 Configuring Oracle Virtual Directory Adapters for Split Profile**

In order to produce the client side view of the data shown in [Figure 11–2,](#page-49-0) you must configure multiple adapters in Oracle Virtual Directory following the steps in this section.

You can use idmConfigTool to create the adapters to facilitate this configuration.

**See Also:** [Section B.1, "Verifying Oracle Virtual Directory Adapters](#page-72-0)  [for Split Profile by Using ODSM"](#page-72-0) for instructions on viewing the adapters using Oracle Directory Services Manager.

To create the adapters using idmConfigTool, perform the following tasks on IDMHOST1:

**1.** Set the environment variables: *MW\_HOME*, *JAVA\_HOME*, *IDM\_HOME* and *ORACLE\_ HOME*.

Set *IDM\_HOME* to *IDM\_ORACLE\_HOME*

Set *ORACLE\_HOME* to *IAM\_ORACLE\_HOME*

**2.** Create a properties file for the adapter you are configuring called splitprofile.props, with the following content:

ovd.host:ldaphost1.mycompany.com ovd.port:8899 ovd.binddn:cn=orcladmin ovd.ssl:true ldap1.type:AD ldap1.host:adhost.mycompany.com ldap1.port:636 ldap1.binddn:administrator@idmqa.com ldap1.ssl:true ldap1.base:dc=idmqa,dc=com ldap1.ovd.base:dc=idmqa,dc=com usecase.type:split ldap2.type:OID ldap2.host:ldaphost.mycompany.com ldap2.port:3060 ldap2.binddn:cn=oimLDAP,cn=users,dc=mycompany,dc=com ldap2.ssl:false ldap2.base:dc=mycompany,dc=com ldap2.ovd.base:dc=mycompany,dc=com

The following list describes the parameters used in the properties file.

- ovd.host is the host name of a server running Oracle Virtual Directory.
- ovd.port is the https port used to access Oracle Virtual Directory.
- ovd.binddn is the user DN you use to connect to Oracle Virtual Directory.
- ovd.password is the password for the DN you use to connect to Oracle Virtual Directory.
- ovd.oamenabled is set to true if you are using Oracle Access Management Access Manager, otherwise set to false.

ovd.oamenabled is always true in Fusion Applications deployments.

ovd.ssl is set to true, as you are using an https port.

- ldap1.type is set to OID for the Oracle Internet Directory back end directory or set to AD for the Active Directory back end directory.
- 1 dap1. host is the Active Directory host. Use the load balancer name where the host is highly available.
- ldap2.host: The Oracle Internet Directory host. Use the load balancer name where the host is highly available.
- ldap1.port is the port used to communicate with the back end directory.
- ldap1.binddn is the bind DN of the oimLDAP user.
- ldap1.password is the password of the oimLDAP user
- ldap1.ssl is set to true if you are using the back end's SSL connection, and otherwise set to false. This should always be set to true when an adapter is being created for AD.
- 1dap1.base is the base location in the directory tree.
- 1dap1.ovd.base is the mapped location in Oracle Virtual Directory.
- usecase.type is set to Single when using a single directory type.
- **3.** Configure the adapter by using the idmConfigTool command, which is located at:

*IAM\_ORACLE\_HOME*/idmtools/bin

**Note:** When you run the idmConfigTool, it creates or appends to the file idmDomainConfig.param. This file is generated in the same directory that the idmConfigTool is run from. To ensure that each time the tool is run, the same file is appended to, always run the idmConfigTool from the directory:

*IAM\_ORACLE\_HOME*/idmtools/bin

The syntax of the command on Linux is:

idmConfigTool -configOVD input\_file=splitprofile.props

During the running of the command you will be prompted for the passwords to each of the directories you will be accessing.

The command must be run once for each Oracle Virtual Directory instance.

#### <span id="page-51-0"></span>**11.3.6 Configuring a Global Consolidated Changelog Plug-in**

Deploy a global level consolidated changelog plug-in to handle changelog entries from all the Changelog Adapters.

- **1.** In a web browser, go to Oracle Directory Services Manager (ODSM).
- **2.** Connect to an Oracle Virtual Directory instance.
- **3.** On the Home page, click the **Advanced** tab. The Advanced navigation tree appears.
- **4.** Expand **Global Plugins**
- **5.** Click the **Create Plug-In** button. The Plug-In dialog box appears.
- **6.** Enter a name for the Plug-in in the Name field.
- **7.** Select the plug-in class **ConsolidatedChglogPlugin** from the list.
- **8.** Click **OK**.
- **9.** Click **Apply**.

#### <span id="page-52-1"></span>**11.3.7 Validating the Oracle Virtual Directory Changelog**

Run the following command to validate that the changelog adapter is working:

\$IDM\_ORACLE\_HOME/bin/ldapsearch -p 6501 -D cn=orcladmin -q -b 'cn=changelog' -s base 'objectclass=\*' lastchangenumber

The command should return a changelog result, such as:

Please enter bind password: cn=Changelog lastChangeNumber=changelog\_OID:190048;changelog\_AD1:363878

If ldapsearch does not return a changelog result, double check the changelog adapter configuration.

### <span id="page-52-0"></span>**11.4 Configuring Multiple Directories as an Identity Store: Distinct User and Group Populations in Multiple Directories**

In this configuration, you store Oracle-specific entries in Oracle Internet Directory and enterprise-specific entries in Active Directory. If necessary, extend the Active Directory schema as described in "Configuring Active Directory for Use with Oracle Access Management Access Manager and Oracle Identity Manager" in *Oracle Fusion Middleware Enterprise Deployment Guide for Oracle Identity Management*.

**Note:** The Oracle Internet Directory that is to be used is not necessarily the PolicyStore Oracle Internet Directory. Conceptually, a non-Active Directory directory can be used as the second directory. For convenience, this section refers to the Policy Store Oracle Internet Directory.

The following conditions are assumed:

- Enterprise Directory Identity data is in one or more directories. Application-specific attributes of users and groups are stored in the Enterprise Directory.
- Application-specific entries are in the Application Directory. AppIDs and Enterprise Roles are stored in the Application Directory,

This section contains the following topics:

- Section 11.4.1, "Directory Structure Overview for Distinct User and Group [Populations in Multiple Directories"](#page-53-0)
- Section 11.4.2, "Configuring Oracle Virtual Directory Adapters for Distinct User [and Group Populations in Multiple Directories"](#page-55-0)
- [Section 11.4.3, "Creating a Global Plug-in"](#page-59-1)

### <span id="page-53-0"></span>**11.4.1 Directory Structure Overview for Distinct User and Group Populations in Multiple Directories**

[Figure 11–4](#page-53-1) shows the directory structure in the two directories, listed here as internal and external. The containers cn=appIDUsers, cn=FusionGroups, and cn=RGX\_ FusionGroups are Fusion Applications-specific.

*Figure 11–4 Directory Structure*

<span id="page-53-1"></span>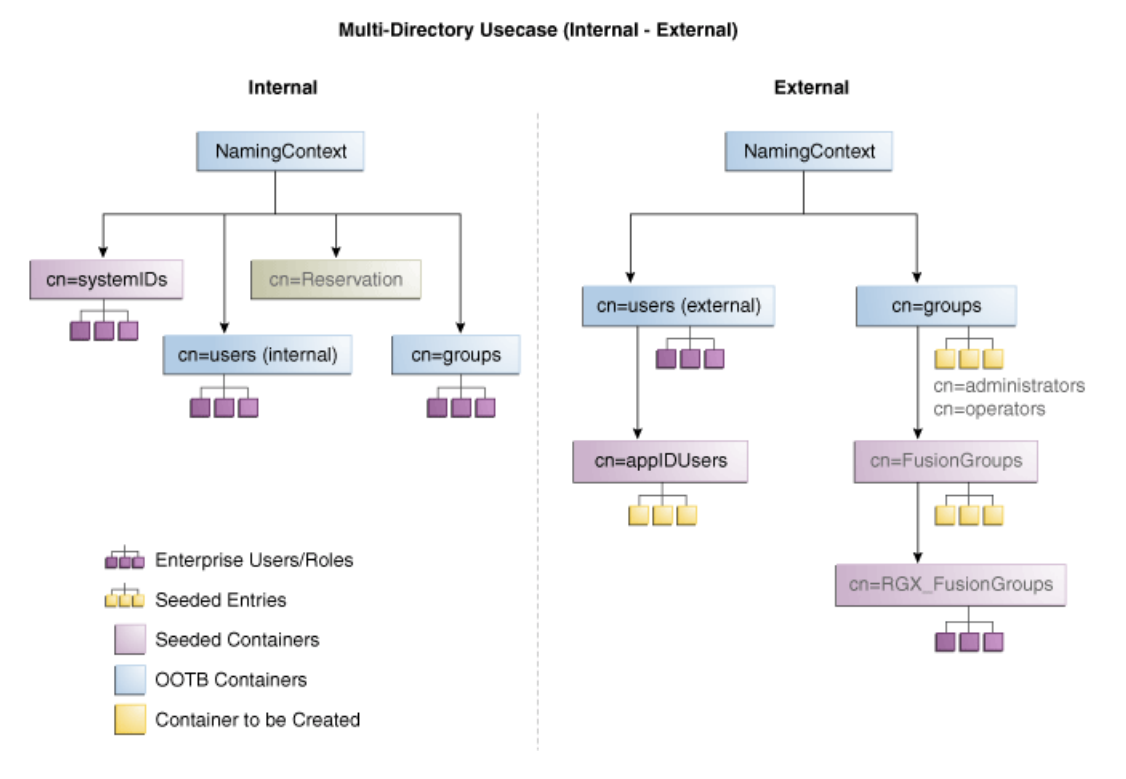

Oracle Virtual Directory makes multiple directories look like a single DIT to a user or client application, as shown in [Figure 11–5.](#page-54-0) The containers cn=appIDUsers, cn=FusionGroups, and cn=RGX\_FusionGroups are Fusion Applications-specific.

<span id="page-54-0"></span>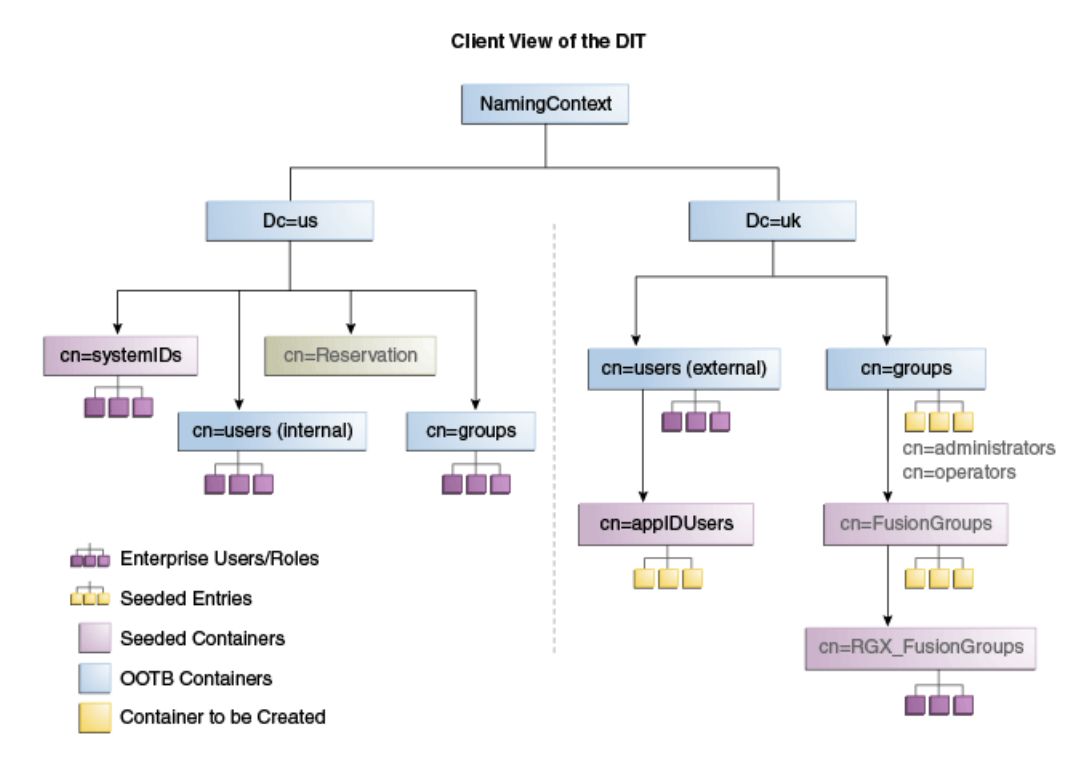

*Figure 11–5 Client View of the DIT*

[Figure 11–6](#page-54-1) provides an overview of the adapter configuration. The classes inetOrgPerson, orclIDXPerson, and orclIDXGroup and the containers cn=appIDusers and cn=fusionGroups are required only for Fusion Applications.

*Figure 11–6 Configuration Overview*

<span id="page-54-1"></span>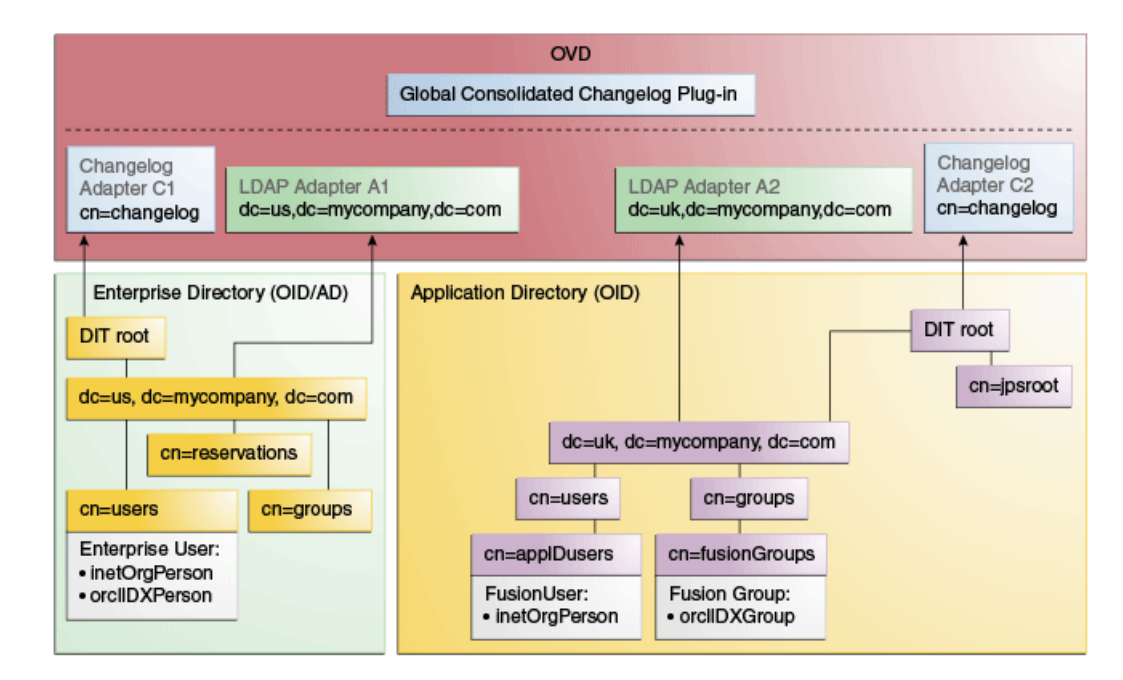

### <span id="page-55-0"></span>**11.4.2 Configuring Oracle Virtual Directory Adapters for Distinct User and Group Populations in Multiple Directories**

Create the user adapter on the Oracle Virtual Directory instances running on LDAPHOST1 and LDAPHOST2 individually, as described in the following sections

#### **11.4.2.1 Create Enterprise Directory Adapters**

Create Oracle Virtual Directory adapters for the Enterprise Directory. The type of adapter that is created will be dependent on whether or not the back end directory resides in Oracle Internet Directory or Active Directory.

You can use idmconfgTool to create the Oracle Virtual Directory User and Changelog adapters for Oracle Internet Directory and Active Directory.

> **See Also:** [Section B.2, "Verifying Adapters for Distinct User and](#page-77-0)  [Group Populations in Multiple Directories by Using ODSM"](#page-77-0) for instructions on viewing the adapters using Oracle Directory Services Manager.

Oracle Identity Manager requires adapters. It is highly recommended, though not mandatory, that you use Oracle Virtual Directory to connect to Oracle Internet Directory.

To create the adapters using idmconfgTool, perform the following tasks on IDMHOST1:

**1.** Set the environment variables: *MW\_HOME*, *JAVA\_HOME*, *IDM\_HOME* and *ORACLE\_ HOME*.

Set *IDM\_HOME* to *IDM\_ORACLE\_HOME*

Set *ORACLE\_HOME* to *IAM\_ORACLE\_HOME*

- **2.** Create a properties file for the adapter you are configuring called  $\text{ovd1.props.}$ The contents of this file depends on whether you are configuring the Oracle Internet Directory adapter or the Active Directory Adapter.
	- **Oracle Internet Directory** adapter properties file:

```
ovd.host:ldaphost1.mycompany.com
ovd.port:8899
ovd.binddn:cn=orcladmin
ovd.password:ovdpassword
ovd.oamenabled:true
ovd.ssl:true
ldap1.type:OID
ldap1.host:oididstore.us.oracle.com
ldap1.port:3060
ldap1.binddn:cn=oimLDAP,cn=systemids,dc=mycompany,dc=com
ldap1.password:oidpassword
ldap1.ssl:false
ldap1.base:dc=mycompany,dc=com
ldap1.ovd.base:dc=mycompany,dc=com
usecase.type: single
```
#### **Active Directory** adapter properties file:

ovd.host:ldaphost1.mycompany.com ovd.port:8899 ovd.binddn:cn=orcladmin ovd.password:ovdpassword

ovd.oamenabled:true ovd.ssl:true ldap1.type:AD ldap1.host:adidstore.us.oracle.com ldap1.port:636 ldap1.binddn:cn=adminuser ldap1.password:adpassword ldap1.ssl:true ldap1.base:dc=mycompany,dc=com ldap1.ovd.base:dc=mycompany,dc=com usecase.type: single

The following list contains the parameters used in the properties file and their descriptions.

- ovd. host is the host name of a server running Oracle Virtual Directory.
- ovd.port is the https port used to access Oracle Virtual Directory.
- ovd.binddn is the user DN you use to connect to Oracle Virtual Directory.
- ovd.password is the password for the DN you use to connect to Oracle Virtual Directory.
- ovd.oamenabled is set to true if you are using Oracle Access Management Access Manager, otherwise set to false.

ovd. oamenabled is always true in Fusion Applications deployments.

- ovd.ssl is set to true, as you are using an https port.
- ldap1. type is set to OID for the Oracle Internet Directory back end directory or set to AD for the Active Directory back end directory.
- 1dap1.host Back end directory host.
- ldap1.port is the port used to communicate with the back end directory.
- 1dap1.binddn is the bind DN of the oimLDAP user.
- ldap1.password is the password of the oimLDAP user
- ldap1.ssl is set to true if you are using the back end's SSL connection, and otherwise set to false. This should always be set to true when an adapter is being created for AD.
- ldap1.base is the base location in the directory tree.
- ldap1.ovd.base is the mapped location in Oracle Virtual Directory.
- usecase.type is set to Single when using a single directory type.
- **3.** Configure the adapter by using the idmConfigTool command, which is located at:

*IAM\_ORACLE\_HOME*/idmtools/bin

**Note:** When you run the idmConfigTool, it creates or appends to the file idmDomainConfig.param. This file is generated in the same directory that the idmConfigTool is run from. To ensure that each time the tool is run, the same file is appended to, always run the idmConfigTool from the directory:

*IAM\_ORACLE\_HOME*/idmtools/bin

#### The syntax of the command on Linux is:

idmConfigTool.sh -configOVD input\_file=*configfile* [log\_file=*logfile*]

#### The syntax on Windows is:

idmConfigTool.bat -configOVD input\_file=*configfile* [log\_file=*logfile*]

#### For example:

idmConfigTool.sh -configOVD input\_file=ovd1.props

The command requires no input. The output looks like this:

The tool has completed its operation. Details have been logged to logfile

Run this command on each Oracle Virtual Directory host in your topology, with the appropriate value for ovd.host in the property file.

#### **11.4.2.2 Create Application Directory Adapters**

Create Oracle Virtual Directory adapters for the Application Directory. The back end directory for the application directory is always Oracle Internet Directory.

You can use idmconfgTool to create the Oracle Virtual Directory User and Changelog adapters for Oracle Internet Directory and Active Directory. Oracle Identity Manager requires adapters. It is highly recommended, though not mandatory, that you use Oracle Virtual Directory to connect to Oracle Internet Directory.

To do this, perform the following tasks on IDMHOST1:

**1.** Set the environment variables: *MW\_HOME*, *JAVA\_HOME*, *IDM\_HOME* and *ORACLE\_ HOME*.

Set *IDM\_HOME* to *IDM\_ORACLE\_HOME*

Set *ORACLE\_HOME* to *IAM\_ORACLE\_HOME*

**2.** Create a properties file for the adapter you are configuring called  $\text{ovd1}.$ props. The contents of this file is as follows.

**Oracle Internet Directory** adapter properties file:

```
ovd.host:ldaphost1.mycompany.com
ovd.port:8899
ovd.binddn:cn=orcladmin
ovd.password:ovdpassword
ovd.oamenabled:true
ovd.ssl:true
ldap1.type:OID
ldap1.host:oididstore.us.oracle.com
ldap1.port:3060
ldap1.binddn:cn=oimLDAP,cn=systemids,dc=mycompany,dc=com
ldap1.password:oidpassword
ldap1.ssl:false
ldap1.base:dc=mycompany,dc=com
ldap1.ovd.base:dc=mycompany,dc=com
usecase.type: single
```
The following list describes the parameters used in the properties file.

- ovd.host is the host name of a server running Oracle Virtual Directory.
- ovd.port is the https port used to access Oracle Virtual Directory.
- ovd.binddn is the user DN you use to connect to Oracle Virtual Directory.
- ovd.password is the password for the DN you use to connect to Oracle Virtual Directory.
- ovd.oamenabled is set to true if you are using Oracle Access Management Access Manager, otherwise set to false.

ovd. oamenabled is always true in Fusion Applications deployments.

- ovd.ssl is set to true, as you are using an https port.
- ldap1. type is set to OID for the Oracle Internet Directory back end directory or set to AD for the Active Directory back end directory.
- ldap1.host is the host on which back end directory is located. Use the load balancer name.
- ldap1.port is the port used to communicate with the back end directory.
- ldap1.binddn is the bind DN of the oimLDAP user.
- ldap1.password is the password of the oimLDAP user
- ldap1.ssl is set to true if you are using the back end's SSL connection, and otherwise set to false. This should always be set to true when an adapter is being created for AD.
- ldap1.base is the base location in the directory tree.
- 1dap1.ovd.base is the mapped location in Oracle Virtual Directory.
- usecase.type is set to Single when using a single directory type.
- **3.** Configure the adapter by using the idmConfigTool command, which is located at:

*IAM\_ORACLE\_HOME*/idmtools/bin

**Note:** When you run the idmConfigTool, it creates or appends to the file idmDomainConfig.param. This file is generated in the same directory that the idmConfigTool is run from. To ensure that each time the tool is run, the same file is appended to, always run the idmConfigTool from the directory:

*IAM\_ORACLE\_HOME*/idmtools/bin

The syntax of the command on Linux is:

idmConfigTool.sh -configOVD input\_file=*configfile* [log\_file=*logfile*]

#### The syntax on Windows is:

idmConfigTool.bat -configOVD input\_file=*configfile* [log\_file=*logfile*]

#### For example:

idmConfigTool.sh -configOVD input\_file=ovd1.props

The command requires no input. The output looks like this:

The tool has completed its operation. Details have been logged to logfile

Run this command on each Oracle Virtual Directory host in your topology, with the appropriate value for ovd.host in the property file.

### <span id="page-59-1"></span>**11.4.3 Creating a Global Plug-in**

To create a Global Oracle Virtual Directory plug-in, proceed as follows:

- **1.** In a web browser, go to Oracle Directory Services Manager (ODSM).
- **2.** Create connections to each of the Oracle Virtual Directory instances running on LDAPHOST1 and LDAPHOST2, if they do not already exist.
- **3.** Connect to each Oracle Virtual Directory instance by using the appropriate connection entry.
- **4.** On the Home page, click the **Advanced** tab. The Advanced navigation tree appears.
- **5.** Click the **+** next to **Global Plugins** in the left pane.
- **6.** Click **Create Plugin**.
- **7.** Create the Global Consolidated Changelog Plug-in as follows:

Enter the following values to create the Global Consolidated Plug-in:

- **Name**: Global Consolidated Changelog
- **Class**: Click **Select** then choose: **ConsolidatedChangelog**

Click **OK** when finished.

The environment is now ready to be configured to work with Oracle Virtual Directory as the Identity Store.

### <span id="page-59-0"></span>**11.5 Additional Configuration Tasks**

If you have previously integrated Oracle Identity Manager with a single directory and you are now reintegrating it with multiple directories, you must reset the changelog number for each of the incremental jobs to zero. The changelog numbers are repopulated on the next run.

# <sup>A</sup>**Using the idmConfigTool Command**

The idmConfigTool is located at:

*IAM\_ORACLE\_HOME*/idmtools/bin

You use the idmConfigTool to automate the following tasks:

- Preconfiguring the Identity Store components (Oracle Internet Directory and Oracle Virtual Directory) for installing the other Identity Management components, including Oracle Access Manager and Oracle Identity Manager
- Postconfiguring the Identity Store components Oracle Access Manager, Oracle Identity Manager and wiring of Oracle Access Manager and Oracle Identity Manager
- Extracting the configuration of the Identity Management components Oracle Internet Directory, Oracle Virtual Directory, Oracle Access Manager and Oracle Identity Manager
- Validating the configuration parameters representing the Identity Management components Oracle Internet Directory, Oracle Virtual Directory, Oracle Access Manager and Oracle Identity Manager.

### **A.1 Syntax**

The tool has the following syntax on Linux:

idmConfigTool.sh -*command* input\_file=*filename* log\_file=*logfileName* log\_level=*log\_ level*

The tool has the following syntax on Windows:

idmConfigTool.bat -*command* input\_file=*filename* log\_file=*logfileName* log\_ level=*log\_level*

Values for *command* are as follows:

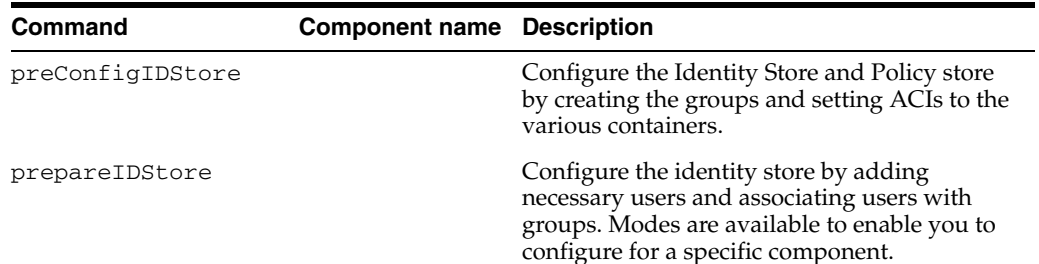

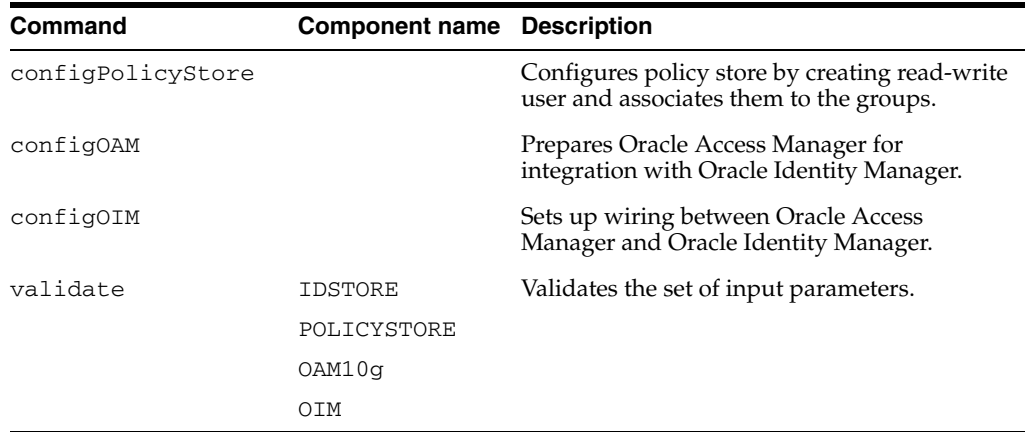

The validate command requires a component name.

You must run this tool as a user with orcladmin privileges on Oracle Internet Directory.

### **A.2 Parameters**

The following sections list the parameters for the commands.

### **A.2.1 preConfigIDStore**

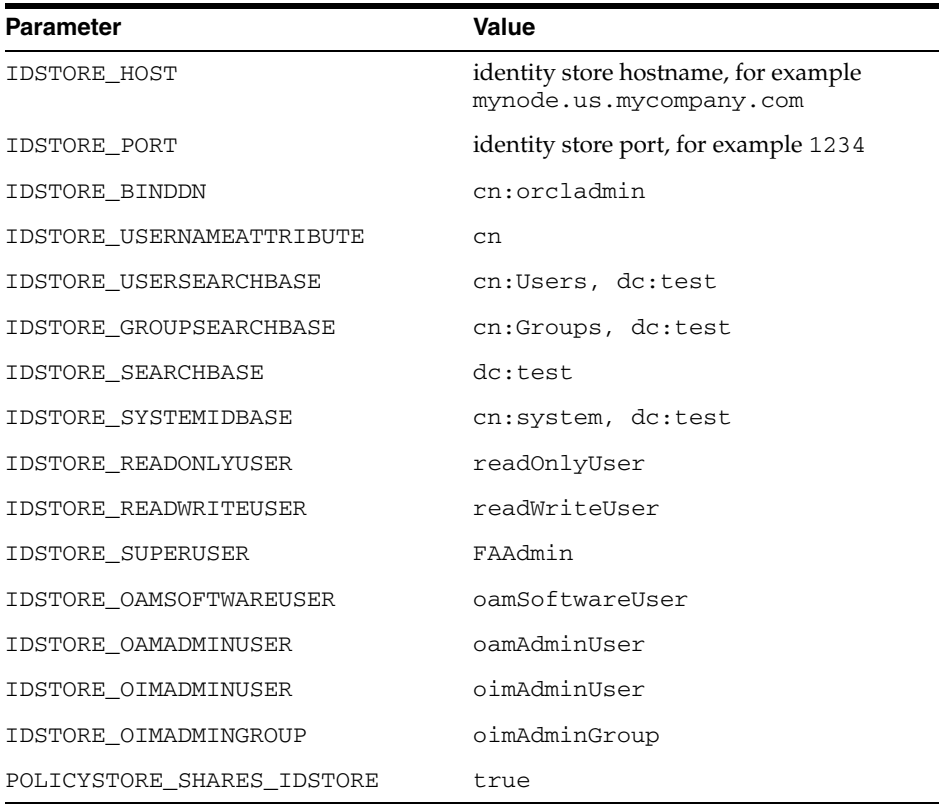

### **A.2.2 prepareIDStore Parameters**

The prepareIDStore option takes "mode" as an argument to perform tasks for the specified component. The syntax for specifying the mode is:

```
prepareIDStore mode=mode
input_file=filename_with_ConfigParameters
```
where mode must be one of:

- fusion
- OAM
- OIM
- OAAM
- WLS
- all (performs all the tasks of the above modes combined)

#### **prepareIDStore mode=fusion**

The following are created in this mode:

- Create a Readonly User
- Create a ReadWrite User
- Create a Super User
- Add the readOnly user to the groups orclFAGroupReadPrivilegeGroup and orclFAUserWritePrefsPrivilegeGroup
- Add the readWrite user to the groups orclFAUserWritePrivilegeGroup and orclFAGroupWritePrivilegeGroup

| <b>Parameter</b>                    | <b>Value</b>                      |
|-------------------------------------|-----------------------------------|
| <b>IDSTORE_HOST</b>                 | identity store hostname           |
| <b>IDSTORE_PORT</b>                 | identity store port               |
| <b>IDSTORE BINDDN</b>               | cn=orcladmin                      |
| IDSTORE<br><b>USERNAMEATTRIBUTE</b> | <sub>cn</sub>                     |
| IDSTORE<br>LOGINATTRIBUTE           | uid                               |
| <b>IDSTORE_</b><br>USERSEARCHBASE   | cn=Users, dc=us,dc=oracle,dc=com  |
| <b>IDSTORE_</b><br>GROUPSEARCHBASE  | cn=Groups, dc=us,dc=oracle,dc=com |
| <b>IDSTORE_SEARCHBASE</b>           | dc=us,dc=oracle,dc=com            |
| IDSTORE<br><b>READONLYUSER</b>      | readOnlyUser                      |
| <b>IDSTORE_</b><br>READWRITEUSER    | readWriteUser                     |
| <b>IDSTORE_SUPERUSER</b>            | superUser                         |

*Table A–1 prepareIDStore mode=fusion Parameters*

#### **prepareIDStore mode=OAM**

The following are created in this mode:

- Perform schema extensions as required by the OAM component
- Add the oblix schema
- Create the OAMSoftware User
- Create OblixAnonymous User
- Optionally create the OAM Admin User
- Associate these users to their respective groups
- Create the group "orclFAOAMUserWritePrivilegeGroup"

*Table A–2 prepareIDStore mode=OAM Parameters*

| <b>Parameter</b>                    | Value                             |
|-------------------------------------|-----------------------------------|
| <b>IDSTORE_HOST</b>                 | identity store hostname           |
| <b>IDSTORE PORT</b>                 | identity store port               |
| <b>IDSTORE BINDDN</b>               | cn=orcladmin                      |
| IDSTORE<br><b>USERNAMEATTRIBUTE</b> | cn                                |
| IDSTORE<br><b>LOGINATTRIBUTE</b>    | uid                               |
| IDSTORE<br><b>USERSEARCHBASE</b>    | cn=Users, dc=us,dc=oracle,dc=com  |
| IDSTORE<br><b>GROUPSEARCHBASE</b>   | cn=Groups, dc=us,dc=oracle,dc=com |
| <b>IDSTORE SEARCHBASE</b>           | dc=us,dc=oracle,dc=com            |
| IDSTORE<br><b>OAMSOFTWAREUSER</b>   | oamSoftwareUser                   |
| IDSTORE<br><b>OAMADMINUSER</b>      | oamAdminUser                      |

#### **prepareIDStore mode=OIM**

The following are created in this mode:

- Create OIM Admin User under SystemID container
- Create OIM Admin Group
- Add OIM Admin User to OIM Admin Group
- Add ACIs to OIM Admin Group
- Create reserve container
- Create xelsysadmin user

#### *Table A–3 prepareIDStore mode=OIM Parameters*

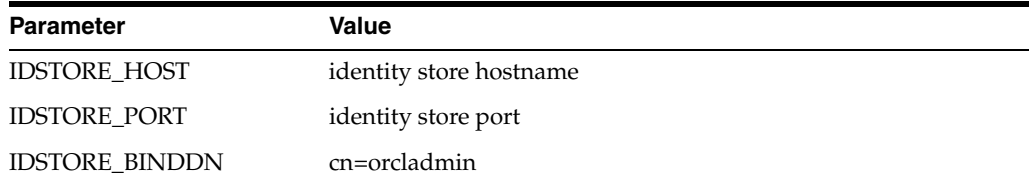

| <b>Parameter</b>                      | <b>Value</b>                      |
|---------------------------------------|-----------------------------------|
| IDSTORE<br><b>USERNAMEATTRIBUTE</b>   | cn                                |
| IDSTORE<br><b>LOGINATTRIBUTE</b>      | uid                               |
| IDSTORE<br><b>USERSEARCHBASE</b>      | cn=Users, dc=us,dc=oracle,dc=com  |
| IDSTORE<br><b>GROUPSEARCHBASE</b>     | cn=Groups, dc=us,dc=oracle,dc=com |
| <b>IDSTORE SEARCHBASE</b>             | dc=us,dc=oracle,dc=com            |
| <b>IDSTORE</b><br><b>OIMADMINUSER</b> | oimAdminUser                      |
| IDSTORE<br><b>OIMADMINGROUP</b>       | oimAdminGroup                     |
| <b>IDSTORE SYSTEMIDBASE</b>           | cn=system,dc=us,dc=oracle,dc=com  |

*Table A–3 (Cont.) prepareIDStore mode=OIM Parameters*

#### **prepareIDStore mode=OAAM**

The following are created in this mode:

- Create OAAM Admin User
- Create OAAM Groups
- Add the OAAM Admin User as a member of OAAM Groups

#### *Table A–4 prepareIDStore mode=OAAM Parameters*

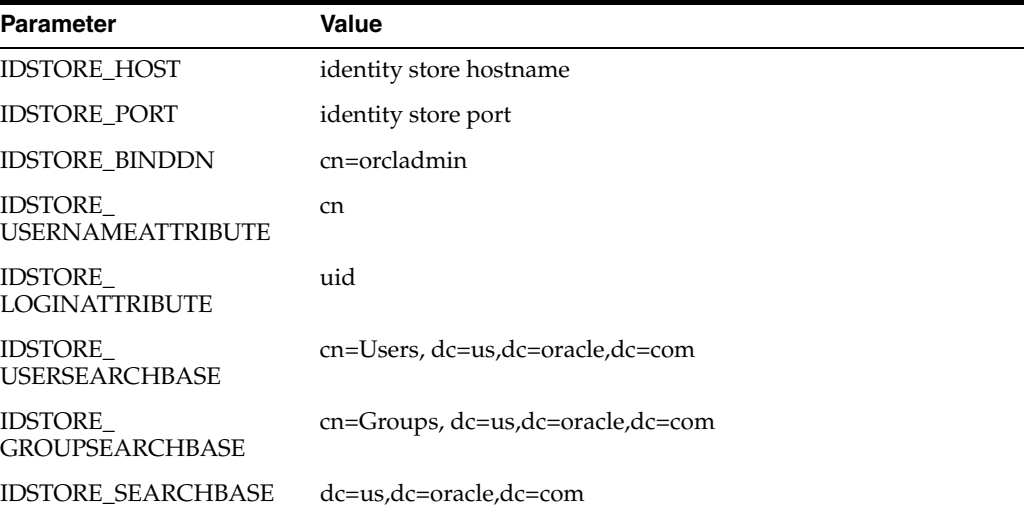

#### **prepareIDStore mode=WLS**

The following are created in the WLS (Oracle WebLogic Server) mode:

- Create Weblogic Admin User
- Create Weblogic Admin Group
- Add the Weblogic Admin User as a member of Weblogic Admin Group

| <b>Parameter</b>                    | <b>Value</b>                      |
|-------------------------------------|-----------------------------------|
| <b>IDSTORE HOST</b>                 | identity store hostname           |
| <b>IDSTORE PORT</b>                 | identity store port               |
| <b>IDSTORE BINDDN</b>               | cn=orcladmin                      |
| IDSTORE<br><b>USERNAMEATTRIBUTE</b> | cn                                |
| IDSTORE<br>LOGINATTRIBUTE           | uid                               |
| IDSTORE<br><b>USERSEARCHBASE</b>    | cn=Users, dc=us,dc=oracle,dc=com  |
| IDSTORE<br>GROUPSEARCHBASE          | cn=Groups, dc=us,dc=oracle,dc=com |
| <b>IDSTORE SEARCHBASE</b>           | dc=us,dc=oracle,dc=com            |
|                                     |                                   |

*Table A–5 prepareIDStore mode=WLS Parameters*

#### **prepareIDStore mode=all**

The mode performs all the tasks that are performed in the modes fusion, OAM, OIM, WLS and OAAM.

| <b>Parameter</b>                  | <b>Value</b>                      |
|-----------------------------------|-----------------------------------|
| <b>IDSTORE HOST</b>               | identity store hostname           |
| <b>IDSTORE PORT</b>               | identity store port               |
| <b>IDSTORE BINDDN</b>             | cn=orcladmin                      |
| IDSTORE<br><b>USERSEARCHBASE</b>  | cn=Users, dc=us,dc=oracle,dc=com  |
| IDSTORE<br><b>GROUPSEARCHBASE</b> | cn=Groups, dc=us,dc=oracle,dc=com |
| <b>IDSTORE SEARCHBASE</b>         | dc=us,dc=oracle,dc=com            |
| <b>IDSTORE SYSTEMIDBASE</b>       | cn=system,dc=us,dc=oracle,dc=test |
| IDSTORE<br><b>READONLYUSER</b>    | readOnlyUser                      |
| IDSTORE<br><b>READWRITEUSER</b>   | readWriteUser                     |
| <b>IDSTORE SUPERUSER</b>          | superUser                         |
| IDSTORE<br><b>OAMSOFTWAREUSER</b> | oamSoftwareUser                   |
| IDSTORE<br><b>OAMADMINUSER</b>    | oamAdminUser                      |
| IDSTORE<br><b>OIMADMINUSER</b>    | oimAdminUser                      |
| IDSTORE<br>OIMADMINGROUP          | oimAdminGroup                     |

*Table A–6 prepareIDStore mode=WLS Parameters*

### **A.2.3 configPolicyStore Parameters**

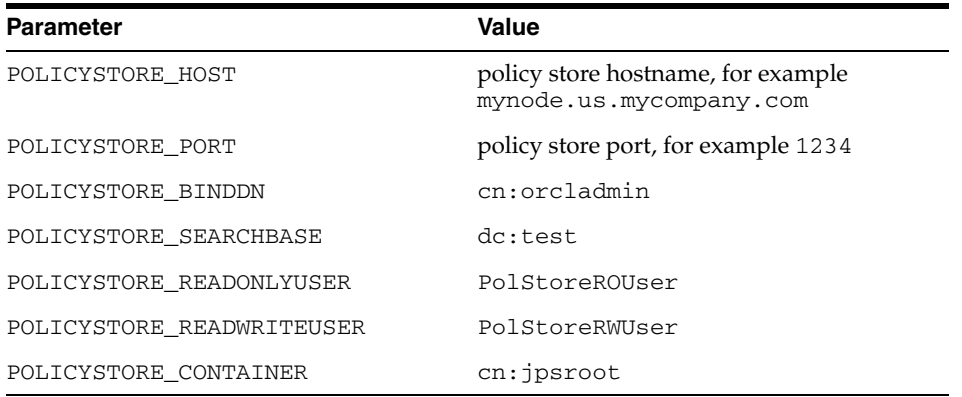

### **A.2.4 configOAM Parameters**

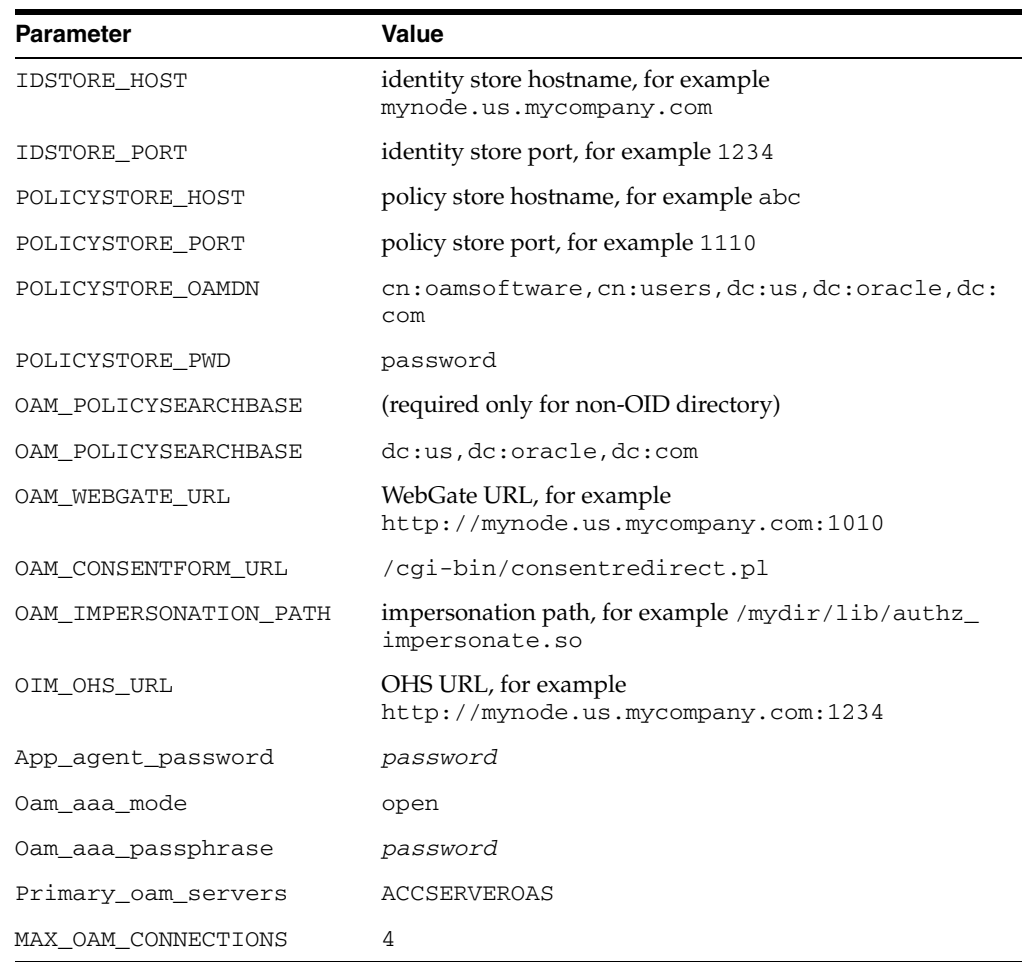

### **A.2.5 configOIM Parameters**

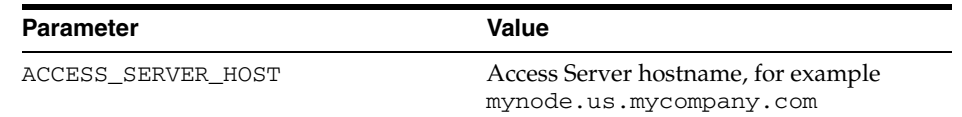

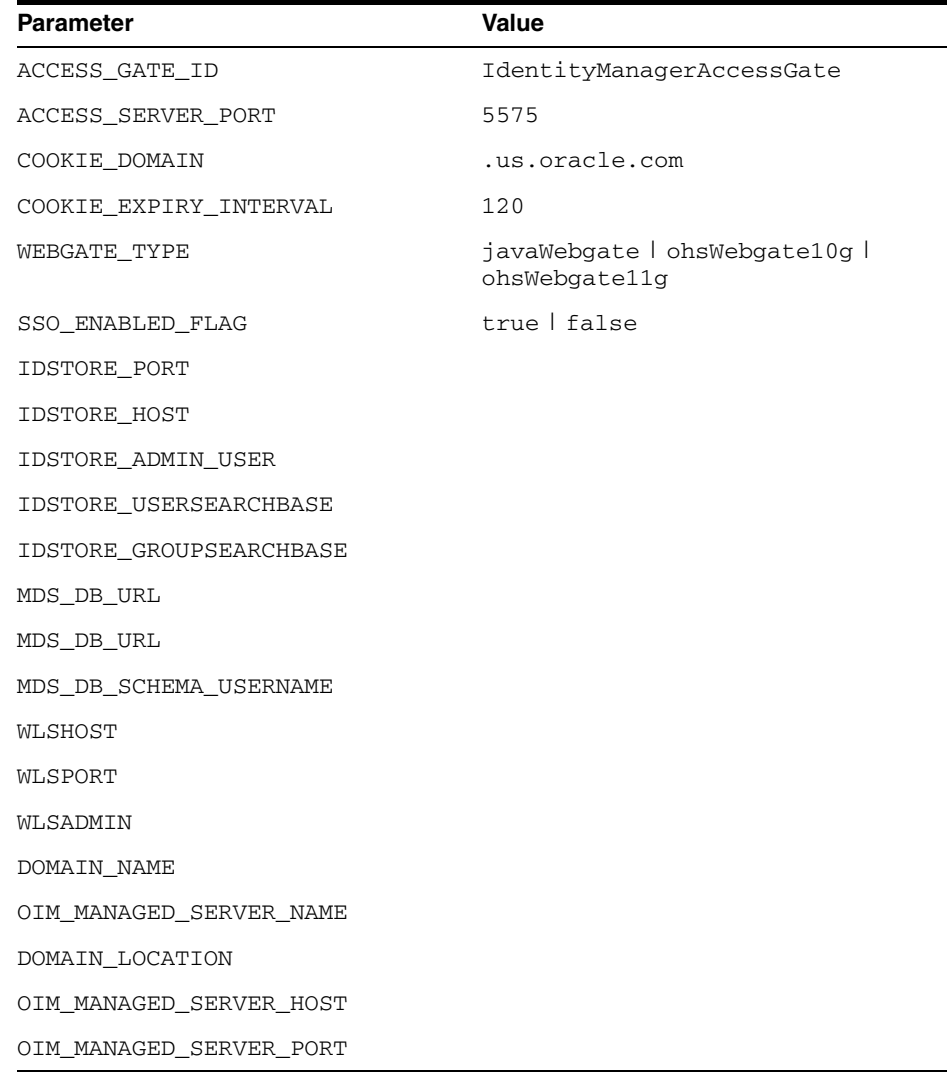

### **A.2.6 postProv Parameters**

Same as preConfigIDStore parameters.

### **A.2.7 Validate IDStore parameters**

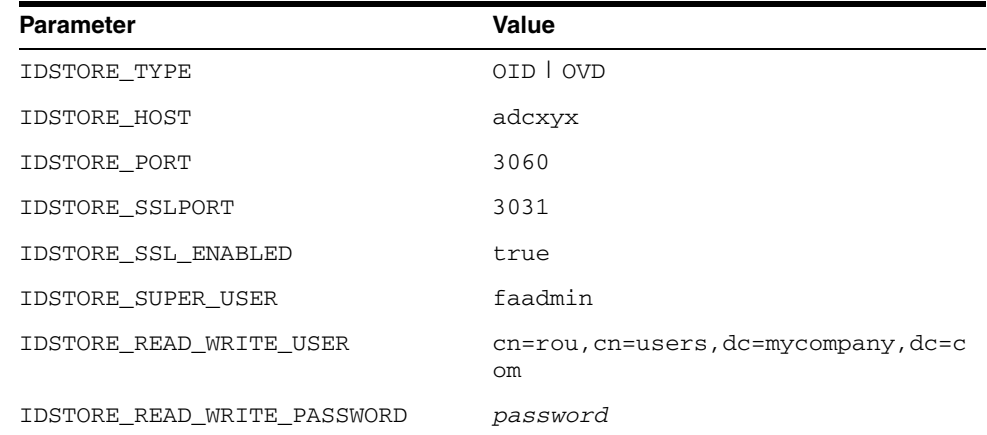

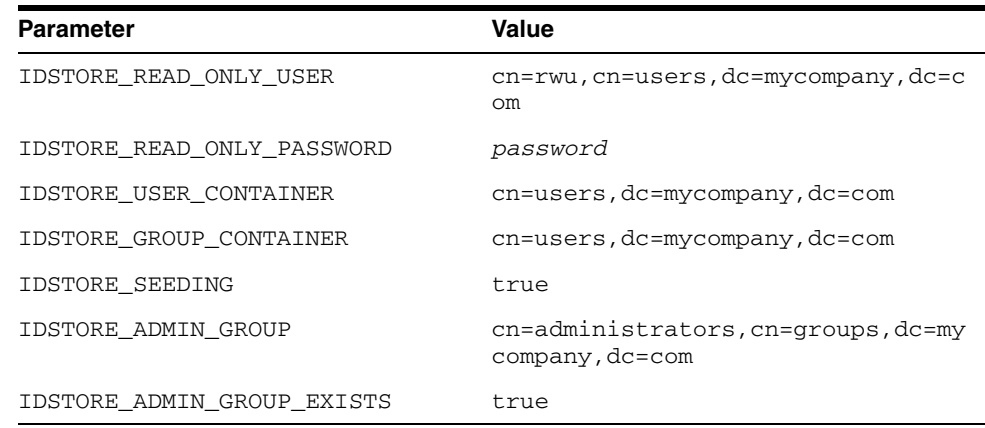

### **A.2.8 PolicyStore parameters**

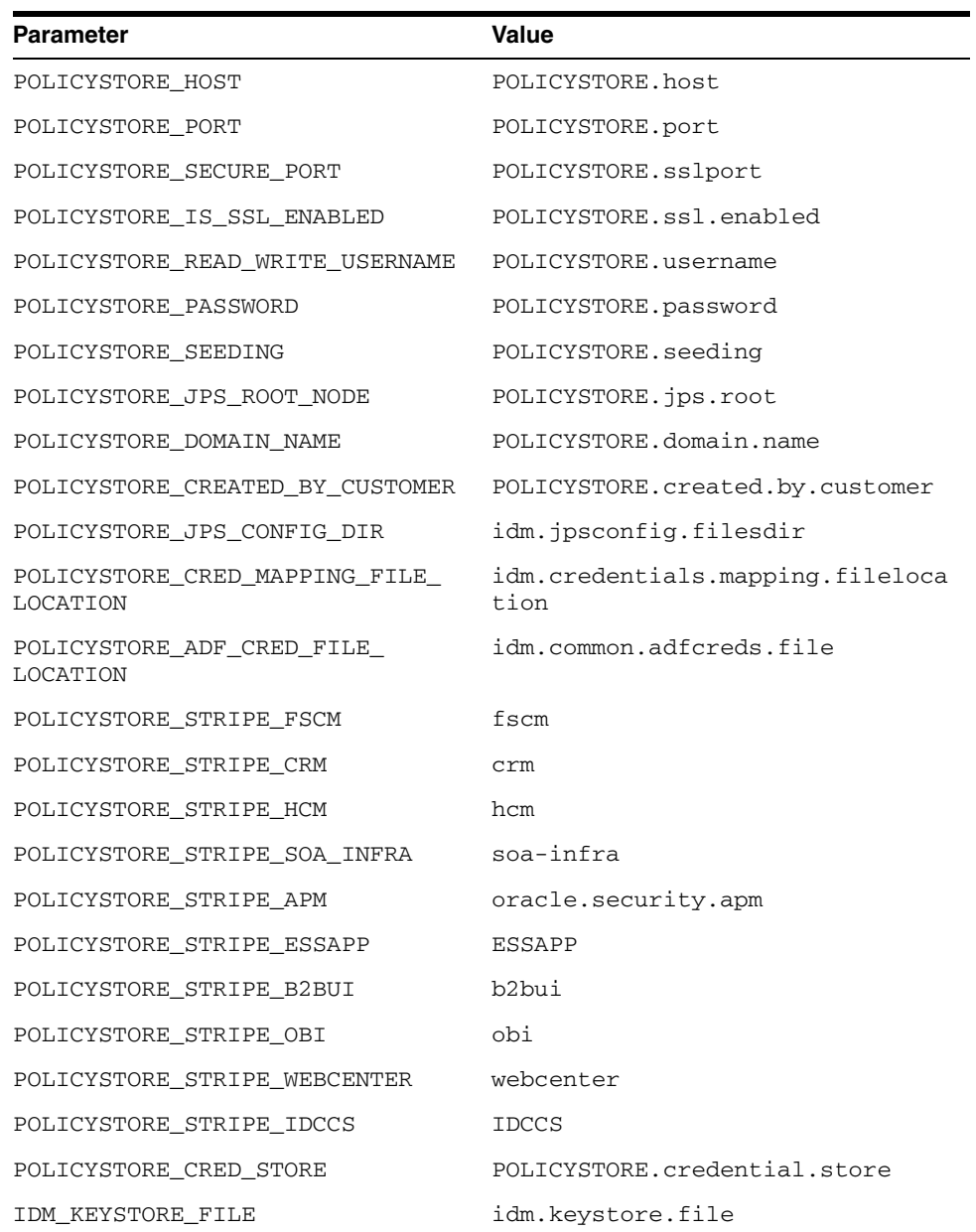

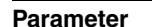

**Value** 

IDM\_KEYSTORE\_PASSWORD idm.keystore.password

### **A.2.9 Validate OAM Configuration**

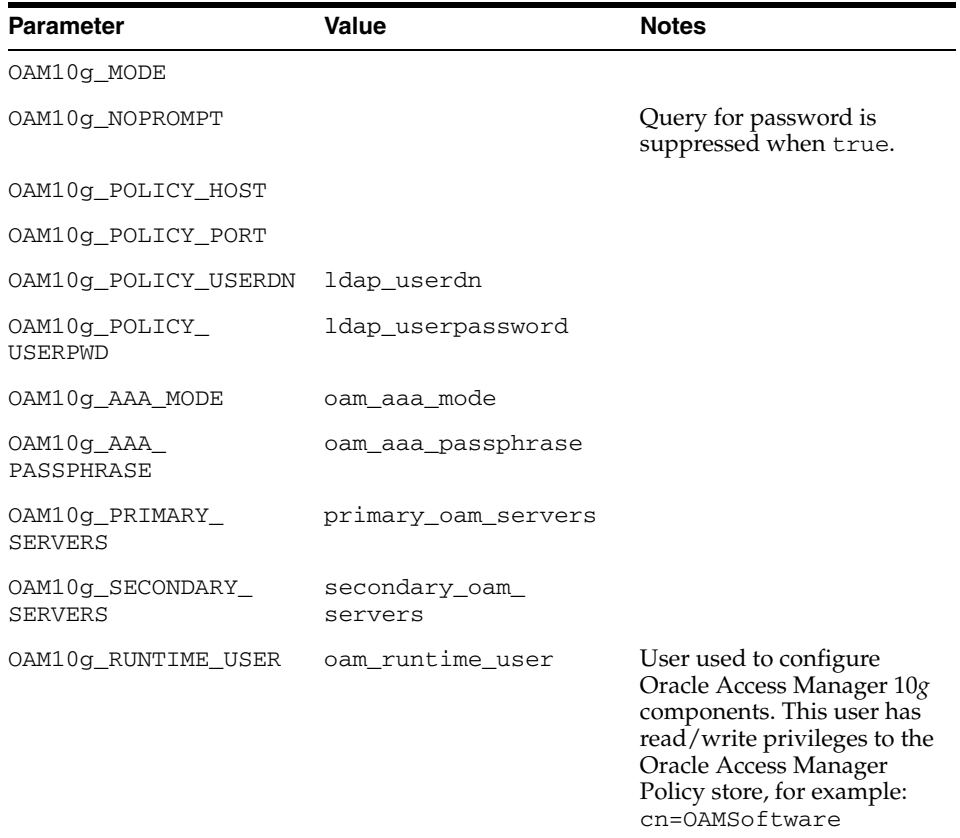

### **A.2.10 Validate OIM**

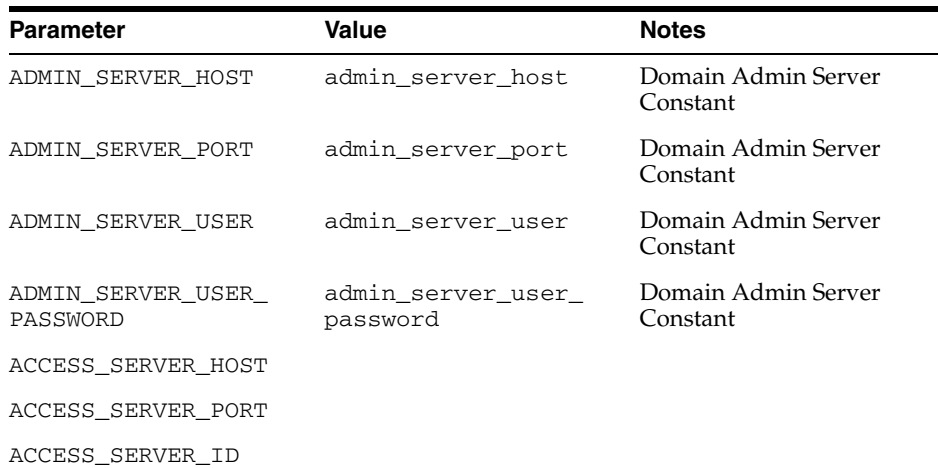

### **A.3 Examples**

The following reference contains examples of idmConfigTool usage:

■ "Integrating Oracle Access Manager and Oracle Identity Manager" in the *Oracle Fusion Middleware Integration Guide for Oracle Access Manager*.
# <sup>B</sup>**Verifying Adapters for Multiple Directory Identity Stores by Using ODSM**

After you have configured your Oracle Virtual Directory adapters as described in [Chapter 11, "Configuring an Identity Store with Multiple Directories,"](#page-44-0) you can use ODSM to view the adapters for troubleshooting purposes. This chapter explains how.

This appendix contains the following sections:

- Section B.1, "Verifying Oracle Virtual Directory Adapters for Split Profile by Using [ODSM"](#page-72-0)
- Section B.2, "Verifying Adapters for Distinct User and Group Populations in [Multiple Directories by Using ODSM"](#page-77-0)

# <span id="page-72-0"></span>**B.1 Verifying Oracle Virtual Directory Adapters for Split Profile by Using ODSM**

This section describes how to validate the adapters created in [Chapter 11.3.5,](#page-50-0)  ["Configuring Oracle Virtual Directory Adapters for Split Profile."](#page-50-0)

This section contains the following topics:

- [Section B.1.1, "Verifying User Adapter for Active Directory Server"](#page-72-1)
- [Section B.1.2, "Verifying Shadowjoiner User Adapter"](#page-73-0)
- [Section B.1.3, "Verifying JoinView Adapter"](#page-74-0)
- [Section B.1.4, "Verifying User/Role Adapter for Oracle Internet Directory"](#page-74-1)
- [Section B.1.5, "Verifying Changelog adapter for Active Directory Server"](#page-75-0)
- [Section B.1.6, "Verifying Changelog Adapter for Oracle Internet Directory"](#page-76-0)
- [Section B.1.7, "Configuring a Global Consolidated Changelog Plug-in"](#page-77-1)
- [Section B.1.8, "Validate Oracle Virtual Directory Changelog"](#page-77-2)

## <span id="page-72-1"></span>**B.1.1 Verifying User Adapter for Active Directory Server**

Verify the following adapter and plug-ins for Active Directory:

Follow these steps to verify the User Adapter in Oracle Virtual Directory using Oracle Directory Services Manager.

**1.** In a web browser, go to Oracle Directory Services Manager (ODSM). The URL is of the form: http://admin.mycompany.com/odsm.

- **2.** Connect to each Oracle Virtual Directory instance by using the appropriate connection entry.
- **3.** On the Home page, click the **Adapter** tab.
- **4.** Click **user\_AD1** adapter.
- **5.** Verify that the User Adapter routing as configured correctly:
	- **a. Visibility** must be set to internal.
	- **b. Bind Support** must be set to enable.
- **6.** Verify the User Adapter User Management Plug-in as follows:
	- **a.** Select the **User Adapter**.
	- **b.** Click the **Plug-ins** tab.
	- **c.** Click the **User Management** Plug-in, then click **Edit** in the plug-ins table. The plug-in editing window appears.
	- **d.** Verify that the plug-in parameters are as follows:

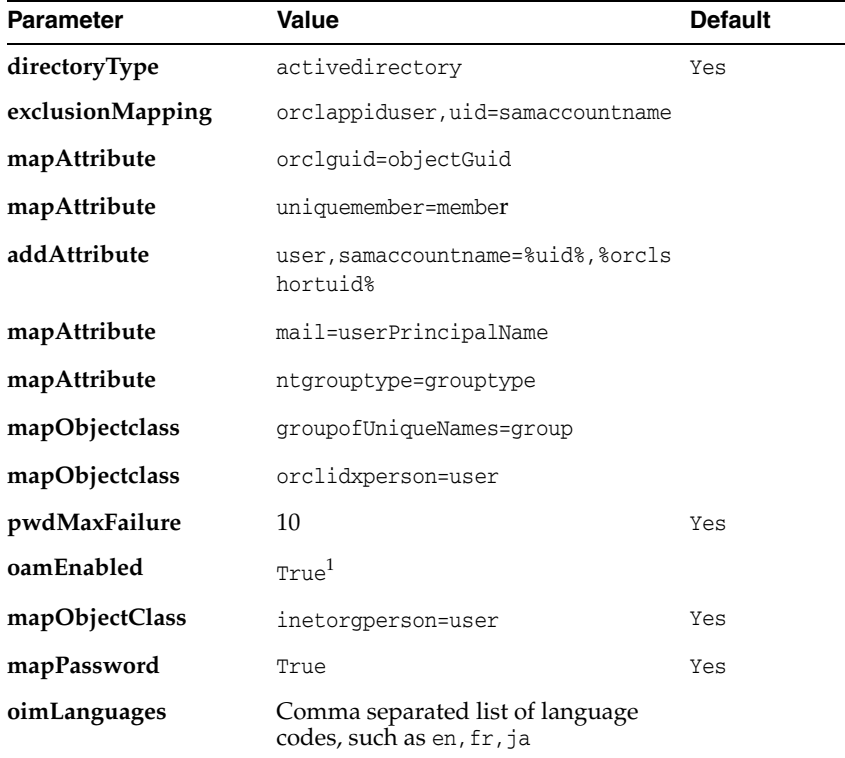

<sup>1</sup> Set oamEnabled to true only if you are using Oracle Access Management Access Manager.

#### <span id="page-73-0"></span>**B.1.2 Verifying Shadowjoiner User Adapter**

Follow these steps to verify the ShadowJoiner Adapter in Oracle Virtual Directory using Oracle Directory Services Manager.

- **1.** In a web browser, go to Oracle Directory Services Manager (ODSM).
- **2.** Connect to Oracle Virtual Directory.
- **3.** On the Home page, click the **Adapter** tab.
- **4.** Click the **Shadow4AD1** Adapter.
- **5.** Ensure that User Adapter routing as is configured correctly:
	- **a. Visibility** must be set to internal.
	- **b. Bind Support** must be set to enable.
- **6.** Verify the User Adapter as follows:
	- **a.** Select the User Adapter.
	- **b.** Click the **Plug-ins** tab.
	- **c.** Click the **User Management** Plug-in, then click **Edit** in the plug-ins table. The plug-in editing window appears.
	- **d.** Verify that the parameters are as follows:

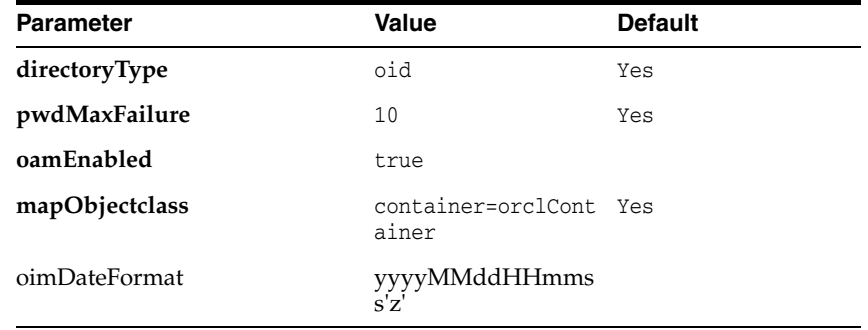

#### <span id="page-74-0"></span>**B.1.3 Verifying JoinView Adapter**

Follow these steps to verify the User Adapter in Oracle Virtual Directory using Oracle Directory Services Manager.

- **1.** In a web browser, go to the Oracle Directory Services Manager (ODSM) page.
- **2.** Connect to Oracle Virtual Directory.
- **3.** On the Home page, click the **Adapter** tab.
- **4.** Click the JoinView adapter.
- **5.** Verify the Adapter as follows
	- **a.** Click **Joined Adapter** in the adapter tree. It should exist
	- **b.** Click **OK**.

#### <span id="page-74-1"></span>**B.1.4 Verifying User/Role Adapter for Oracle Internet Directory**

Follow these steps to verify the User Adapter in Oracle Virtual Directory using Oracle Directory Services Manager.

- **1.** In a web browser, go to Oracle Directory Services Manager (ODSM).
- **2.** Connect to Oracle Virtual Directory.
- **3.** On the Home page, click the **Adapter** tab.
- **4.** Click User Adapter.
- **5.** Verify the plug-in as follows:
	- **a.** Select the User Adapter.
- **b.** Click the **Plug-ins** tab.
- **c.** Click the **User Management** Plug-in in the plug-ins table, then click **Edit**. The plug-in editing window appears.
- **d.** Verify that the parameters are as follows:

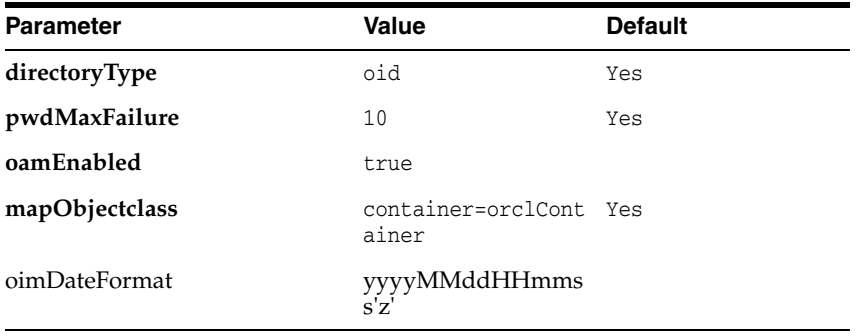

**e.** Click **OK**.

## <span id="page-75-0"></span>**B.1.5 Verifying Changelog adapter for Active Directory Server**

Follow these steps to verify the Changelog Adapter in Oracle Virtual Directory using Oracle Directory Services Manager.

- **1.** In a web browser, go to Oracle Directory Services Manager (ODSM).
- **2.** Connect to Oracle Virtual Directory.
- **3.** On the Home page, click the **Adapter** tab.
- **4.** Click the changelog\_AD1 adapter.
- **5.** Verify the plug-in as follows.
	- **a.** Select the Changelog Adapter.
	- **b.** Click the **Plug-ins** tab.
	- **c.** In the Deployed Plus-ins table, click the **changelog** plug-in, then click "**Edit** in the plug-ins table. The plug-in editing window appears.
	- **d.** Verify that the parameter values are as follows:

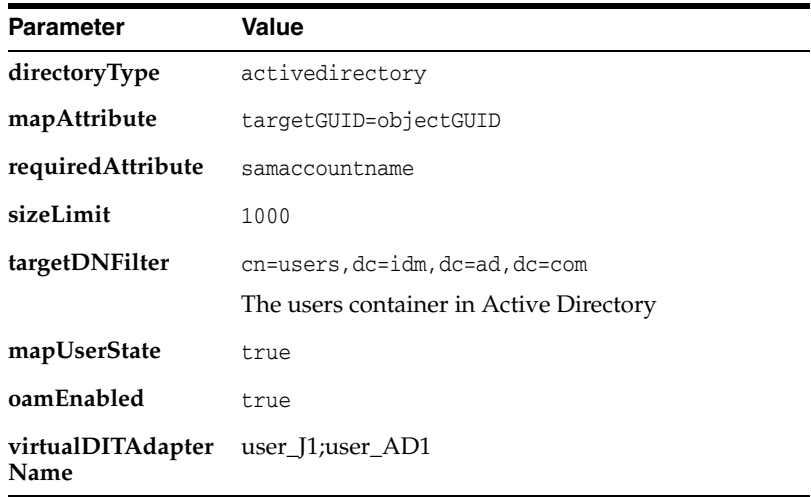

#### <span id="page-76-0"></span>**B.1.6 Verifying Changelog Adapter for Oracle Internet Directory**

To use the changelog adapter, you must first enable changelog on the connected directory. To test whether the directory is changelog enabled, type:

```
ldapsearch -h directory_host -p ldap_port -D bind_dn -q -b '' -s base 
'objectclass=*' lastchangenumber
```
#### for example:

ldapsearch -h ldaphost1 -p 389 -D "cn=orcladmin" -q -b '' -s base 'objectclass=\*' lastchangenumber

If you see lastchangenumber with a value, it is enabled. If it is not enabled, enable it as described in the Enabling and Disabling Changelog Generation by Using the Command Line section of *Oracle Fusion Middleware Administrator's Guide for Oracle Internet Directory*.

Follow these steps to verify the Changelog Adapter in Oracle Virtual Directory using Oracle Directory Services Manager.

- **1.** In a web browser, go to Oracle Directory Services Manager (ODSM).
- **2.** Connect to an Oracle Virtual Directory instance.
- **3.** On the Home page, click the **Adapter** tab.
- **4.** Click the Changelog Adapter.
- **5.** Verify the plug-in as follow.
	- **a.** Select the Changelog Adapter.
	- **b.** Click the **Plug-ins** tab.
	- **c.** In the Deployed Plug-ins table, click the **changelog** plug-in, then click **Edit** in the plug-ins table. The plug-in editing window appears.
	- **d.** Verify that the parameter values are as follows:

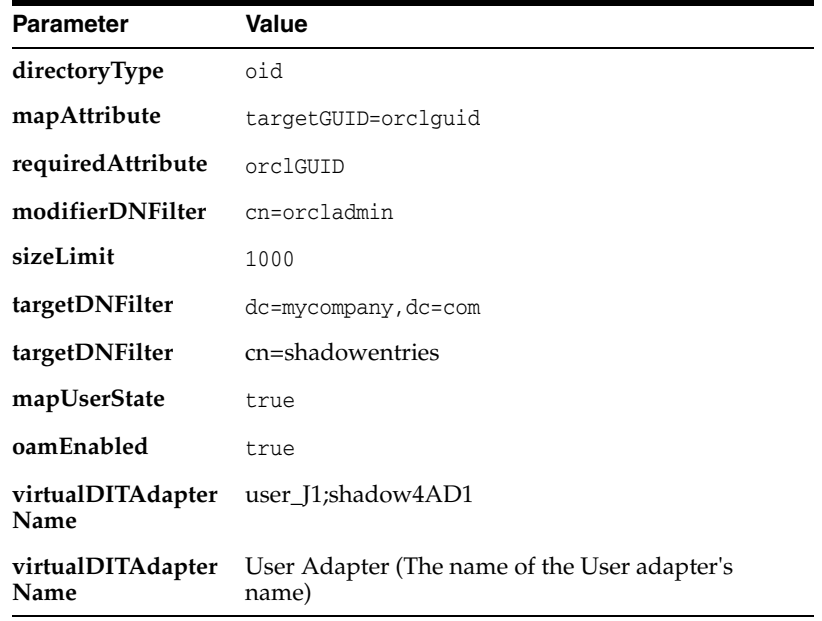

#### <span id="page-77-1"></span>**B.1.7 Configuring a Global Consolidated Changelog Plug-in**

Verify the global level consolidated changelog plug-in as follows

- **1.** In a web browser, go to Oracle Directory Services Manager (ODSM).
- **2.** Connect to an Oracle Virtual Directory instance.
- **3.** On the Home page, click the **Advanced** tab. The Advanced navigation tree appears.
- **4.** Expand **Global Plugins**
- **5.** Click the **ConsolidatedChglogPlugin**. The plug-in editing window appears.

#### <span id="page-77-2"></span>**B.1.8 Validate Oracle Virtual Directory Changelog**

Run the following command to validate that the changelog adapter is working:

\$IDM\_ORACLE\_HOME/bin/ldapsearch -p 6501 -D cn=orcladmin -q -b 'cn=changelog' -s base 'objectclass=\*' lastchangenumber

The command should return a changelog result, such as:

Please enter bind password: cn=Changelog lastChangeNumber=changelog\_OID:190048;changelog\_AD1:363878

If ldapsearch does not return a changelog result, double check the changelog adapter configuration.

# <span id="page-77-0"></span>**B.2 Verifying Adapters for Distinct User and Group Populations in Multiple Directories by Using ODSM**

This section describes how to view the adapters created in [Section 11.4.2, "Configuring](#page-55-0)  [Oracle Virtual Directory Adapters for Distinct User and Group Populations in](#page-55-0)  [Multiple Directories."](#page-55-0)

Verify the user adapter on the Oracle Virtual Directory instances running on LDAPHOST1 and LDAPHOST2 individually. Follow these steps to verify the User Adapter in Oracle Virtual Directory using Oracle Directory Services Manager:

- **1.** If they are not already running, start the Administration Server and the WLS\_ ODSM Managed Servers.
- **2.** In a web browser, go to Oracle Directory Services Manager (ODSM) at:

http://admin.mycompany.com/odsm

- **3.** Verify connections to each of the Oracle Virtual Directory instances running on LDAPHOST1 and LDAPHOST2, if they do not already exist.
- **4.** Connect to each Oracle Virtual Directory instance by using the appropriate connection entry.
- **5.** On the Home page, click the **Adapter** tab.
- **6.** Click the name of each adapter. Verify that it has the parameters shown in the following tables.

This section contains the following topics:

- [Section B.2.1, "User/Role Adapter A1"](#page-78-0)
- [Section B.2.2, "User/Role Adapter A2"](#page-78-1)
- [Section B.2.3, "Changelog Adapter C1"](#page-79-0)
- [Section B.2.4, "Changelog Adapter for Active Directory"](#page-79-1)
- [Section B.2.5, "Changelog Adapter C2"](#page-80-0)
- [Section B.2.6, "Verifying Oracle Virtual Directory Global Plug-in"](#page-81-0)
- [Section B.2.7, "Configuring a Global Consolidated Changelog Plug-in"](#page-81-1)

#### <span id="page-78-0"></span>**B.2.1 User/Role Adapter A1**

Verify the plug-in of the User/Role Adapter A1, as follows:

- **1.** Select the OIM User Adapter.
- **2.** Click the **Plug-ins** tab.
- **3.** Click the **User Management** Plug-in, then click **Edit** in the plug-ins table. The plug-in editing window appears.
- **4.** Verify that the parameter values are as follows:

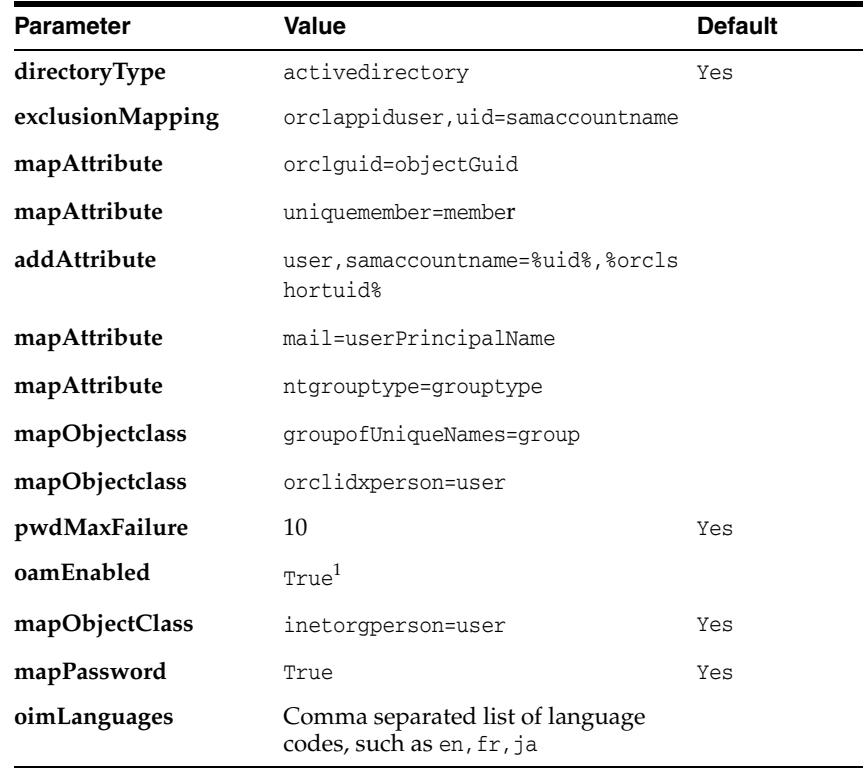

<sup>1</sup> Set oamEnabled to true only if you are using Oracle Access Management Access Manager.

#### <span id="page-78-1"></span>**B.2.2 User/Role Adapter A2**

Verify the plug-in of the User/Role Adapter A2 as follows:

- **1.** Select the User Adapter.
- **2.** Click the **Plug-ins** tab.
- **3.** Click the **User Management** Plug-in in the plug-ins table, then click **Edit**. The plug-in editing window appears.
- **4.** Verify that the parameter values are as follows:

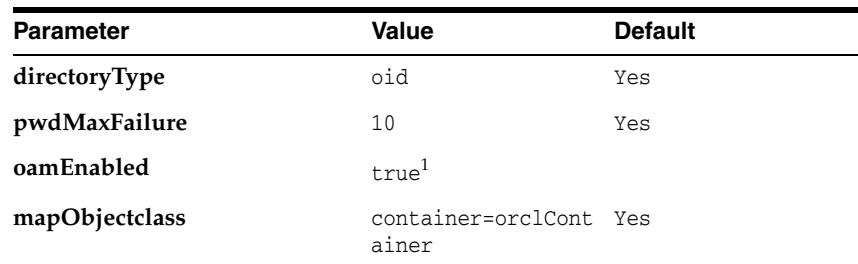

<sup>1</sup> Set oamEnabled to true only if you are using Oracle Access Management Access Manager.

## <span id="page-79-0"></span>**B.2.3 Changelog Adapter C1**

To verify the Changelog Adapter C1 plug-in, follow these steps:

- **1.** Select the OIM changelog adapter **Changelog\_Adapter\_C1**.
- **2.** Click the **Plug-ins** tab.
- **3.** In the **Deployed Plus-ins** table, click the **changelog** plug-in, then click **Edit** in the plug-ins table. The plug-in editing window appears.
- **4.** In the **Parameters** table, verify that the values are as shown.

*Table B–1 Values in Parameters Table*

| <b>Parameter</b>          | Value                                                                               | <b>Comments</b> |
|---------------------------|-------------------------------------------------------------------------------------|-----------------|
| modifierDNFilter          | A bind DN that has administrative rights on the<br>directory server, in the format: | Create          |
|                           | "!(modifiersname=cn=BindDN)"                                                        |                 |
|                           | For example:                                                                        |                 |
|                           | "!(modifiersname=cn=orcladmin,cn=systemids,dc"<br>$=$ mycompany, dc=com)"           |                 |
| sizeLimit                 | 1000                                                                                | Create          |
| targetDNFilter            | dc=us, dc=mycompany, dc=com                                                         | Create          |
| mapUserState              | true                                                                                | Update          |
| oamEnabled                | true                                                                                | Update          |
| virtualDITAdapterNa<br>me | The adapter name of User/Role Adapter A1: User<br>Adapter A1                        | Create          |

### <span id="page-79-1"></span>**B.2.4 Changelog Adapter for Active Directory**

Verify the plug-in as follows.

- **1.** Select the OIM Changelog Adapter.
- **2.** Click the **Plug-ins** tab.
- **3.** In the Deployed Plus-ins table, click the **changelog** plug-in, then click "**Edit** in the plug-ins table. The plug-in editing window appears.
- **4.** In the Parameters table, verify that the parameters are as follows:

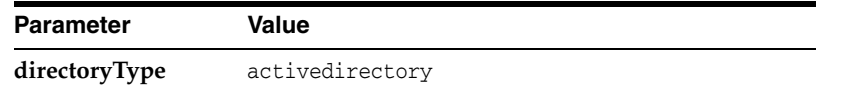

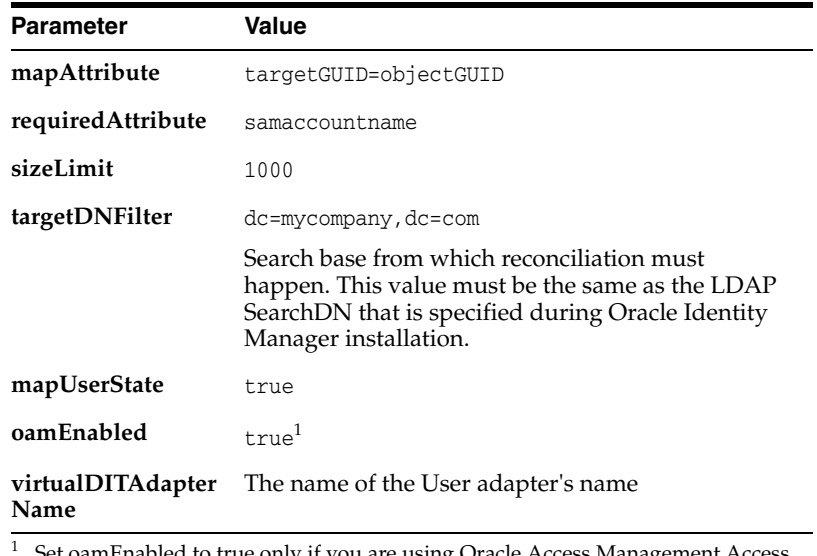

bled to true only if you are using Oracle Access Management Access Manager.

> **Note: virtualDITAdapterName** identifies the corresponding user profile adapter name. For example, in a single-directory deployment, you can set this parameter value to User Adapter, which is the user adapter name. In a split-user profile scenario, you can set this parameter to J1;A2, where J1 is the JoinView adapter name, and A2 is the corresponding user adapter in the J1.

## <span id="page-80-0"></span>**B.2.5 Changelog Adapter C2**

Verify the plug-in as follows:

- **1.** Select the OIM changelog adapter **Changelog\_Adapter\_C2**.
- **2.** Click the **Plug-ins** tab.
- **3.** In the **Deployed Plus-ins** table, click the **changelog** plug-in, then click **Edit** in the plug-ins table. The plug-in editing window appears.
- **4.** In the **Parameters** table, verify that the parameters are as follows:

| <b>Parameter</b> | Value                                                                               | <b>Comments</b> |
|------------------|-------------------------------------------------------------------------------------|-----------------|
| modifierDNFilter | A bind DN that has administrative rights on the<br>directory server, in the format: | Create          |
|                  | "!(modifiersname=cn=BindDN)"                                                        |                 |
|                  | For example:                                                                        |                 |
|                  | "! (modifiersname=cn=orcladmin, dc=mycompany, dc<br>$=$ com $)$ "                   |                 |
| sizeLimit        | 1000                                                                                | Create          |
| targetDNFilter   | $dc = uk$ , $dc = my company$ , $dc = com$                                          | Create          |
| mapUserState     | true                                                                                | Update          |
| oamEnabled       | true                                                                                | Update          |

*Table B–2 Values in Parameters Table*

*Table B–2 (Cont.) Values in Parameters Table*

| <b>Parameter</b>          | Value                                                        | <b>Comments</b> |
|---------------------------|--------------------------------------------------------------|-----------------|
| virtualDITAdapterNa<br>me | The adapter name of User/Role adapter A2: User<br>Adapter A2 | Create          |

## <span id="page-81-0"></span>**B.2.6 Verifying Oracle Virtual Directory Global Plug-in**

To verify the Global Oracle Virtual Directory plug-in, proceed as follows

**1.** In a web browser, go to Oracle Directory Services Manager (ODSM) at:

http://admin.mycompany.com/odsm

- **2.** Verify connections to each of the Oracle Virtual Directory instances running on LDAPHOST1 and LDAPHOST2, if they do not already exist.
- **3.** Connect to each Oracle Virtual Directory instance by using the appropriate connection entry.
- **4.** On the Home page, click the **Adapter** tab.
- **5.** Click the **Plug-ins** tab.
- **6.** Verify that the Global Consolidated Changelog Plug-in exists. Click **OK** when finished.

#### <span id="page-81-1"></span>**B.2.7 Configuring a Global Consolidated Changelog Plug-in**

Verify the global level consolidated changelog plug-in as follows

- **1.** In a web browser, go to Oracle Directory Services Manager (ODSM).
- **2.** Connect to an Oracle Virtual Directory instance.
- **3.** On the Home page, click the **Advanced** tab. The Advanced navigation tree appears.
- **4.** Expand **Global Plugins**
- **5.** Click the **ConsolidatedChglogPlugin**. The plug-in editing window appears.

# **Index**

### **A**

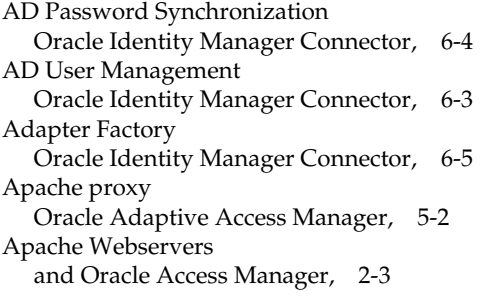

## **B**

BMC Remedy Ticket Management [Oracle Identity Manager Connector, 6-3](#page-30-1) BMC Remedy User Management [Oracle Identity Manager Connector, 6-3](#page-30-2)

# **C**

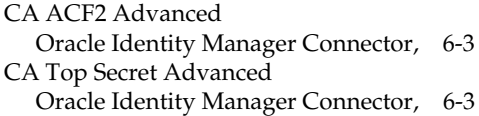

## **D**

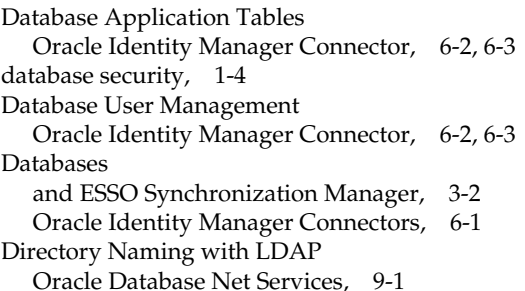

## **E**

[Enterprise Single Sign-On, 1-3](#page-12-0) [Authentication Manager, 3-2](#page-19-1) [ESSO Synchronization, 3-1](#page-18-0) [Logon Manager, 3-1](#page-18-1) [Provisioning Gateway, 3-2](#page-19-2)

[Universal Authentication Manager, 3-3](#page-20-0) [Enterprise Single Sign-On Logon Manager, 3-1](#page-18-1) Enterprise User Security [for Microsoft Active Directory using Oracle Virtual](#page-39-0)  Directory, 9-2 [for Oracle Internet Directory, 9-2](#page-39-1) [with Oracle Directory Service Enterprise Edition](#page-39-2)  using Oracle Virtual Directory, 9-2 Entrust [and ESSO Authentication Manager, 3-3](#page-20-1) ESSO Authentication Manager [and Entrust, 3-3](#page-20-1) [and LDAP directories, 3-3](#page-20-2) [and Microsoft Windows, 3-3](#page-20-3) [and Proximity cards, 3-3](#page-20-4) [and RSA SecurID, 3-3](#page-20-5) [and smart cards, 3-3](#page-20-6) [ESSO Provisioning Gateway, 3-2](#page-19-2) [and IBM Tivoli Identity Manager, 3-2](#page-19-3) [and Novell Identity Manager, 3-2](#page-19-4) [and Oracle Identity Manager, 3-2](#page-19-5) [and Oracle Waveset, 3-2](#page-19-6) ESSO Synchronization Manager [and Databases, 3-2](#page-19-0) [and LDAP directories, 3-2](#page-19-7) [and Microsoft Active Directory, 3-2](#page-19-8) [and Microsoft ADAM, 3-2](#page-19-9) [ESSO Universal Authentication Manager, 3-3](#page-20-0) ESSO-PR [for password reset, 8-2](#page-37-0) ETL process [and Oracle Identity Analytics, 7-2](#page-35-0)

## **F**

[Federation, 1-3](#page-12-1)

## **G**

Generic Technology Connectors [Oracle Identity Manager, 6-5](#page-32-1) [governance, risk, and compliance, 1-4](#page-13-1)

## **I**

IBM HTTP Server

[and Oracle Access Manager, 2-3](#page-16-1) IBM Lotus Domino [and Oracle Access Manager, 2-3](#page-16-2) IBM Lotus Notes and Domino [Oracle Identity Manager Connector, 6-3](#page-30-7) IBM OS/400 Advanced [Oracle Identity Manager Connector, 6-3](#page-30-8) IBM RACF Advanced [Oracle Identity Manager Connector, 6-3](#page-30-9) IBM RACF Standard [Oracle Identity Manager Connector, 6-3](#page-30-10) IBM Tivoli Identity Manager [and ESSO Provisioning Gateway, 3-2](#page-19-3) [Identity Governance, 7-1](#page-34-0) identity store [multiple directories, 11-9](#page-52-0) [split, 11-2](#page-45-0) ISA proxy [Oracle Adaptive Access Manager, 5-2](#page-27-1)

## **J**

Java API [Oracle Adaptive Access Manager, 5-2](#page-27-2) JD Edwards EnterpriseOne User Management [Oracle Identity Manager Connector, 6-2](#page-29-2)

## **K**

[Key Integration Scenarios, 1-3](#page-12-2)

### **L**

LDAP

[Oracle Database Enterprise User Security, 9-2](#page-39-3) LDAP directories [and ESSO Authentication Manager, 3-3](#page-20-2) [and ESSO Synchronization Manager, 3-2](#page-19-7)

#### **M**

Microsoft Active Directory [and ESSO Synchronization Manager, 3-2](#page-19-10) [and Oracle Database Net Services for Directory](#page-39-4)  Naming using Oracle Virtual Directory, 9-2 Microsoft Active Directory 2000 and 2003 [and Oracle Entitlements Server, 10-3](#page-42-0) Microsoft ADAM [and ESSO Synchronization Manager, 3-2](#page-19-9) [and Oracle Entitlements Server, 10-3](#page-42-1) Microsoft Exchange [Oracle Identity Manager Connector, 6-4](#page-31-1) Microsoft Internet and Security Acceleration Server [and Oracle Access Manager, 2-3](#page-16-3) Microsoft Internet Information Server [and Oracle Access Manager, 2-3](#page-16-4) Microsoft .NET Framework 1.1 and 2.05 [and Oracle Entitlements Server, 10-3](#page-42-2) Microsoft Office SharePoint Server 2007 [and Oracle Entitlements Server, 10-3](#page-42-3) Microsoft SharePoint Server

[and Oracle Access Manager, 2-3](#page-16-5) Microsoft Windows [and ESSO Authentication Manager, 3-3](#page-20-3) [Oracle Identity Manager Connector, 6-4](#page-31-2)

#### **N**

Novell eDirectory [Oracle Identity Manager Connector, 6-4](#page-31-3) Novell eDirectory v8.7.31 [and Oracle Entitlements Server, 10-3](#page-42-4) Novell GroupWise [Oracle Identity Manager Connector, 6-4](#page-31-4) Novell Identity Manager [and ESSO Provisioning Gateway, 3-2](#page-19-4)

### **O**

Open LDAP v2.2.24 [and Oracle Entitlements Server, 10-3](#page-42-5) [Oracle Access Manager, 2-1](#page-14-0) [and Apache Webservers, 2-3](#page-16-0) [and IBM HTTP Server, 2-3](#page-16-1) [and IBM Lotus Domino, 2-3](#page-16-6) [and Microsoft Internet and Security Acceleration](#page-16-3)  Server, 2-3 [and Microsoft Internet Information Server, 2-3](#page-16-4) [and Microsoft SharePoint Server, 2-3](#page-16-5) [and Oracle Adaptive Access Manager, 2-1,](#page-14-1) [5-2](#page-27-3) [and Oracle Application Server 10g, 2-2](#page-15-0) [and Oracle applications, 2-3](#page-16-7) [and Oracle Business Intelligence, 2-2](#page-15-1) [and Oracle E-Business Suite, 2-3](#page-16-8) [and Oracle Entitlements Server, 10-1](#page-40-0) [and Oracle Fusion Middleware, 2-2](#page-15-2) [and Oracle HTTP Server 10g, 2-2](#page-15-3) [and Oracle HTTP Server 11g, 2-2](#page-15-4) [and Oracle Identity Federation, 2-2,](#page-15-5) [4-1](#page-22-0) [and Oracle Identity Management, 2-1](#page-14-2) [and Oracle Identity Manager, 2-1,](#page-14-2) [8-1](#page-36-0) [and Oracle Identity Navigator, 2-2](#page-15-6) [and Oracle WebCache, 2-2](#page-15-7) [and Oracle WebLogic Server, 2-2](#page-15-8) [and PeopleSoft Enterprise, 2-3](#page-16-9) [and SAP mySAP, 2-3](#page-16-10) [and Siebel, 2-3](#page-16-11) [and third-party applications, 2-3](#page-16-12) [and Windows Native Authentication, 2-3](#page-16-13) [SP Integration with Oracle Identity](#page-24-0)  Federation, 4-3 [with Oracle Adaptive Access Manager and Oracle](#page-36-1)  Identity Manager, 8-1 Oracle Access Manager and Oracle Adaptive Access Manager [with Oracle Identity Manager, 8-1](#page-36-1) Oracle Access Manager and Oracle Identity Manager [with Oracle Adaptive Access Manager, 8-1](#page-36-1) [Oracle Adaptive Access Manager, 5-1](#page-26-0) [and Oracle Access Manager, 2-1,](#page-14-1) [5-2](#page-27-3) [and Oracle Entitlements Server, 10-1](#page-40-1)

[and Oracle Identity Management, 5-1](#page-26-1) [and Oracle Identity Manager, 5-2,](#page-27-4) [8-1](#page-36-2) [and Oracle Internet Directory, 5-2](#page-27-5) [and Oracle Virtual Directory, 5-2](#page-27-6) [and risk management for applications, 5-2](#page-27-7) [Java API, 5-2](#page-27-2) [proxy for Apache, 5-2](#page-27-0) [proxy for ISA, 5-2](#page-27-1) [Web Services and SOAP API, 5-2](#page-27-8) [with Oracle Access Manager and Oracle Identity](#page-36-1)  Manager, 8-1 Oracle Adaptive Access Manager and Oracle Identity Manager [with Oracle Access Manager, 8-1](#page-36-1) Oracle Application Server 10g [and Oracle Access Manager, 2-2](#page-15-0) Oracle Applications [Oracle Identity Manager Connectors, 6-2](#page-29-3) Oracle applications [and Oracle Access Manager, 2-3](#page-16-7) Oracle Business Intelligence [and Oracle Access Manager, 2-2](#page-15-1) Oracle Data Service Integrator [and Oracle Entitlements Server, 10-2](#page-41-0) Oracle Database Enterprise User Security [LDAP, 9-2](#page-39-3) Oracle Database Net Services [Directory Naming with LDAP, 9-1](#page-38-0) [Directory Naming with Microsoft Active Directory](#page-39-4)  using Oracle Virtual Directory, 9-2 [Directory Naming with Oracle Directory Service](#page-39-5)  Enterprise Edition using Oracle Virtual Directory, 9-2 [Directory Naming with Oracle Internet](#page-39-6)  Directory, 9-2 [Directory Naming with Oracle Virtual](#page-39-7)  Directory, 9-2 Oracle Directory Server Enterprise Edition [and Oracle Entitlements Server, 10-2](#page-41-1) [Oracle Identity Manager Connector, 6-1](#page-28-1) Oracle Directory Service Enterprise Edition [and Enterprise User Security using Oracle Virtual](#page-39-2)  Directory, 9-2 [and Oracle Database Net Services for Directory](#page-39-5)  Naming using Oracle Virtual Directory, 9-2 Oracle E-Business Employee Reconciliation [Oracle Identity Manager Connector, 6-2](#page-29-4) Oracle E-Business Suite [and Oracle Access Manager, 2-3](#page-16-8) Oracle E-Business User Management [Oracle Identity Manager Connector, 6-2](#page-29-5) Oracle Enterprise Repository [and Oracle Entitlements Server, 10-2](#page-41-2) [Oracle Enterprise Single Sign-On Suite, 3-1](#page-18-2) [for Password Reset, 8-2](#page-37-0) [Logon Manager, 3-1](#page-18-3) Oracle Entitlements Server [and Microsoft Active Directory 2000 and](#page-42-0)  2003, 10-3 [and Microsoft ADAM, 10-3](#page-42-1)

[and Microsoft .NET Framework 1.1 and 2.05, 10-3](#page-42-2) [and Microsoft Office SharePoint Server 2007, 10-3](#page-42-3) [and Novell eDirectory v8.7.31, 10-3](#page-42-4) [and Open LDAP v2.2.24, 10-3](#page-42-5) [and Oracle Access Manager, 10-1](#page-40-0) [and Oracle Adaptive Access Manager, 10-1](#page-40-1) [and Oracle Data Service Integrator, 10-2](#page-41-0) [and Oracle Directory Server Enterprise](#page-41-1)  Edition, 10-2 [and Oracle Enterprise Repository, 10-2](#page-41-2) [and Oracle Identity Federation, 10-2](#page-41-3) [and Oracle Identity Manager, 10-1](#page-40-2) [and Oracle Service Bus, 10-2](#page-41-4) [and Oracle Virtual Directory, 10-2](#page-41-5) [and Oracle WebLogic Server, 10-2](#page-41-6) [and Websphere Application Server 6.1, 10-3](#page-42-6) [for Oracle Fusion Middleware, 10-2](#page-41-7) [for Oracle Identity Management, 10-1](#page-40-3) [for third-party products, 10-3](#page-42-7) Oracle Fusion Middleware [and Oracle Access Manager, 2-2](#page-15-2) [and Oracle Entitlements Server, 10-2](#page-41-7) [and Oracle Identity Federation, 4-1](#page-22-1) Oracle HTTP Server [and Oracle Identity Federation for access](#page-23-0)  management, 4-2 [as proxy for Oracle Identity Federation, 4-2](#page-23-1) Oracle HTTP Server 10g [and Oracle Access Manager, 2-2](#page-15-3) Oracle HTTP Server 11g [and Oracle Access Manager, 2-2](#page-15-4) [Oracle Identity Analytics, 7-1](#page-34-0) [and ETL process, 7-2](#page-35-0) [and Oracle Identity Manager, 7-1](#page-34-1) [and Oracle Waveset, 7-1](#page-34-2) [and third-party provisioning servers, 7-2](#page-35-1) [for Oracle Identity Management, 7-1](#page-34-3) [for third-party products, 7-2](#page-35-2) [Oracle Identity Federation, 4-1](#page-22-2) [and Oracle Access Manager, 2-2,](#page-15-5) [4-1](#page-22-0) [and Oracle Entitlements Server, 10-2](#page-41-3) [and Oracle Fusion Middleware, 4-1](#page-22-1) [and Oracle HTTP Server for access](#page-23-0)  management, 4-2 [and Oracle Identity Management, 4-1](#page-22-3) [and Oracle Single Sign-On 10g, 4-1](#page-22-4) [Authentication Engines, 4-2](#page-23-2) [authentication mechanisms, 4-2](#page-23-3) SP Integration [Oracle Access Manager, 4-3](#page-24-0) [Oracle Single Sign-On 10g, 4-3](#page-24-1) [Third-party IAM, 4-3](#page-24-2) [SP Integration Modules, 4-2](#page-23-4) [with Oracle HTTP Server as proxy, 4-2](#page-23-1) Oracle Identity Management [and Oracle Access Manager, 2-1](#page-14-3) [and Oracle Adaptive Access Manager, 5-1](#page-26-1) [and Oracle Entitlements Server, 10-1](#page-40-3) [and Oracle Identity Analytics, 7-1](#page-34-3) [and Oracle Identity Federation, 4-1](#page-22-3)

[integration objectives, 1-1](#page-10-0) [Oracle Identity Manager Connectors, 6-1](#page-28-2) [Oracle Identity Manager for password](#page-36-3)  management, 8-1 Oracle Identity Manager [Adapter Factory Connectors, 6-5](#page-32-0) [and ESSO Provisioning Gateway, 3-2](#page-19-5) [and Oracle Access Manager, 2-1,](#page-14-2) [8-1](#page-36-0) [and Oracle Adaptive Access Manager, 5-2,](#page-27-4) [8-1](#page-36-2) [and Oracle Entitlements Server, 10-1](#page-40-2) [and Oracle Identity Analytics, 7-1](#page-34-1) [Connector for AD Password Synchronization, 6-4](#page-31-0) [Connector for AD User Management, 6-3](#page-30-0) [Connector for BMC Remedy Ticket](#page-30-1)  Management, 6-3 [Connector for BMC Remedy User](#page-30-2)  Management, 6-3 [Connector for CA ACF2 Advanced, 6-3](#page-30-3) [Connector for CA Top Secret Advanced, 6-3](#page-30-4) [Connector for Database Application Tables, 6-2,](#page-29-0)  [6-3](#page-30-5) [Connector for Database User Management, 6-2,](#page-29-1)  [6-3](#page-30-6) [Connector for IBM Lotus Notes and Domino, 6-3](#page-30-7) [Connector for IBM OS/400 Advanced, 6-3](#page-30-8) [Connector for IBM RACF Advanced, 6-3](#page-30-9) [Connector for IBM RACF Standard, 6-3](#page-30-10) [Connector for JD Edwards EnterpriseOne User](#page-29-2)  Management, 6-2 [Connector for Microsoft Exchange, 6-4](#page-31-1) [Connector for Microsoft Windows, 6-4](#page-31-2) [Connector for Novell eDirectory, 6-4](#page-31-3) [Connector for Novell GroupWise, 6-4](#page-31-4) [Connector for Oracle Directory Server Enterprise](#page-28-1)  Edition, 6-1 [Connector for Oracle E-Business Employee](#page-29-4)  Reconciliation, 6-2 [Connector for Oracle E-Business User](#page-29-5)  Management, 6-2 [Connector for Oracle Internet Directory, 6-1](#page-28-3) [Connector for Oracle Retail Warehouse](#page-29-6)  Management System, 6-2 [Connector for PeopleSoft Employee](#page-29-7)  Reconciliation, 6-2 [Connector for PeopleSoft User Management, 6-2](#page-29-8) [Connector for RSA Authentication Manager, 6-4](#page-31-5) [Connector for RSA ClearTrust, 6-4](#page-31-6) [Connector for SAP Employee Reconciliation, 6-4](#page-31-7) [Connector for SAP Enterprise Portal, 6-4](#page-31-8) [Connector for SAP User Management, 6-4](#page-31-9) [Connector for Siebel User Manager, 6-2](#page-29-9) [Connector for Unix SSH, 6-4](#page-31-10) [Connector for Unix Telnet, 6-5](#page-32-2) [Custom Connector with GTC, 6-5](#page-32-1) [for password flow, 5-2](#page-27-4) [for password management, 8-1](#page-36-4) [for provisioning, 6-1](#page-28-4) [Password Management for Oracle Identity](#page-36-3)  Management, 8-1 [password management with Connectors, 8-1](#page-36-5)

[with Oracle Access Manager and Oracle Adaptive](#page-36-1)  Access Manager, 8-1 Oracle Identity Manager Connectors [for Databases, 6-1](#page-28-5) [for Oracle Applications, 6-2](#page-29-3) [for Oracle Identity Management, 6-1](#page-28-2) [Third-Party Applications, 6-3](#page-30-11) Oracle Identity Navigator [and Oracle Access Manager, 2-2](#page-15-6) Oracle Internet Directory [and Enterprise User Security, 9-2](#page-39-1) [and Oracle Adaptive Access Manager, 5-2](#page-27-5) [and Oracle Database Net Services, 9-2](#page-39-6) [as authentication provider, 5-2](#page-27-5) [Oracle Identity Manager Connector, 6-1](#page-28-3) Oracle Retail Warehouse Management System [Oracle Identity Manager Connector, 6-2](#page-29-6) Oracle Service Bus [and Oracle Entitlements Server, 10-2](#page-41-4) Oracle Single Sign-On 10g [and Oracle Identity Federation, 4-1](#page-22-4) [SP Integration with Oracle Identity](#page-24-1)  Federation, 4-3 Oracle Virtual Directory [and Oracle Adaptive Access Manager, 5-2](#page-27-6) [and Oracle Database Net Services, 9-2](#page-39-7) [and Oracle Entitlements Server, 10-2](#page-41-5) [as authentication provider, 5-2](#page-27-9) [Enterprise User Security with Microsoft Active](#page-39-0)  Directory, 9-2 Oracle Waveset [and ESSO Provisioning Gateway, 3-2](#page-19-6) [and Oracle Identity Analytics, 7-1](#page-34-2) Oracle WebCache [and Oracle Access Manager, 2-2](#page-15-7) Oracle WebLogic Server [and Oracle Access Manager, 2-2](#page-15-8) [and Oracle Entitlements Server, 10-2](#page-41-6) [SSO for applications, 2-2](#page-15-8)

#### **P**

[Password Management, 8-1](#page-36-6) [password management, 1-3](#page-12-3) [with Oracle Identity Manager, 8-1](#page-36-7) [with Oracle Identity Manager connectors, 8-1](#page-36-5) Password Reset [with Oracle Enterprise Single Sign-On Suite, 8-2](#page-37-0) password reset [with ESSO-PR, 8-2](#page-37-0) PeopleSoft Employee Reconciliation [Oracle Identity Manager Connector, 6-2](#page-29-7) PeopleSoft Enterprise [and Oracle Access Manager, 2-3](#page-16-9) PeopleSoft User Management [Oracle Identity Manager Connector, 6-2](#page-29-8) [Provisioning, 6-1](#page-28-6) Proximity cards [and ESSO Authentication Manager, 3-3](#page-20-7)

## **R**

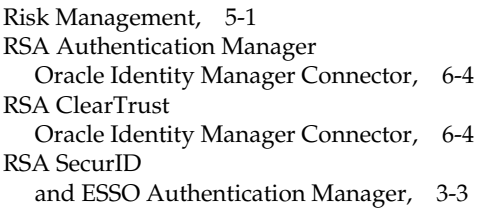

# **S**

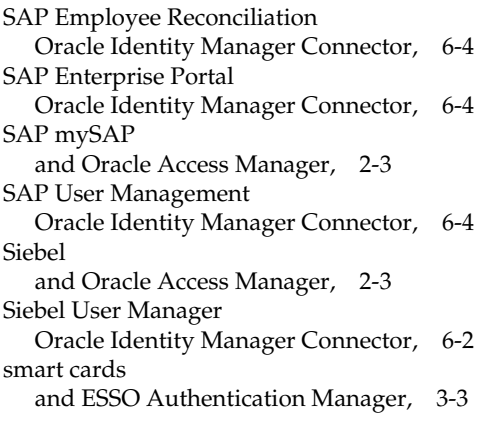

## **T**

Third-Party Applications [Oracle Identity Manager Connectors, 6-3](#page-30-11) third-party applications [and Oracle Access Manager, 2-3](#page-16-12) Third-party IAM [SP Integration with Oracle Identity](#page-24-2)  Federation, 4-3 third-party products [and Oracle Entitlements Server, 10-3](#page-42-7) [and Oracle Identity Analytics, 7-2](#page-35-2) third-party provisioning servers [and Oracle Identity Analytics, 7-2](#page-35-1) [types of integration, 1-2](#page-11-0)

## **U**

Unix SSH [Oracle Identity Manager Connector, 6-4](#page-31-10) Unix Telnet [Oracle Identity Manager Connector, 6-5](#page-32-2)

## **W**

[Web Access Management, 2-1](#page-14-4) [Web access management, 1-3](#page-12-4) Web Services and SOAP API [Oracle Adaptive Access Manager, 5-2](#page-27-8) [Web single sign-on, 2-1](#page-14-5) Websphere Application Server 6.1 [and Oracle Entitlements Server, 10-3](#page-42-6) Windows Native Authentication [and Oracle Access Manager, 2-3](#page-16-13)